# **Land Data Operational Product Evaluation (LDOPE) Tools**

**Version 3.6**

**Feb 14, 2020**

**LDOPE Group NASA GSFC**

**Disclaimer:** THIS SOFTWARE IS PROVIDED BY LDOPE GROUP AND THE CONTRIBUTORS "AS IS" WITH NO WARRANTY OF ANY KIND, EITHER EXPRESSED OR IMPLIED. In no event shall the LDOPE group or the Contributors be liable for any damages suffered by the users arising out of the use of these software tools, even if advised of the possibility of such damage.

**Acknowledgement:** The development, maintenance, and enhancement of LDOPE tools are funded by NASA grants to LDOPE tasks.

# **Table of Contents**

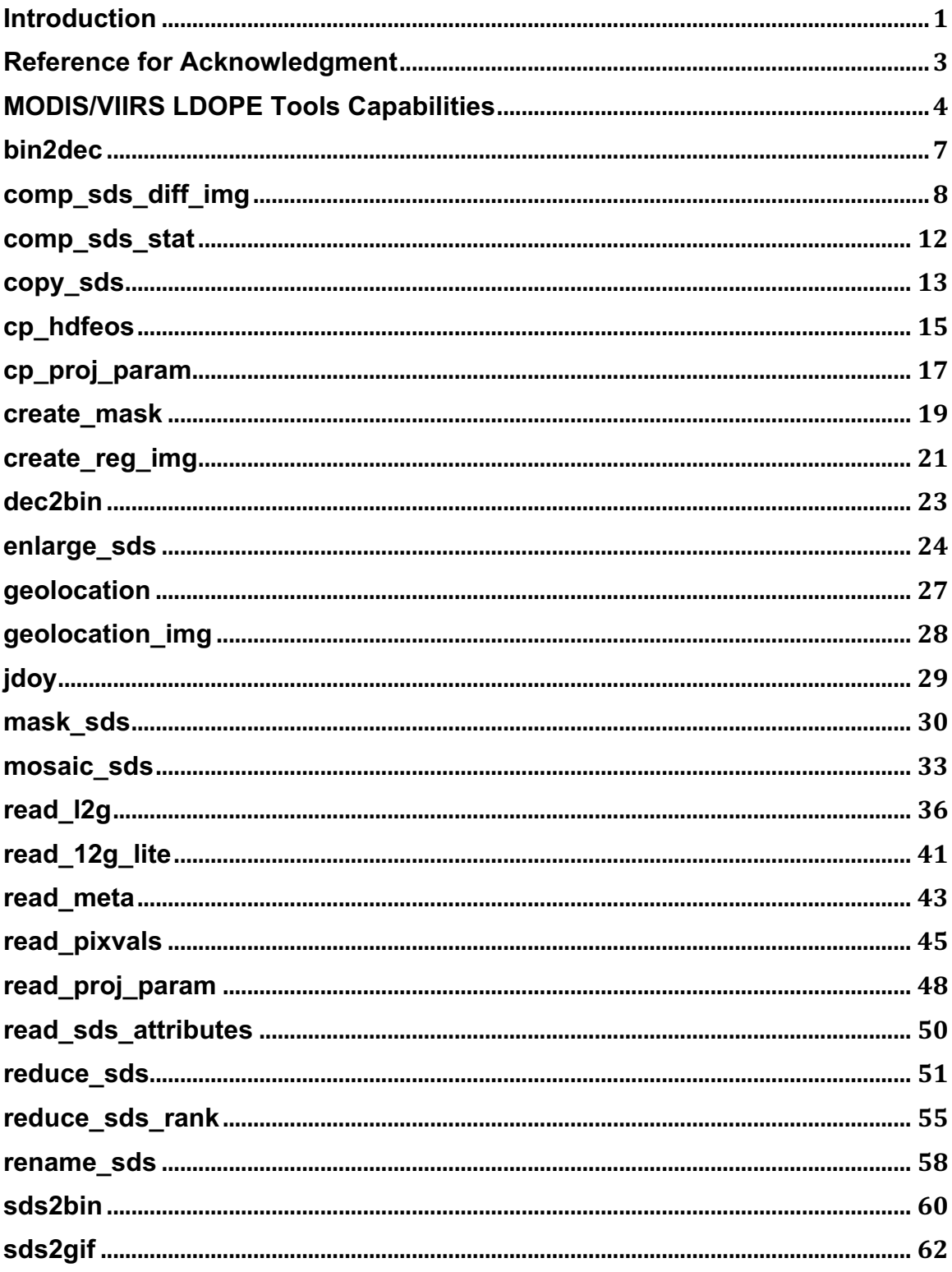

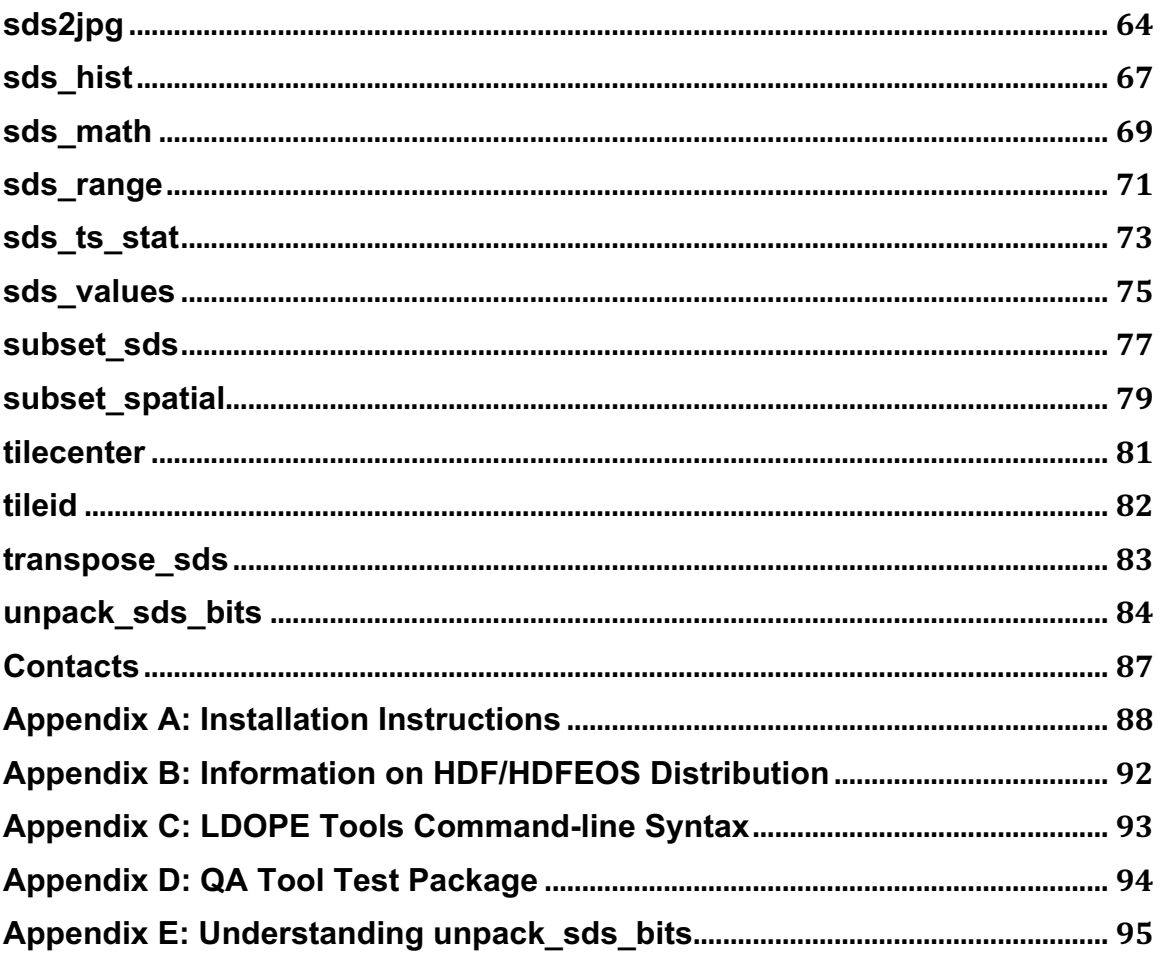

# **Introduction**

Tools for assessment of Land data quality are developed and maintained by staff at the Land Data Operational Product Evaluation (LDOPE) facility located at NASA Goddard Space Flight Center. LDOPE was formed prior to launch of MODIS on-board the Terra satellite to support the MODIS Land science team and to provide a coordination mechanism for the LAND quality assessment activities. Over the years LDOPE has transitioned to coordinate the QA of Land products from MODIS on-board the NASA EOS Terra and Aqua, VIIRS on-board JPSS's NPP and J1, and the LTDR data from reprocessing of AVHRR on-board the NOAA series of satellites.

The LDOPE staff continue to develop and maintain a number of dedicated tools for the manipulation and visualization of the MODIS/VIIRS Land products. These tools are being used by the LDOPE staff in assessing the quality of the MODIS/VIIRS product at LDOPE and by the science teams at their science computing facilities. A subset of these tools is also being distributed to the data users by the DAACs.

These tools are being updated by LDOPE for use in assessment of VIIRS algorithms and products generated from processing of the VIIRS data on-board the NPP and J1 missions. In anticipation of the validation activity comparing the VIIRS products to the heritage MODIS products, LDOPE staff upgraded these tools to work transparently with the MODIS and VIIRS data products.

The tools are written in C and can run at command line or called from scripts and other packages. They are invoked using a UNIX-like command and argument syntax. Subset of these tools is integrated to ENVI using the Graphical User Interface (GUI) library developed in ENVI/IDL. The tool command arguments can be specified in any order.

In addressing the introduction of new file format, HDF5/NetCDF4, to the VIIRS land data products (LDPs) and the changes in the metadata of the MODIS LDPs stored in HDF4 file format, LDOPE tools have been enhanced to Version 3.6 (V3.6). The enhanced V3.6 works with the Collection6 MODIS LDPs in HDF4 and the Collection1 VIIRS LDPs in HDF5 or NetCDF4. This V3.6 supports input files in HDF4 or HDF5 but just HDF4 (*not* HDF5) format for the output files. We plan to further enhance these tools by adding the capability to support HDF5 output in the next version release.

The major enhancements for V3.6 are described below:

- Capability to handle the input HDF5 file format. Since NetCDF4 is based on HDF5, V3.6 can handle VIIRS data stored in either HDF5 or NetCDF4.
- Capability to deal with HDFEOS5. For tools involving geolocation or georeference system, V3.6 can deal with either HDFEOS2 (HDF4-based) or HDFEOS5 (HDF5-based). These tools include cp\_hdfeos,

cp proj param, geolocation, read proj param, subset sds, and sub set spatial.

- Capability to deal with metadata differently for HDF4 and HDF5. For HDF4, metadata in XML format belong to file attributes. For HDF5, these XML format data are mostly saved as dataset object, in a same way as physical scientific data sets (SDS) for VIIRS LDPs.
- Update the tools read I2g and read I2g lite to work with Collection6 (C6) version of MODIS L2G and C1 version of the VIIRS L2G products.
- Code change to I/O section of the tools enhancing the efficiency of processes. In this release, this efficiency enhancement has been implemented to 8 tools: comp\_sds\_stat, copy\_sds, cp\_hdfeos, read\_l2g, read I2g lite, reduce sds, sds2jpg, and unpack sds bits. The efficiency enhancement will be expanded to other tools in our next version release.
- Implemented chunked HDF4 internal compression to the output HDF4 file format for 6 tools: copy sds, mask sds, read l2g, read l2g lite, reduce sds and unpack sds bits.
- Tools sds2gif and sds2jpg enhanced to handle 3 dimensional SDS in either band-interleaved-by-pixel or band-sequential data storage order.
- Tools support three OS: Linux server, Mac terminal, and Cygwin on Win 7 (details in Appendix A).

These enhancements are transparent to users without any change to the command line format and hence any wrapper or higher level scripts using the earlier version of the tools will not need any change while using the tools from this new version. Users should be cautious that i) for output file formats, V3.6 does NOT support HDF5/NetCDF4 but just HDF4; and ii) for input files in HDF5/NetCDF4 format, SDS name for "-sds=" flag refers to "true" name without the HDF5 group prefix. For example, the true SDS name of NDVI in VIIRS VNP13A1 data product saved in HDF5 file format is "500 m 16 days NDVI" not "/HDFEOS/GRIDS/NPP\_Grid\_16Day\_VI\_500m/Data Field/500 m 16 days NDVI". In this case, the HDF5 group prefix refers to "/HDFEOS/GRIDS/NPP\_Grid\_16Day\_VI\_500m/Data Field/"

# **Reference for Acknowledgment**

If you wish to acknowledge the use of these tools please reference them as "Software tools provided by the Land Data Operational Product Evaluation (LDOPE) group at GSFC/NASA (Roy et al. 2002)". Roy, D.P., Borak, J.S., Devadiga, S., Wolfe, R.E., Zheng, M., Descloitres, J., 2002, The MODIS Land Product Quality Assessment Approach, *Remote Sensing of Environment*, 83, 62- 76.

# **MODIS/VIIRS LDOPE Tools Capabilities**

The following table describes sets of tools included in this delivery. Complete command line syntax for each of the tools will be provided at the time of actual delivery as detailed in the following sections. This document will be updated with each delivery.

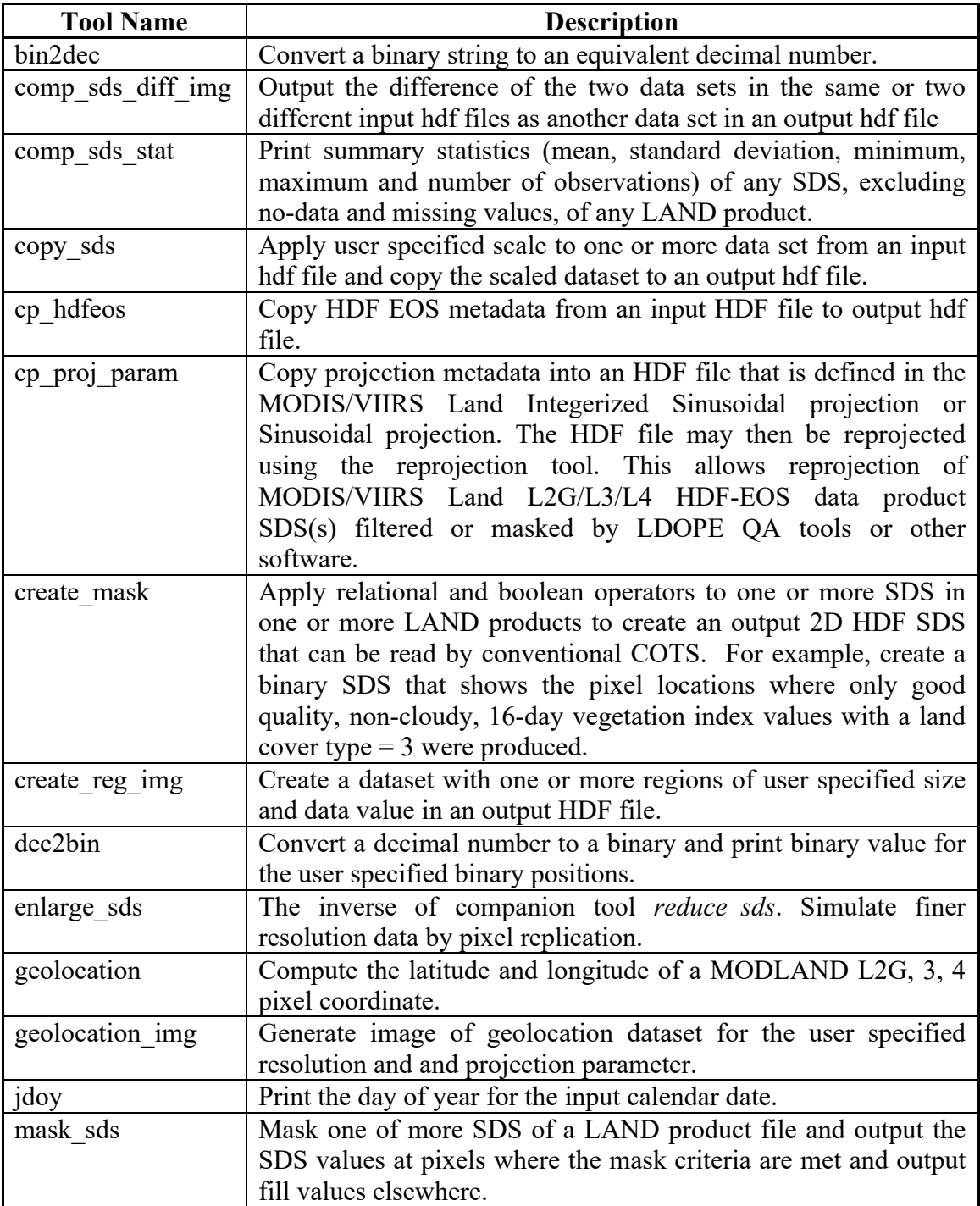

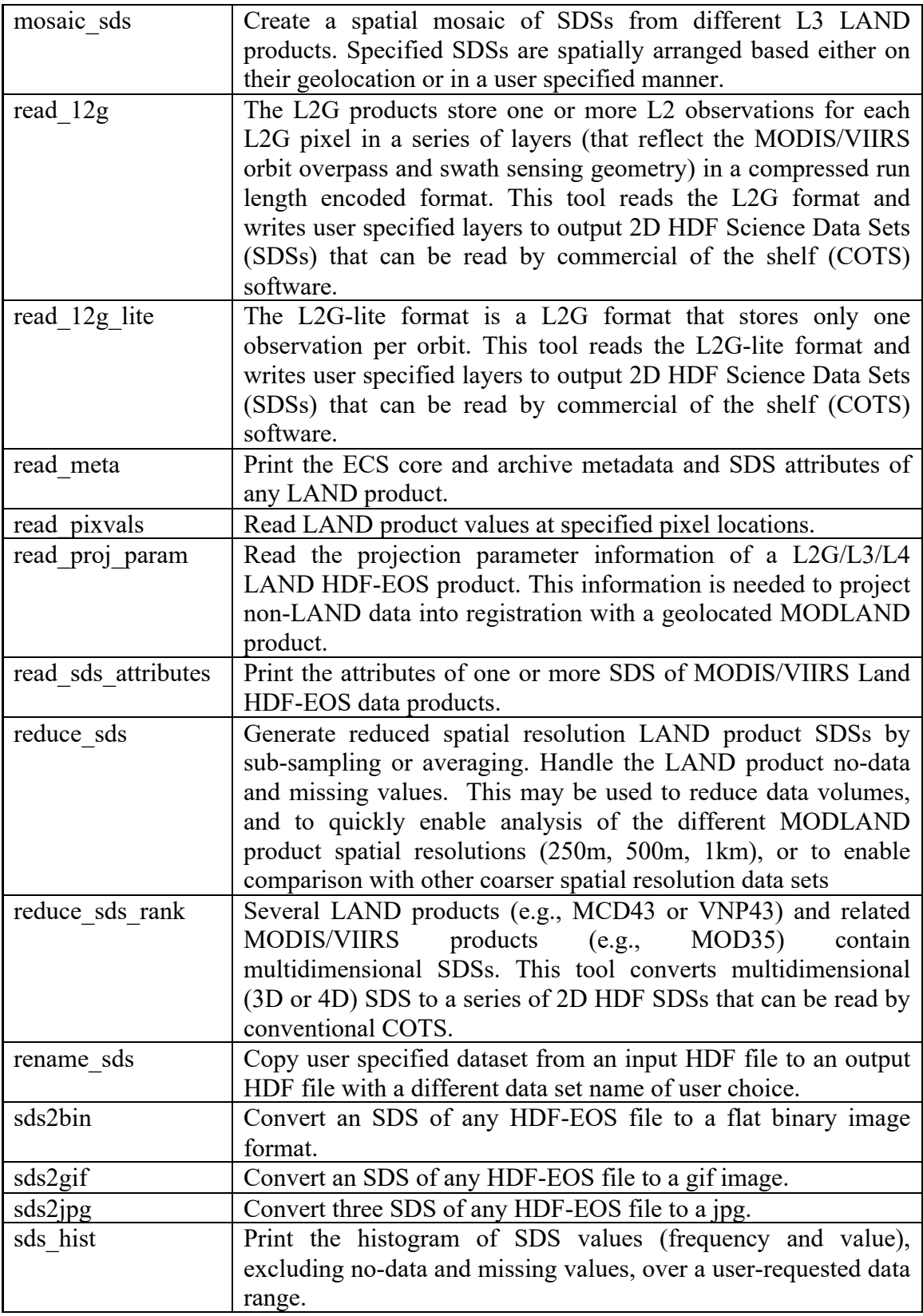

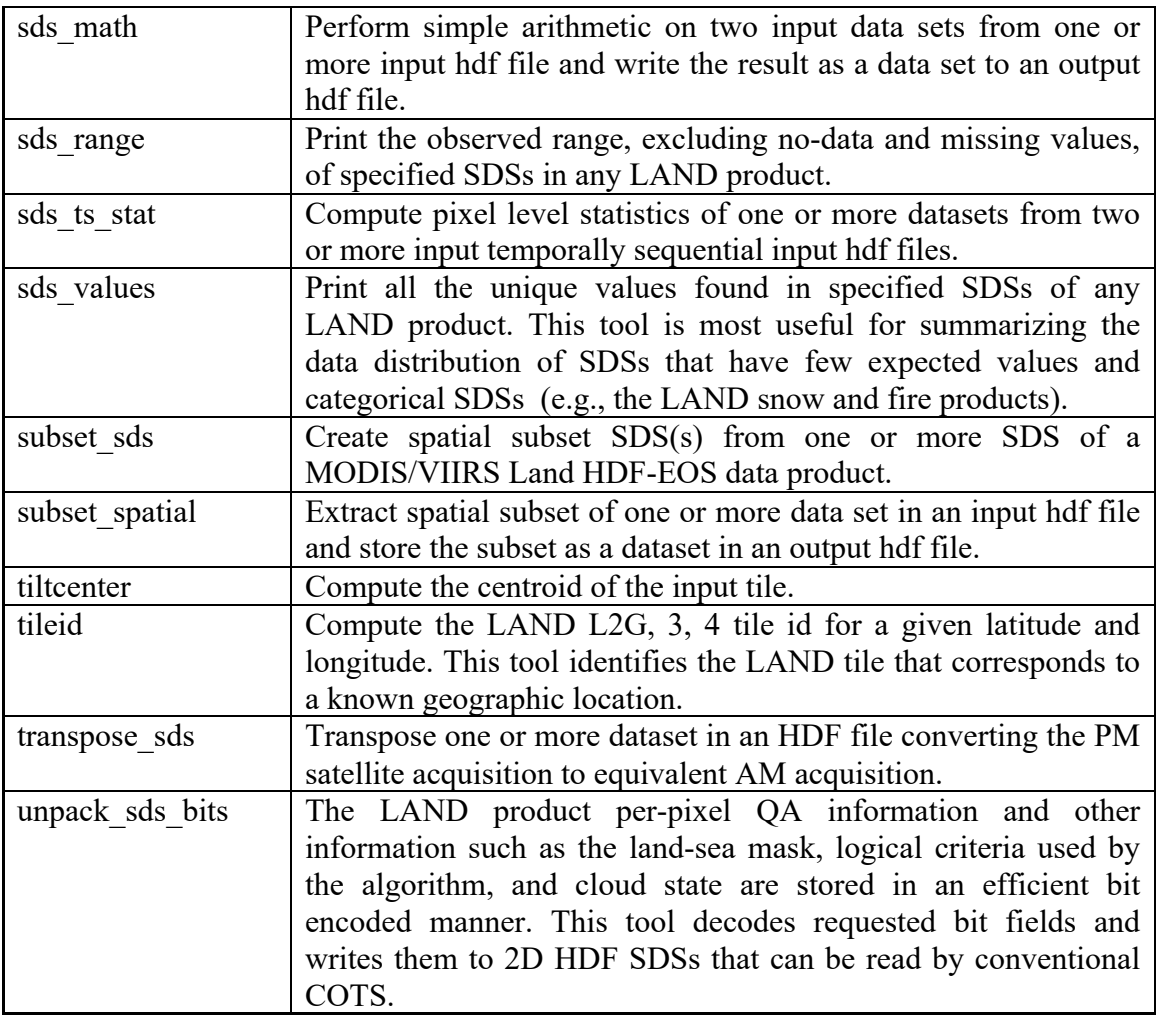

# **bin2dec**

# **NAME**

bin2dec - Convert a singed binary number to decimal

# **SYNOPSIS**

bin2dec [-help]

bin2dec <number>

# **DESCRIPTION**

This routine converts a signed binary number to equivalent decimal. The binary number is considered to be –ve if the most significant bit is a 1.

# **ARGUMENTS**

number Number in binary

# **EXAMPLES**

bin2dec 010110

# **AUTHOR**

Code: S. Devadiga, X. Zhang, M. Zhao, and S. Sarkar Documentation: S. Devadiga, X. Zhang, M. Zhao, and B. Pfarr

# **comp\_sds\_diff\_img**

# **NAME**

comp\_sds\_diff\_img – Compute the difference between the two input SDS's and store the difference or relative difference in the output hdf file And display percentage(s) of observations within relative difference threshold(s) on screen for the continuous ESDT. Compute the counts of match, false and missed detections between the two input SDSs in the output hdf file and display the numbers and percentages of match, false and missed detections on screen for the discrete ESDT. Compute only the difference between the two input qa SDSs and store the difference in the output hdf file for all ESDTs.

# **SYNOPSIS**

comp\_sds\_diff\_img –help

comp\_sds\_diff\_img –esdt=<ESDT> -sds1=<f1,sds1> -sds2=<f2,sds2> -sds3=<f3,sds3> [-geo] [-metal] [-qa] [-abs] [-stat=threshold list]

# **DESCRIPTION**

Compute the difference between the two input SSDs and store the difference or relative difference in the output hdf file and display percentage(s) of observations within relative difference threshold(s0 on screen for the continuous ESDT. Only one of the options of –abs and –stat can be chosen for the MOD09. Option of –abs is for the difference and –stat for the relative difference percentage.

Compute the counts of match, false and missed detections between the two input SDSs in the output hdf file and display the numbers and percentages of match, false and missed detections on screen for the discrete ESDTs.

The output SDS content:

For all MOD09 type esdt inputs

sds  $val = 2000$ ; one of the input is a fill value

- -100 -1000 (percentage relative difference \* 10) for no floating data type
- -100 -100 (percentage relative difference) for floating data type

For MOD10 esdt type sds val= 2000; one of the input is a fill value %diff or abs diff –For snow range 1-100 for all other classes 0 match

3000 mismatch

# For MOF14/MOD14CRS esdt types

sds val= 2000; one of the input is a fill value

- 0 match
- 1 missed fire
- 2 false fire
- 5 other difference

For QA sds and CLOUD

Sds  $val = 2000$ ; one of the input is a fill value

- 0 match<br>5 no mat
	- no match

The fill value attribute is copied from the input. However the output difference SDS may never contain this value. Compute only the difference between the two input qa SDSs and store the difference in the output hdf file for all ESDT. This tool supports 2D/3D SDSs. The tool command arguments can be specified in any order.

# **ARGUMENTS**

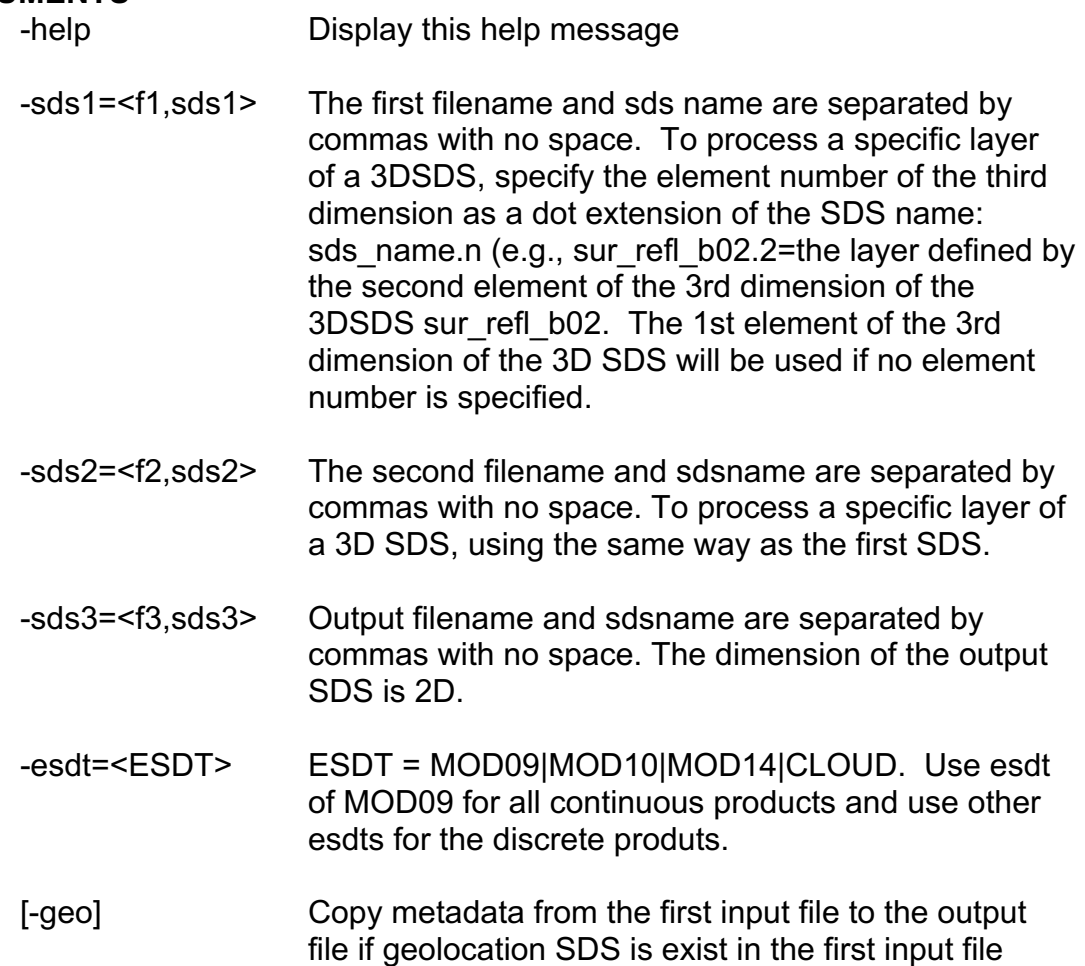

[-meta] Copy metadata from the first input file to the output file. [-qa] Input is a qa SDS and the output is difference of two input qa SDSs with no summary results printed on screen. This option can be used for all ESDTs. [-abs] Output difference (-ve to +ve) with no summary results printed on screen. This option is only for MOD09. [-stat=threshold list] Output the percentage of relative difference and print percentage(s) of observations within relative difference threshold(s) on screen. Thresholds are separated by comma if more than one threshold are used. This option is only for MOD09.

# **EXAMPLES**

comp\_sds\_diff\_img -esdt=MOD09 -geo -meta -abs -stat=1 -sds1=VNP09A1.A2016289.h11v08.001.2017189045223.h5, SurfReflect\_M1 -sds2=VNP09A1.A2016297.h11v08.001.2017189113645.h5, SurfReflect\_M1 -sds3=VNP09A1.diff.289.297.hdf,SurfReflect\_M1

comp\_sds\_diff\_img -esdt=MOD09 -geo -meta -qa -sds1="VNP13A2.A2018073.h09v05.001.2018089070229.h5,1 km 16 days VI Quality" -sds2="VNP13A2.A2018017.h09v05.001.2018075160735.h5,1 km 16 days VI Quality" -sds3="MOD13A2.diff.073.017.hdf,1 km 16 days VI Quality"

comp\_sds\_diff\_img -esdt=MOD09 -geo -meta -abs -stat=1 -sds1=MOD09A1.A2016217.h09v05.006.2016226075317.hdf, sur\_refl\_b02 -sds2=MOD09A1.A2016209.h09v05.006.2016222123023.hdf,

sur\_refl\_b02

-sds3=MOD09A1.diff.217.209.hdf,sur\_refl\_b02

comp\_sds\_diff\_img –esdt=MOD10 –meta –geo -sds1='MOD10A1. A2003001.h09v05.005. 2010231100856\_base.hdf,Snow\_Cover\_Daily\_Tile' -sds2='MOD10A1. A2003001.h09v05.005. 2010231154155\_new.hdf,Snow\_Cover\_Daily\_Tile' -sds3='diff.MOD10A1. A2003001.h09v05.005. Hdf,

Snow Cover Daily Tile'

comp\_sds\_diff\_img –esdt=CLOUD –meta –geo -sds1='MOD35\_L2.A2003208.2355.005. 2010224033927.hdf,Cloud\_Mask\_sub' sds2='MOD35\_L2.A2003208.2355.006. 201032609436.hdf.Cloud\_Mask\_sub' sds3='MOD35\_L2.A2003208.2355.diff.hdf,Cloud\_Mask\_sub\_diff'

comp\_sds\_diff\_img –esdt=MOD14CRS –meta –geo -sds1='MOD14CRS.A2003001.0815.005.2012294001408.hdf. CoarseFireCounts' sds2='MOD14CRS.A2003001.0815.006.2012349130458.hdf,Coars eFireCounts' sds3='MOD14CRS.A2003001.0815.diff.hdf,CoarseFireCounts'

comp\_sds\_diff\_img –esdt=MOD09 sds1='MOD13A1.A2003001. h09v05.005.201023090847\_base.hdf,500m 16 days NDVI'-sds2= 'MOD13A1.A2003001.h09v05.0052010231195858\_new.hdf,500m 16 cays NDVI' -sds3=data\_out/diff.MOD13A1. A2003001.h09v05.005.hdf,500m\_16\_days\_NDVI\_diff –meta –geo –stat=1

comp\_sds\_diff\_img –esdt=MOD09 -sds1=NPP\_SRFLMIP\_L2.A20 10251.2220.P1\_00753.2011120134238.hdf,M10\_SurfRefl -sds2= NPP\_SRFLMIP\_L2.A2010251.2225.P1\_00753.2011120134238.hdf ,M10\_SurfRelf -sds3=data\_out/NPP\_SRFLMIP\_L2. A2010252.220\_2225\_diff1.hdf,M10\_SurfRefl –meta –geo –stat=1

comp\_sds\_diff\_img –esdt=MOD09 -sds1=NPP\_VMAE\_L1/2011/348/NPP\_VMAE L1.A2011348.000.AGG\_03000.2011348213939.hdf, Radiance\_Mod\_M4 -sds2= /NPP\_VMAE\_L1/2011/348/ NPP\_VMAE\_L1.A2011348.000.P103001.2011348185918.hdf, Radiance\_Mod\_M4 -sds3=data\_out/NPP\_VMAE\_L1.A20113 48.0000.IDPS\_LPEATE\_diff.hdf,Radiance\_Mos\_M4 –meta –geo – stat=1

#### **AUTHOR**

Code: S. Devadiga, X. Zhang, M. Zhao, and S. Sarkar Documentation: S. Devadiga, X. Zhang, M. Zhao, and B. Pfarr

# **comp\_sds\_stat**

#### **NAME**

comp\_sds\_stat – Copy the hdfeos metadata to the input L3 HDF files.

### **SYNOPSIS**

comp\_sds\_stat -help

comp\_sds\_stat -sds=<sds1,sds2. . .> -of=<output\_file> f1  $[..[f4...]]$ 

# **DESCRIPTION**

Compute pixel level mean of SDS in input HDF files.

#### **ARGUMENTS**

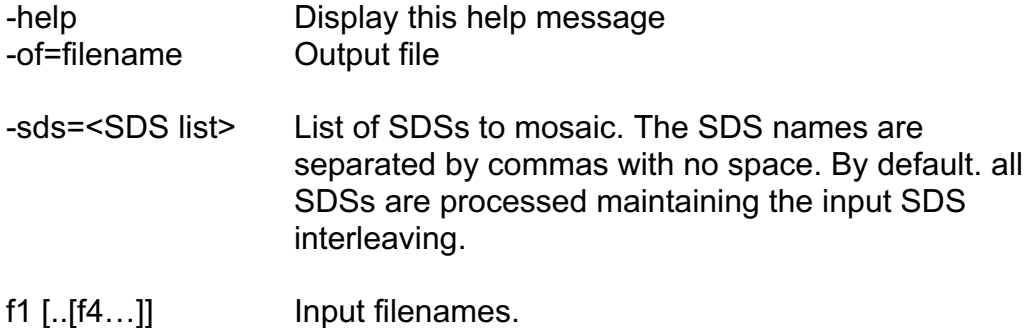

# **EXAMPLES**

comp\_sds\_stat -sds=sur\_refl\_b01,sur\_refl\_b04,sur\_refl\_b03 -of=MOD09A1.mean\_2016209\_2016217.h09v05.006.hdf MOD09A1.A2016209.h09v05.006.2016222123023.hdf MOD09A1.A2016217.h09v05.006.2016226075317.hdf

comp\_sds\_stat -sds=SurfReflect\_M5,SurfReflect\_M4,SurfReflect\_M3 -of=VNP09A1.mean\_2016289\_2016297.h11v08.001.hdf VNP09A1.A2016289.h11v08.001.2017189045223.h5 VNP09A1.A2016297.h11v08.001.2017189113645.h5

# **AUTHOR**

Code: S. Devadiga, X. Zhang, M. Zhao, and S. Sarkar Documentation: S. Devadiga, X. Zhang, M. Zhao, and B. Pfarr

# **copy\_sds**

# **NAME**

copy\_sds – Copy SDS(s) from input file to an output HDF file (appends to existing HDF file)

# **SYNOPSIS**

Copy\_sds [help]

Copy\_sds [-sds=<old name>,<new name>] [-scale=val] [-out\_dt=val] -ncp [-meta] -of=<output filename> filename

# **DESCRIPTION**

Copy one or more SDS from an input HDF file to an output HDF file. SDSs are appended to an existing HDF file. User may choose not to copy remaining SDSs else they will be copied.

# **ARGUMENTS**

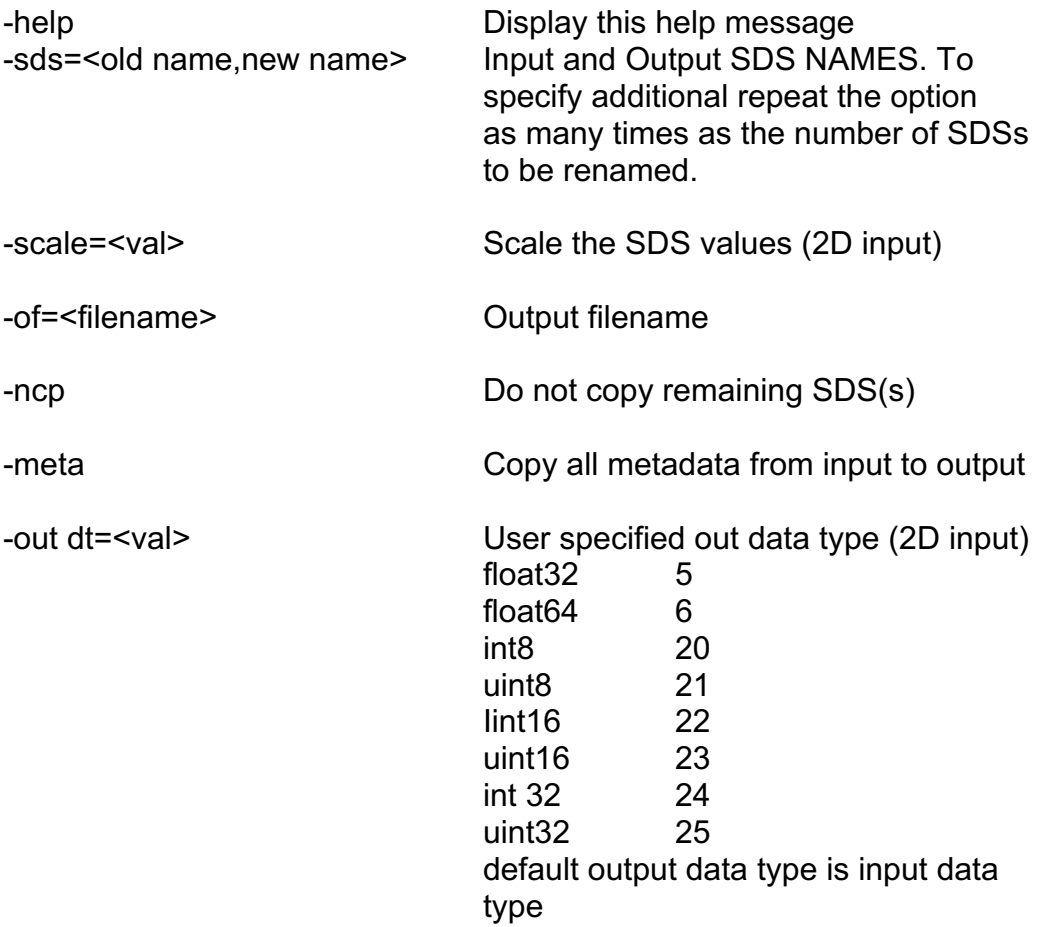

#### **EXAMPLES**

copy\_sds VNP09H1.A2016241.h11v08.001.2017180175130.h5 -of=VNP09H1.A2016241.h11v08.001.2017180175130.hdf

copy sds -sds="500m 16 days NDVI,500m 16 days NDVI" -ncp -meta -of=NDVI.hdf MOD13A1.A2016209.h11v08.006.2016229083040.hdf

copy\_sds –sds=sur\_refl\_b01,sur\_refl\_Band01 -sds=sur\_refl\_b022,sur\_refl\_Band02 –meta –ncp -of=data\_out/copy\_sds\_NPP\_D8SRF1KM\_L3D\_ncp.hdf /NPP\_ D8SRF1KM\_L3D.A2003193.h09v05.P1\_00602.2009252 174609.hdf

Copy\_sds –sds="500m 16 days NDVI,hkm 16 days NDVI" –meta –ncp -of=data\_out/copy\_sds\_MOD13A1\_ncp.hdf MOD13A1.A2007177.h20v07.005.2007200203237.hdf

# **AUTHOR**

Code: S. Devadiga, X. Zhang, M. Zhao, and S. Sarkar Documentation: S. Devadiga, X. Zhang, M. Zhao, and B. Pfarr

# **cp\_hdfeos**

# **NAME**

cp\_hdfeos – Copy the hdfeos metadata to the input L3 HDF files.

# **SYNOPSIS**

cp\_hdfeos –help

cp\_hdfeos –of=<output\_file> [-ref=<reference L3 file>] [-tile=<tile\_id(s)] filename

# **DESCRIPTION**

Copy the hdfeos structural metadata to the input L3 HDF file. The information can either be copied from a L3 reference file or by providing the L3 tile id. When tile\_id is provided integerized sinusoidal projection parameter for the specified tile is copied from an ancillary table. All the SDS in the input HDF file are written into a new grid named SAMPLE L3 GRID. If the input file contains many tiles created by mosaicing two or more L3 tiles then multiple tile ids are input.

# **ARGUMENTS**

-help

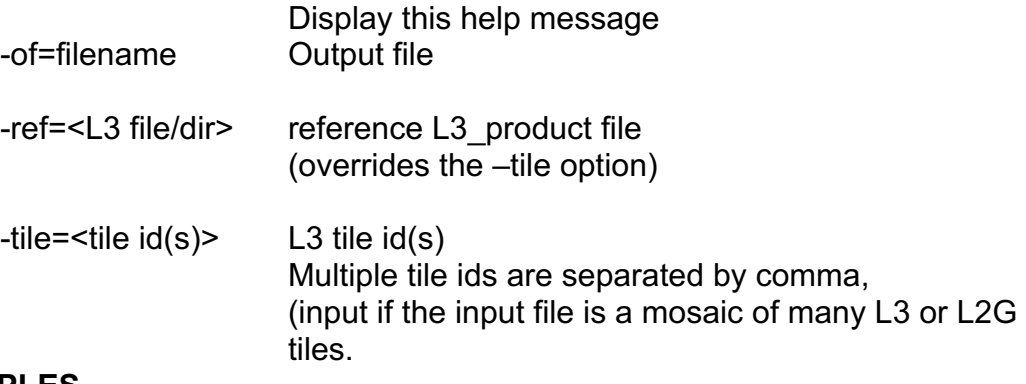

# **EXAMPLES**

cp\_hdfeos -of=VNP09A1.masked\_new.hdf -ref= VNP09A1.A2016289.h11v08.001.2017189045223.h5 VNP09A1.A2016289.h11v08.001.2017189045223.h5

cp\_hdfeos -of=Grid.Masked.MOD09A1.A2001145.h20v10.003. 2001214125825.hdf -tile=h20v10 Masked.MOD09A1. A201145.h20v10.003.2001214125825.hdf

cp\_hdfeos -of=Grid.Masked.MOD09A1.A2001145.h20v10.003. 2001214125825.hdf -ref= MOD09A1.A2001145.h20v10. 003.2001214125825.hdf Masked.MOD09A1.A2001145.h20v10.003.200121425825.hdf cp\_hdfeos -of=Grid.NPP\_D16VI1KM\_L3D.A2003193.h09v05.P1 \_00602.2009257123847.hdf –tile=h09v05 NPP\_ D16VI1KM\_L3D. A2003193.h09v05.P1\_00602.2009257123847.hdf

cp\_hdfeos -of=Grid.NPP\_D16VI1KM\_L3D.masked.A2003193.h09v05.P1\_ 00602.2009257123847.hdf -ref=NPP\_D16VI1KM\_L3D. A2003193.h09v05.P1\_00602.2009257123847.hdf

#### **AUTHOR**

Code: S. Devadiga, X. Zhang, M. Zhao, and S. Sarkar Documentation: S. Devadiga, X. Zhang, M. Zhao, and B. Pfarr

# **cp\_proj\_param**

# **NAME**

cp\_proj\_param – Copy projection meta data into an HDF file

### **SYNOPSIS**

cp\_proj\_param [-help]

cp\_proj\_param -of=<output filename> [-ref=<reference>] [-tile=<tile\_id(s)>] [-proj=<projection type>] filename

#### **DESCRIPTION**

For certain HDF files, created for example using the LDOPE QA tools or other software, may not contain the HDF-EOS metadata that identify the projection type and the geographic extent of the data. This tool creates an output HDF-EOS file by copying all the SDS(s) from the input HDF file and adding the projection parameters to the output file. The output file may then be reprojected using the MODIS reprojection tool available from LP-DAAC.

This tool is applicable only to geolocated L2G/L3/L4 products or mosaics of these products. There are two ways to use this tool:

1) The projection metadata may be copied from a reference HDF-EOS L2G/L3/L4 product. The reference product should have the same geographical extent as the input HDF file. This method only works for single files (not mosaics).

2) The projection metadata may be copied by specifying the MODLAND product tile id and the projection type. Multiple tile ids may be specified if the input file is a mosaic of two or more files.

The tool command arguments can be specified in any order.

Note: To make this tool function transparently with the MODIS Reprojection Tool the bounding rectangular coordinates are copied to the output file archive metadata without using the SDP toolkit.

# **ARGUMENTS**

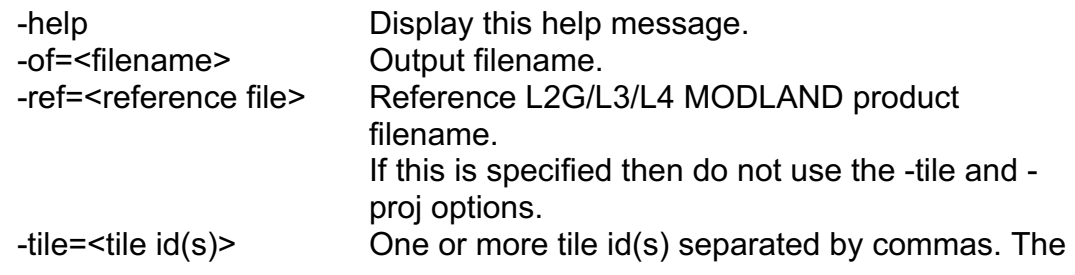

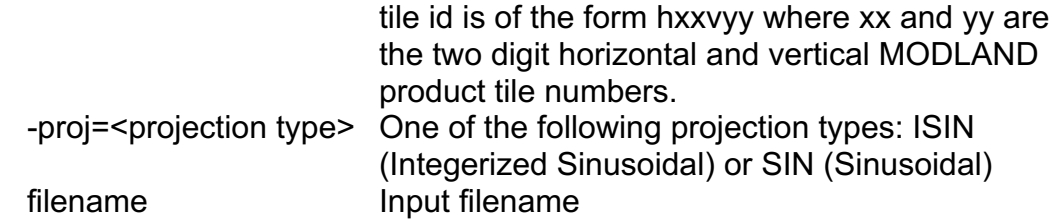

### **EXAMPLES**

cp\_proj\_param -of=VNP09A1\_SurfReflect\_M1\_proj.hdf -ref=VNP09A1.A2016297.h11v08.001.2017189113645.h5 VNP09A1\_SurfReflect\_M1.hdf

cp\_proj\_param -of=MOD09GQ\_sur\_refl\_b01\_proj.hdf -ref=MOD09GQ.A2017240.h11v08.006.2017242025318.hdf MOD09GQ\_sur\_refl\_b01.hdf

#### **AUTHOR**

Code: S. Devadiga, X. Zhang, M. Zhao, and S. Sarkar Documentation: S. Devadiga, X. Zhang, M. Zhao, and B. Pfarr

# **create\_mask**

#### **NAME**

create mask – Create an SDS that can be used as a mask

### **SYNOPSIS**

create\_mask [-help]

create\_mask –mask=<mask string> [-on=<output ON value> [-off=<output OFF value>] -of=<filename>

#### **DESCRIPTION**

Create a masking SDSusing the user specified masking logic. Output is an HDF file containing the mask SDS. Output SDS pixel values are set to user specified ON value where mask logic is true and is set to OFF value where mask logic is false. Handles 2D/3D/4D input SDS(s) and L2G files. Output is always a 2D SDS.

#### **ARGUMENTS**

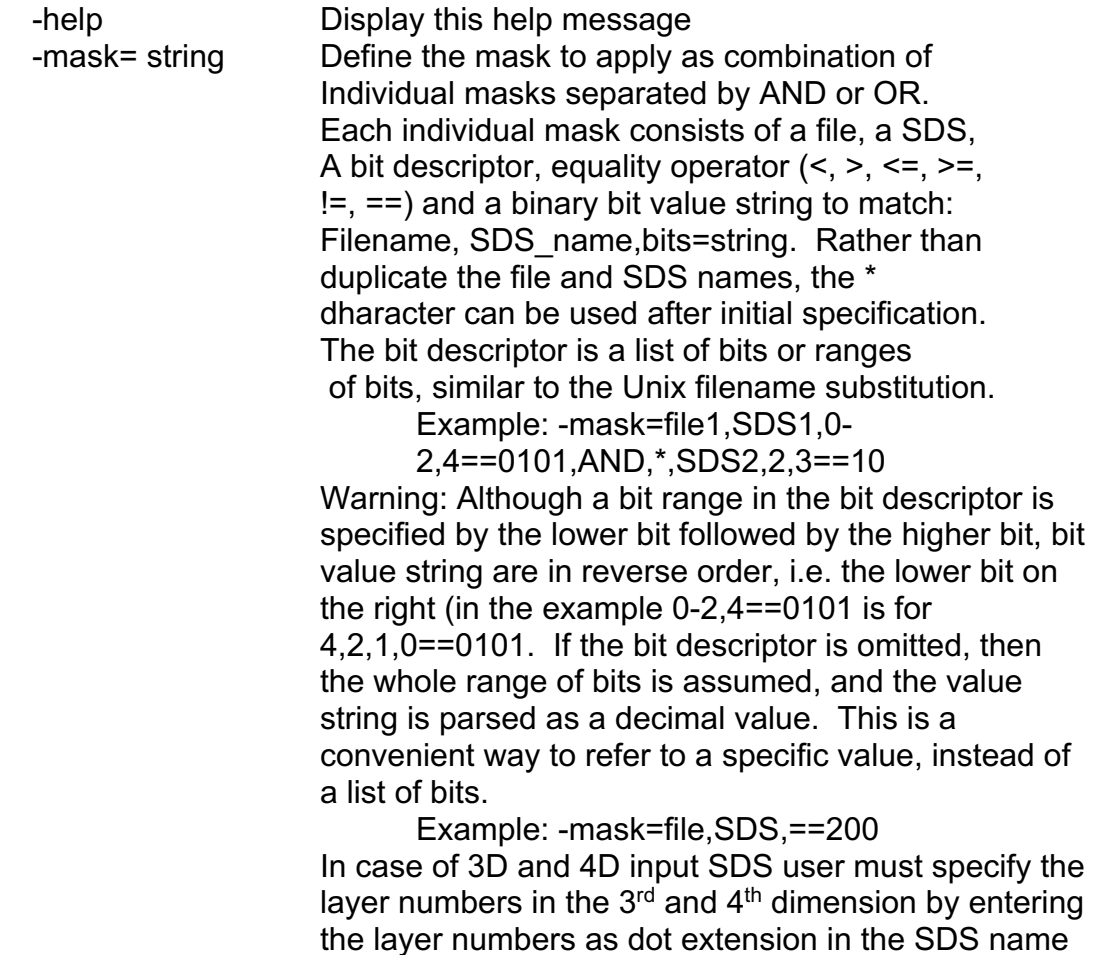

within the –mask option

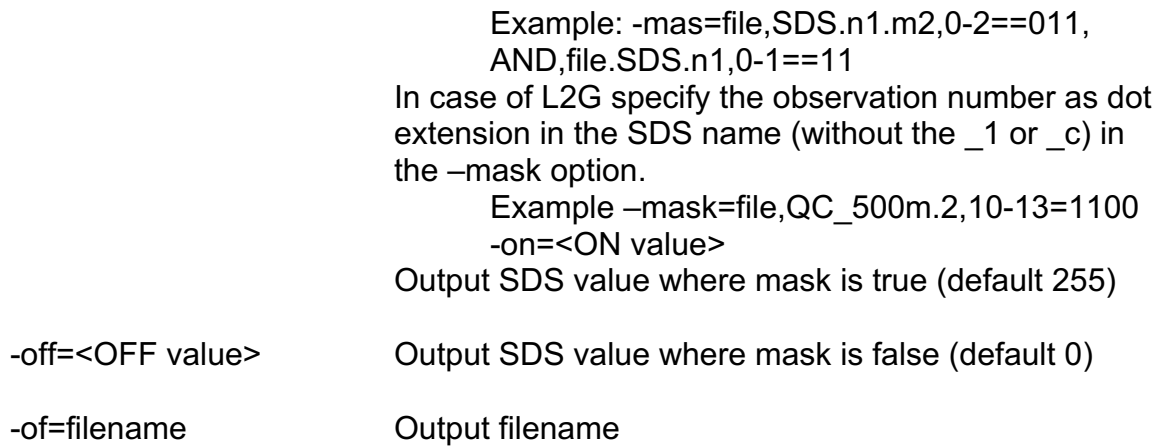

#### **EXAMPLES**

- create\_mask -mask="VNP09A1.A2016289.h11v08.001.2017189045223.h5, SurfReflect\_State,0-5==001000,AND,\*,\*,6-9>=0001,AND,\*,\*,6- 9<=0010,AND,\*,\*,13==0" -of=VNP09A1.good\_state.hdf
- create\_mask -mask="MOD09A1.A2017129.h11v03.006.2017138034901.hdf, sur\_refl\_state\_500m,2==0,AND,\*,\*,3-5==001,AND,\*,\*,6-10>=00001,AND,\*,\*,6-10<=00010,AND,\*,\*,15==0" -of=MOD09A1.good\_state.hdf
- create\_mask -mask=MOD35\_L2.A2000366.2355.005.200826322 1257.hdf,Cloud\_Mask.1,6.7==11,OR,\*,\*,1-2==00" -of=data\_out/mod35\_land\_cld.hdf
- create\_mask -mask="MOD09A1.A2000305.h20v10.005.20082 10094208.hdf,sur\_refl\_state\_500m,3-5==001,AND,\*,\*,01==00" -of=MOD09A1\_land\_clr.hdf

#### **AUTHOR**

Code: S. Devadiga, X. Zhang, M. Zhao, and S. Sarkar Documentation: S. Devadiga, X. Zhang, M. Zhao, and B. Pfarr

# **create\_reg\_img**

# **NAME**

create reg img –Create HDF image with blocks of gray values.

#### **SYNOPSIS**

create\_reg\_img [-help]

create\_reg\_img [-sds=<sds\_namd>] [ -sz=<row,col>] –of=<output filename> -reg=r\_min,r\_max.c\_min,c\_max,val [-dt=<data type>] [-fill=<fill value>]

### **DESCRIPTION**

Create an image containing many regions of user specified size and gray values. User can specify up to a maximum of 255 regions bounded by minimum and maximum row column numbers.

# **ARGUMENTS**

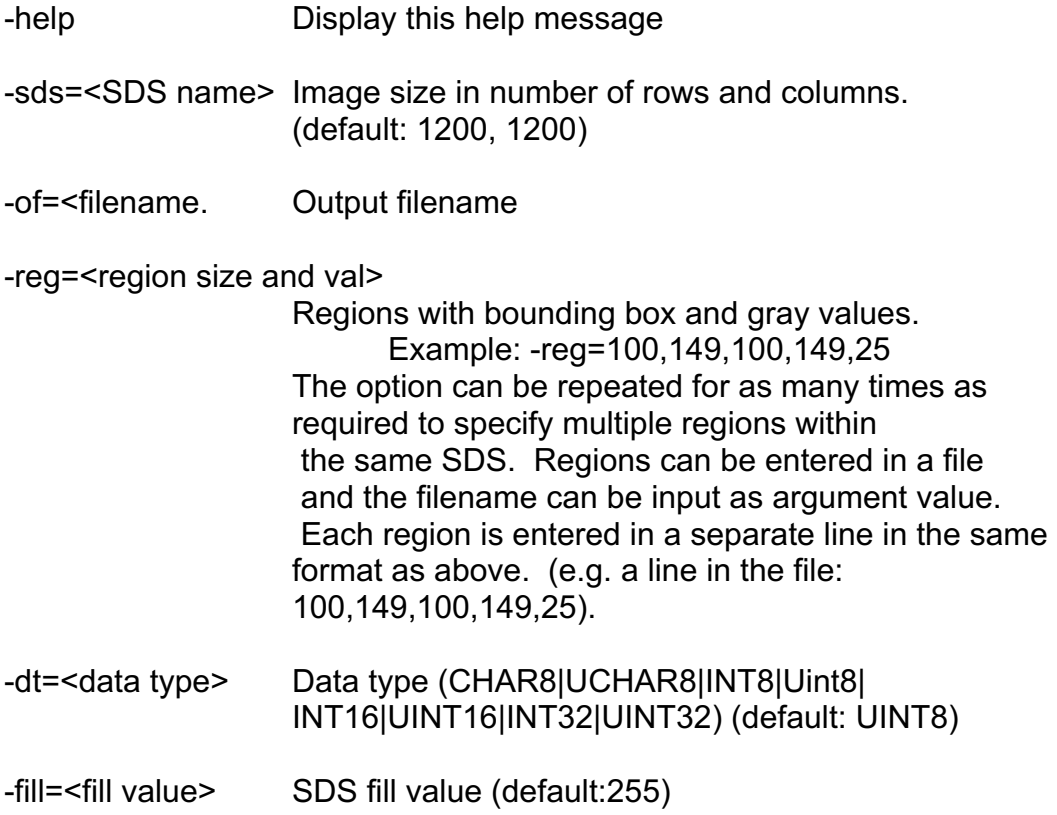

#### **EXAMPLES**

create\_reg\_img -sds=location\_test -sz=2400,2400 -of=reg\_img1.hdf -reg=0,20,0,20,25 -reg=22,42,22,42,35

create\_reg\_img -sds=location\_test -sz=2400,2400 -of=reg\_img2.hdf -reg=img\_reg.txt

#### **AUTHOR**

Code: S. Devadiga, X. Zhang, M. Zhao, and S. Sarkar Documentation: S. Devadiga, X. Zhang, M. Zhao, and B. Pfarr

# **dec2bin**

# **NAME**

dec2bin – Convert a signed decimal number to binary string

# **SYNOPSIS**

dec2bin [-help]

dec2bin <number> [-bn=<br/>sbit number|bit number range>]

# **DESCRIPTION**

This routine converts a signed decimal number to equivalent binary. Output is in 32 bit binary form. Optional bit number argument can be used to print only the required bit or range of bits.

# **ARGUMENTS**

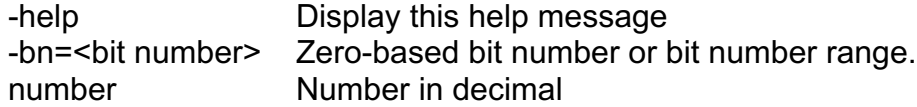

# **EXAMPLES**

dec2bin 10> data\_out/dec2bin.txt

dec2bin 101 –bn=0-7

dec2bin 101 –bn=5

# **AUTHOR**

Code: S. Devadiga, X. Zhang, M. Zhao, and S. Sarkar Documentation: S. Devadiga, X. Zhang, M. Zhao, and B. Pfarr

# **enlarge\_sds**

# **NAME**

enlarge sds – Enlarge the spatial dimensions of one or more SDS from a MODIS/VIIRS Land HDF-EOS data product by pixel replication.

# **SYNOPSIS**

enlarge\_sds -help [filename]

enlarge\_sds -of=<output filename> -sf=<scale factor> [-sds=<SDSname1>[<,SDSname2>...]] [-meta] -fill\_value=<fillVal> filename

# **DESCRIPTION**

Each pixel value at  $(i, j)$  in the input SDS is duplicated from (sf<sup>\*j</sup>, sf<sup>\*</sup>j) to  $(sf^*i + sf - 1, sf^*j + sf - 1)$  pixels in the output SDS. The enlargement scale factor (sf) must be a non-zero positive integer. The output is an HDF-EOS file. One or more SDSs may be enlarged.

This tool can be used to create fine resolution data set from a coarse resolution data set, e.g., a 500m resolution data set can be created from an input 1km resolution data set using a scale factor of 2. The output dataset will have blocky structure due to pixel replication.

This tool is complemented by the tool *reduce\_sds*.

This tool supports 2D/3D/4D SDS(s).

The tool command arguments can be specified in any order.

# **ARGUMENTS**

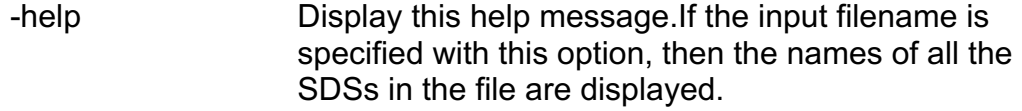

- -of=<filename> Output filename.
- -sf=<factor> Scale factor (a non-zero positive integer).

-sds=<SDS list> List of SDS to enlarge. SDS names are separated by commas with no space. By default all SDSs are processed maintaining the input SDS interleaving.

> To process a specific layer of a 3D SDS specify the element number of the third dimension as a dot extension of the SDS name: sds\_name.n (e.g., sur\_refl\_b02.1 = the layer defined by the 1<sup>st</sup> element of the  $3^{rd}$  dimension of the 3D SDS sur\_refl\_b02).

To process a specific layer of a 4D SDS, specify the higher dimension element number(s) as a dot extension of the SDS name: sds\_name.n.m (e.g., Surface Refl.1.2 = the layer defined by the 1st element of the  $3<sup>rd</sup>$  dimension and the  $2<sup>nd</sup>$  element of the 4<sup>th</sup> dimension of the 4D SDS Surface Refl).

Note that wildcards and ranges of element values may be specified as sds name.\* and as sds\_name.n1-n2.m respectively.

-meta Copy metadata from input to output file.

-fill\_value=fillVal User inputs fill value

filename Input filename.

# **EXAMPLES**

enlarge\_sds -help MYD021KM.A2002189.0350.003.2002191000652.hdf

enlarge\_sds -sds=SurfReflect\_M1 -sf=2 -meta -of=SurfReflect\_M1.hdf VNP09A1.A2016289.h11v08.001.2017189045223.h5

enlarge\_sds -sds=M02 -sf=2 -meta -of=VJ102MOD\_M02.hdf VJ102MOD.A2017359.2236.001.2017360055003.nc

- enlarge\_sds -sf=4 -sds="Cloud\_Mask.\*,Quality\_Assurance" of=myd35\_x4.hdf -meta MYD35\_L2.A2002189.2040.003.2002191125354.hdf
- enlarge\_sds -sf=4 -of=refsb\_1kmto250m.hdf -sds="EV\_1KM\_RefSB.4-6" MYD021KM.A2002189.0350.003.2002191000652.hdf
- enlarge\_sds -sds="500m Surface Reflectance Band 1" -sf=2 of=enlarge2\_MOD09.A2010015.0015.005.2010020231418.hdf fill\_value=-28672 -meta /MOD09.A2010015.0015.005.2010020231418.hdf

enlarge\_sds -sds="sur\_refl\_b01" -sf=2 -of=enlarge2\_NPPD8SRF1KM L3D.A2003193. h17v07.hdf -fill\_value=-5 -meta NPP \_D8SRF1KM\_L3D.A2003193.h17v07.P100602. 2009252202610.hdf

enlarge\_sds -sf=2.0000000 -of=DIMxP.MOD14A1.A2010001.

h10v04.005.2010010211836.hdf -sds="FireMask.1-3,QA.1- 3,MaxFRP.1-3,sample.1-3" MOD14A1.A2010001.h10v04.005.2010010211836.hdf enlarge\_sds -sds="BRDF\_Albedo\_Parameters.\*.2" -sf=2 –meta of=brdf\_x2.hdf MYD43B1.A2002177.h11v11.003.2002210233848.hdf {Note: This example enlarges selected layers of a 4D SDS. All the layers defined by all the elements of the  $3<sup>rd</sup>$  dimension and the  $2^{nd}$  element of the  $4^{th}$  dimension of the SDS BRDF Albedo parameters are enlarged using a scale factor of 2. The metadata is copied from the input file to the output file. }

#### **AUTHOR**

Code: S. Devadiga, X. Zhang, M. Zhao, and S. Sarkar Documentation: S. Devadiga, X. Zhang, M. Zhao, and B. Pfarr

# **geolocation**

# **NAME**

geolocation **-** Compute the geolocation of a pixel in a L3/L4 Land HDF-EOS product.

# **SYNOPSIS**

geolocation –help

geolocation –proj=<SIN|ISIN> -xy=<column,row> [-res=qkm|hkm|1km] {-hv=<horizontal,vertical>} [filename|local granule id]

# **DESCRIPTION**

Compute the geolocation of a pixel in L3 MODIS/VIIRS Land product file. Pixel location is specified as row column number at a specified resolution and the tile id is ether explicity input or is implied by the local granule id of the L2G/L3/L4 MODIS/VIIRS Land product file.

# **ARGUMENTS**

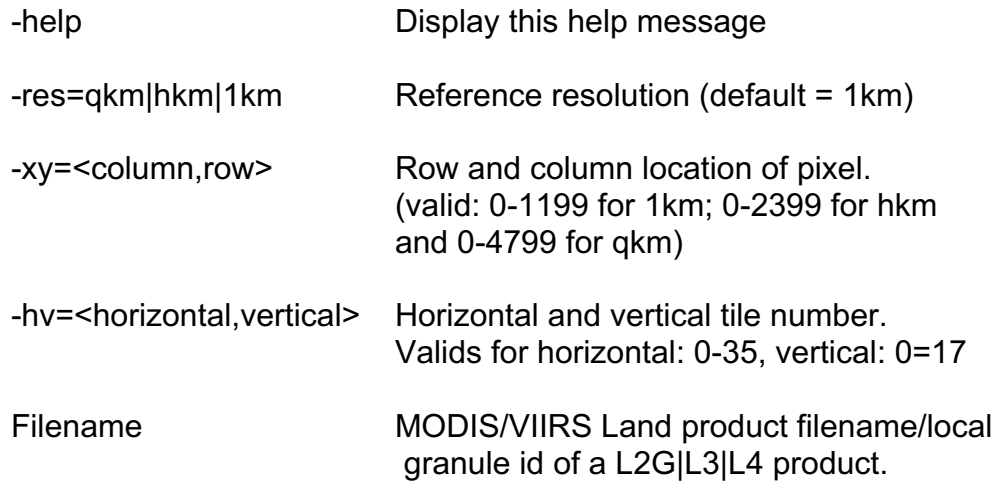

# **EXAMPLES**

geolocation –xy=750,500 –hv=12,4 –proj=SIN

geolocation -proj=SIN -xy=205,1452 -res=hkm -hv=11,9

geolocation –xy=750,500 MOD09GHK.A1997223.h17v03.001.199915204552.hdf

# **AUTHOR**

Code: S. Devadiga, X. Zhang, M. Zhao, and S. Sarkar Documentation: S. Devadiga, X. Zhang, M. Zhao, and B. Pfarr

# **geolocation\_img**

# **NAME**

geolocation\_img - Compute the geolocation image for a Land tile

# **SYNOPSIS**

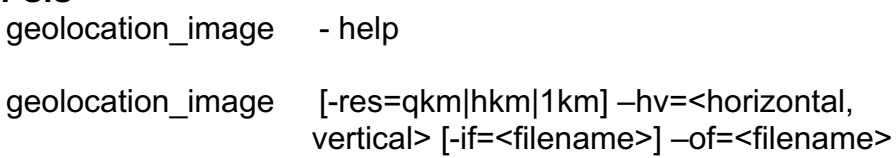

# **DESCRIPTION**

Compute the geolocation image for a MODIS/VIIRS tile at specified resolution.

# **ARGUMENTS**

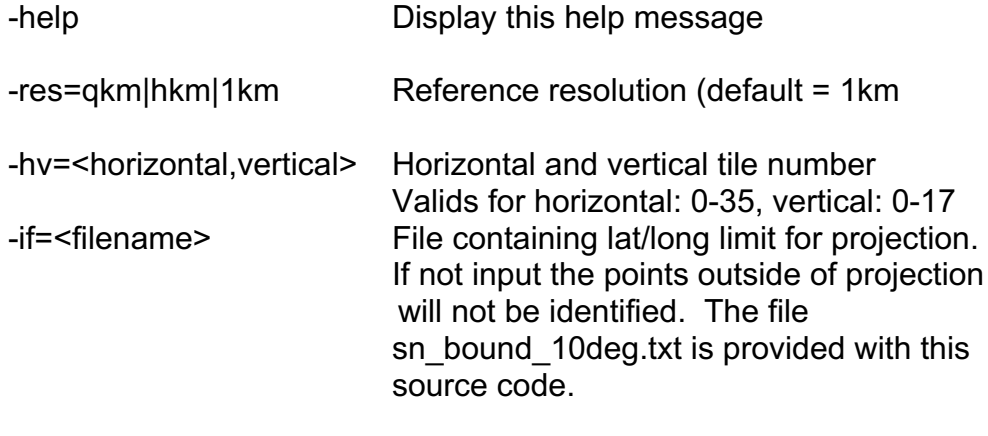

-of=<filename> Output filename

# **EXAMPLES**

geolocation\_image -res=1km -hv=11,9 -of=h11v09\_geolocation.hdf

geolocation\_image –hv=12,04 –proj=SIN –of=latlon1km.hdf

geolocation\_image –hv=12,04 –res=hkm –proj=SIN –of=latlon500m.hdf

geolocation\_image –hv=24,02 –res=qkm –if=sn\_bound\_10deg.txt –of=latlon500m.hdf

# **AUTHOR**

Code: S. Devadiga, X. Zhang, M. Zhao, and S. Sarkar Documentation: S. Devadiga, X. Zhang, M. Zhao, and B. Pfarr

# **jdoy**

# **NAME**

jdoy – Convert Julian day to day of month and vice versa

# **SYNOPSIS**

jody [-help]

jdoy [yyyy-mm-dd] [yyy-jjj]

# **DESCRIPTION**

Convert the input date in Julian day number to date in month day and year format. If the date input is in month day and year format then the routine will return the date in Julian day number.

# **ARGUMENTS**

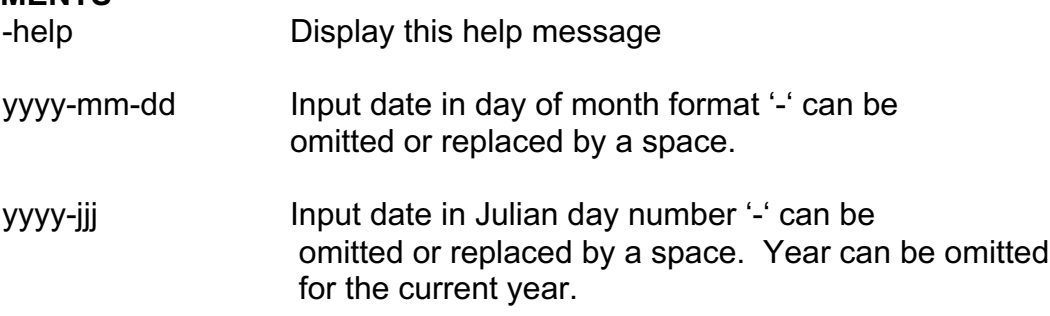

# **EXAMPLES**

jdoy 2018-4-12

jdoy 2018102

# **AUTHOR**

Code: S. Devadiga, X. Zhang, M. Zhao, and S. Sarkar Documentation: S. Devadiga, X. Zhang, M. Zhao, and B. Pfarr

# **mask\_sds**

# **NAME**

mask sds – Mask one of more integer SDS of a MODLAND product file and output the SDS values at pixels where the mask criteria are met and output fill values elsewhere. The mask criteria are specified using relational and logical operators applied to the SDS of the same or different L2/L3/L4 MODLAND HDF-EOS products.

# **SYNOPSIS**

mask\_sds -help

mask\_sds -mask=mask1[,AND|OR,mask2...] -sds=SDS\_name [-of=output\_file] [-meta] -fill\_value=<fillVal> filename

# **DESCRIPTION**

Produces data of pixels from the specified SDS that verify a given mask. The mask is a combination of individual masks combined with the logical AND or OR operator. Each individual mask is based on a separate SDS from same or separate files. The mask is activated according to a list of bits and associated bit values of each individual SDS (or the SDS value itself). The SDS used to compose the mask can belong to any file, including the input file itself.

The values of pixels satisfying the mask are output into an ASCII file and(or) stored as SDS in a user specified output HDF file. When more than one input SDS is masked multiple SDS output are created and(or) values of output pixels from different SDS are listed in different columns of the same ASCII file. The tool handles user specified layers of 3D and 4D in the mask and also in the input HDF file to be masked. Effective mask is always a 2D SDS. SDS to be masked can be 2D/3D/4D. The same 2D mask is used to mask all user specified layers in 3D and 4D.

To specify a L2G SDS enter the layer number as dot extension in the SDS name. However do not use the 1 or c as given in the HDF file. They stand for first layer and additional layers in compact form. In MOD09GQK SDS sur\_refl\_b03\_1 and sur\_refl\_b03\_c contain 1st layer and additional layers in compact form. To specify observation layer number 4 of sds sur\_refl\_b03 file, in the command enter -sds=file, sur\_refl\_b03.4

# **ARGUMENTS**

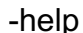

Display this help message

-mask=string Define the mask to apply as combination of individual masks

separated by AND or OR. Each individual mask consists of a file, a SDS, a bit descriptor, and a binary bit value string to match: filename, SDS name, bits<operator>string. Valid operators are  $>$ ,  $<$ ,  $<$ =,  $>$ =, ==, !=. Rather than duplicate the file and SDS names, the \* character can be used after initial specification. The bit descriptor is a list of bits or ranges of bits, similar to the Unix filename substitution. Ex: -mask=file1,SDS1,0- 2,4==0101,AND,\*,SDS2,2,3==10 Warning: Although a bit range in the bit descriptor is specified by the lower bit followed by the higher bit, the bit value string are in reverse order, i.e. the lower bit onthe right (in the example 0- 2,4=0101 is for 4,2,1,0=0101). If the bit descriptor is omitted, then the whole range of bits is assumed, and the value string is parsed as a decimal value. This is a convenient way to refer to a specific value, instead of a list of bits.

Ex: -mask=file,SDS,>=200

If SDS is a 3D or 4D specify the dimension value as dotextension in the sds name:

> Ex: -mask=file,SDS.n1,0- 2==001,AND,file,SDS.n2.m2,0-1==01

If SDS is a L2G in compact form specify the observation layer number as dot extension in the sds name:

> Ex: -mask=file,SDS.n1,0- 2==001,AND,file,SDS.n2.m2,0-1==01

-sds=SDS\_name SDS to mask.

If SDS is a 3D or 4D specify the dimension value as dot extension in the sds name. If SDS is L2G in compact form specify the observation layer number as dot extension in the name.

Warning: All input SDS must be of same resolution.

-of=filename Output file

 -log=filename ASCII logfile that lists all the pixels matching the specified mask. Values from each SDS are stored in different columns within the same file.

-meta Copy metadata from input file to output

-fill\_value=fillVal User inputs fill value

# **EXAMPLES**

mask\_sds -sds=SurfReflect\_M5,SurfReflect\_M4,SurfReflect\_M3 -mask="VNP09A1.A2016297.h11v08.001.2017189113645.h5, SurfReflect\_M5,<=10000,AND,\*,SurfReflect\_QC,0- 1==00,AND,\*,\*,30==1,AND,\*,SurfReflect\_State,0- 5==001000,AND,\*,\*,6-9>=0001,AND,\*,\*,6-9<=0010,AND,\*,\*,13==0" -of=VNP09A1.masked.hdf VNP09A1.A2016297.h11v08.001.2017189113645.h5

mask sds -sds=sur refl\_b01,sur\_refl\_b04,sur\_refl\_b03 -mask="MOD09A1.A2017129.h11v03.006.2017138034901.hdf, sur\_refl\_b01,<=10000,AND,\*,sur\_refl\_qc\_500m,2-5==0000,AND,\*,\*,14-17==0000,AND,\*,\*,10- 13==0000,AND,\*,\*,30==1,AND,\*,sur\_refl\_state\_500m,2==0,AND,\*,  $*$ ,3-5==001,AND, $*$ , $*$ ,6-10>=00001,AND, $*$ , $*$ ,6-10<=00010,AND,\*,\*,15==0" -of=MOD09A1.masked.hdf MOD09A1.A2017129.h11v03.006.2017138034901.hdf

mask\_sds -sds=sur\_refl\_b01.1 -mask="MOD09GHK.A2010001.h20v11. 005.2010007014814.hdf,QC\_500m.1,0-1==10" -of=MOD09GHK\_obs1\_mask.hdf MOD09GHK.A2010001.h20v11. 005.2010007014814.hdf

mask\_sds -sds=sur\_refl\_b01.1 -mask="MOD09GA.A2012248.h09v05. 005.2012250180722.hdf,QC\_500m.1,0-1==10"of=MOD09GA\_ obs1. mask.hdf MOD09GA. A2012248.h09v05. 005.2012250180722.hdf

mask\_sds -sds=sur\_refl\_b01.1 -mask="MOD09GA.A2012248. h09v05.005.2012250180722.hdf,sur\_refl\_b01.1,>1000" of=data\_out/MOD09GA\_obs1.mask1.hdf MOD09GA.A2012248.h09v05.005.2012250180722.hdf

# **AUTHOR**

Code: S. Devadiga, X. Zhang, M. Zhao, and S. Sarkar Documentation: S. Devadiga, X. Zhang, M. Zhao, and B. Pfarr
## **mosaic\_sds**

## **NAME**

mosaic sds - prepare a mosaic of SDSs from L3/L4 MODIS/VIIRS Land HDF-EOS data products.

## **SYNOPSIS**

mosaic sds -help [filename]

mosaic\_sds -of=<output filename> [-sds=<SDSname1>[<,SDSname2>...]] [-fill=<fill value>][-gr=<nh,nv>] [-gr=<hb, vb>] f1 [-row=<min,range>] [-col=<min,range>] f2 [-row=<min,range>] [-col=<min,range>] f3 [..[f4…]]

## **DESCRIPTION**

Create a spatial mosaic from different L3/L4 MODIS/VIIRS Land HDF-EOS data products. Specified SDSs are spatially arranged based either on their geolocation (defined by their tile id) or in a user specified manner. The horizontal and vertical tile numbers are identified from the filename or from the VERTICALTILENUMBER and HORIZONTALTILENUMBER metadata. Any missing tiles (i.e. gaps in the output mosaic) are replaced with a user specified fill value. Multiple SDSs are written to the mosaic if two or more SDSs are listed in the input argument If the tile id is not recognized in one or more of the input files, then the tiles may be mosaiced with a user specified number of output horizontal and vertical tiles using the–gr option. If the tile id is not recognized and the –gr option is not used, then the tiles are mosaiced in an optimal "least-space" row column order. In either case the first file in the filenames list is placed in the north-west corner and the last file in the south-east corner. This tool supports 2D/3D/4D SDSs.

The tool command arguments can be specified in any order.

## **ARGUMENTS**

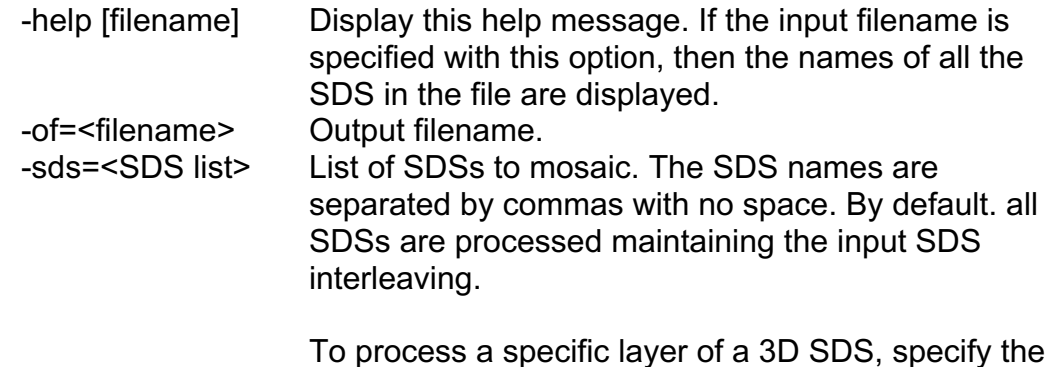

To process a specific layer of a 3D SDS, specify the element number of the third dimension as a dot extension of the SDS name: sds\_name.n (e.g.,

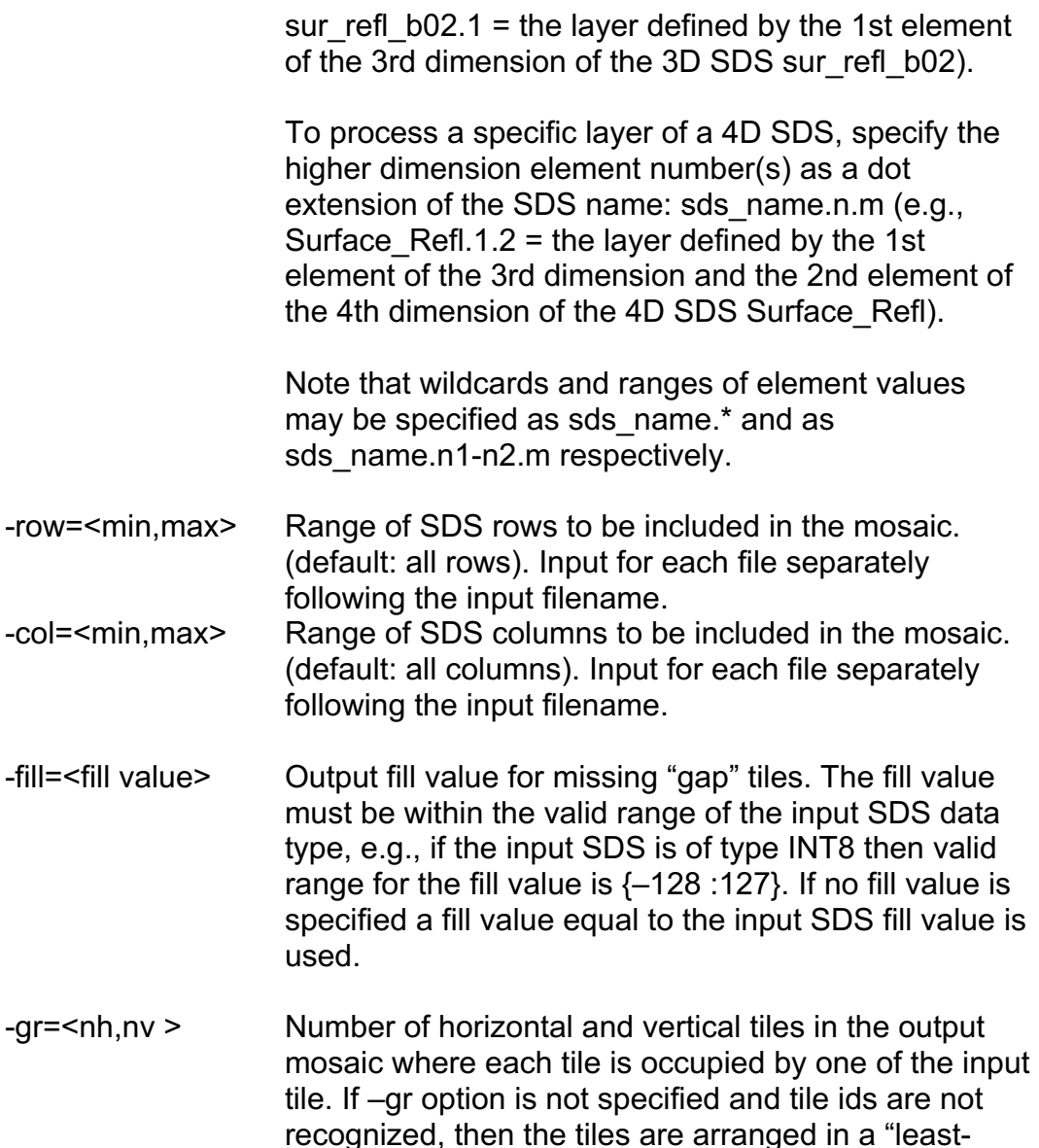

f1 f2 f3 Input filenames (followed by –row and –col options if subset is required.

### **EXAMPLES**

mosaic\_sds -of=mosaic\_VNP13A2.hdf

-sds="1 km 16 days NDVI,1 km 16 days EVI" VNP13A2.A2018073.h08v04.001.2018089073438.h5 VNP13A2.A2018073.h08v05.001.2018089070837.h5 VNP13A2.A2018073.h09v05.001.2018089070229.h5

mosaic\_sds -of=mosaic\_MOD13A2.hdf -sds="1 km 16 days NDVI,1 km 16 days EVI"

space" manner.

MOD13A2.A2017193.h08v04.006.2017209232631.hdf MOD13A2.A2017193.h08v05.006.2017209233459.hdf MOD13A2.A2017193.h09v05.006.2017209233239.hdf

- mosaic\_sds -sds=sur\_refl\_b01,sur\_refl\_b02 -of= tst12\_mosaic\_MOD09A1.A2001201.h20-21.v05-06.hdf MOD09A1.A2001201.h20v05.003.2002281080105.hdf -row=1500,2399 -col=1000,2399 MOD09A1.A2001201.h20v06.003.2002281080112.hdf -row=0,1200 -col=1000,2399 MOD09A1.A2001201.h21v05.003.2002281080255.hdf -row=1500,2399 -col=0,1200 MOD09A1.A2001201.h21v06.003.2002281080110.hdf -row=0,1200 -col=0,1200
- mosaic\_sds -sds=fire\_mask\_1 -row=0,599 -col =0,599 -of=fire\_mask\_mosaic.hdf MYD14GD.A2002186.\*.hdf
- mosaic\_sds -sds=EV\_Band26 -fill=-100 -gr=3,3 -of =myd021km\_mosaic.hdf MYD021KM.A2002189.07\*.hdf
- mosaic sds –sds ="BRDF Albedo Parameters.1.2" -of=brdf\_mosaic.hdf MYD43B1.A2002177.h\*.hdf

### **AUTHOR**

Code: S. Devadiga, X. Zhang, M. Zhao, and S. Sarkar Documentation: S. Devadiga, X. Zhang, M. Zhao, and B. Pfarr

# **read\_l2g**

## **NAME**

read I2g - Read specified layers or granules from a MODIS/VIIRS Land L2G HDF-EOS data product and write out to 2D SDSs.

## **SYNOPSIS**

read\_l2g –help [filename]

read  $12g$  -of=<output filename> -layer[=layer1[,layer2...]] glist[=orbit,gran1[,gran2...]] -gpidx[=index1[,index2...]] –gid=[granule1[,granule2..]] [-meta][-sds=<SDSname1>[ <,SDSname2>...]] [-ptr=<pointer file>] filename

## **DESCRIPTION**

The different MODIS/VIIRS Land L2G HDF data products store one or more L2 observations for each L2G pixel in a series of layers (that reflect the MODIS/VIIRS orbit overpass and swath sensing geometry) in a compressed run length encoded format. This tool extracts SDSs from a Land L2G file, selecting observations according to the layer number, granule number, granule pointer index, or granule id and writes them to an output HDF-EOS file as separate 2D SDSs.

The output file SDS names reflect the input SDS name and the layer number, granule number, granule pointer index, or granule id. For example:

sur\_refl\_b01\_layer2 (layer 2 of input SDS 'sur\_refl\_b01'),

fire mask gran166 orb8318 (granule 166 from orbit 8318 of input SDS 'fire\_mask'),

SolarZenith\_gpnt2 (granule with granule pointer index 2 of input SDS 'SolarZenith'),

Snow\_Cover\_ A2001192.1340 (granule with granule id A2001192.1340 of input SDS 'Snow\_Cover').

Note that the associated L2G pointer file for MODIS/VIIRS must be defined in the argument list if observations are selected by granule number, granule pointer index or granule id. But L2G pointer file for NPP is not defined in the argument list in this case and it will be defined automatically in code

This tool supports L2G only.

The tool command arguments can be specified in any order.

# **ARGUMENTS**

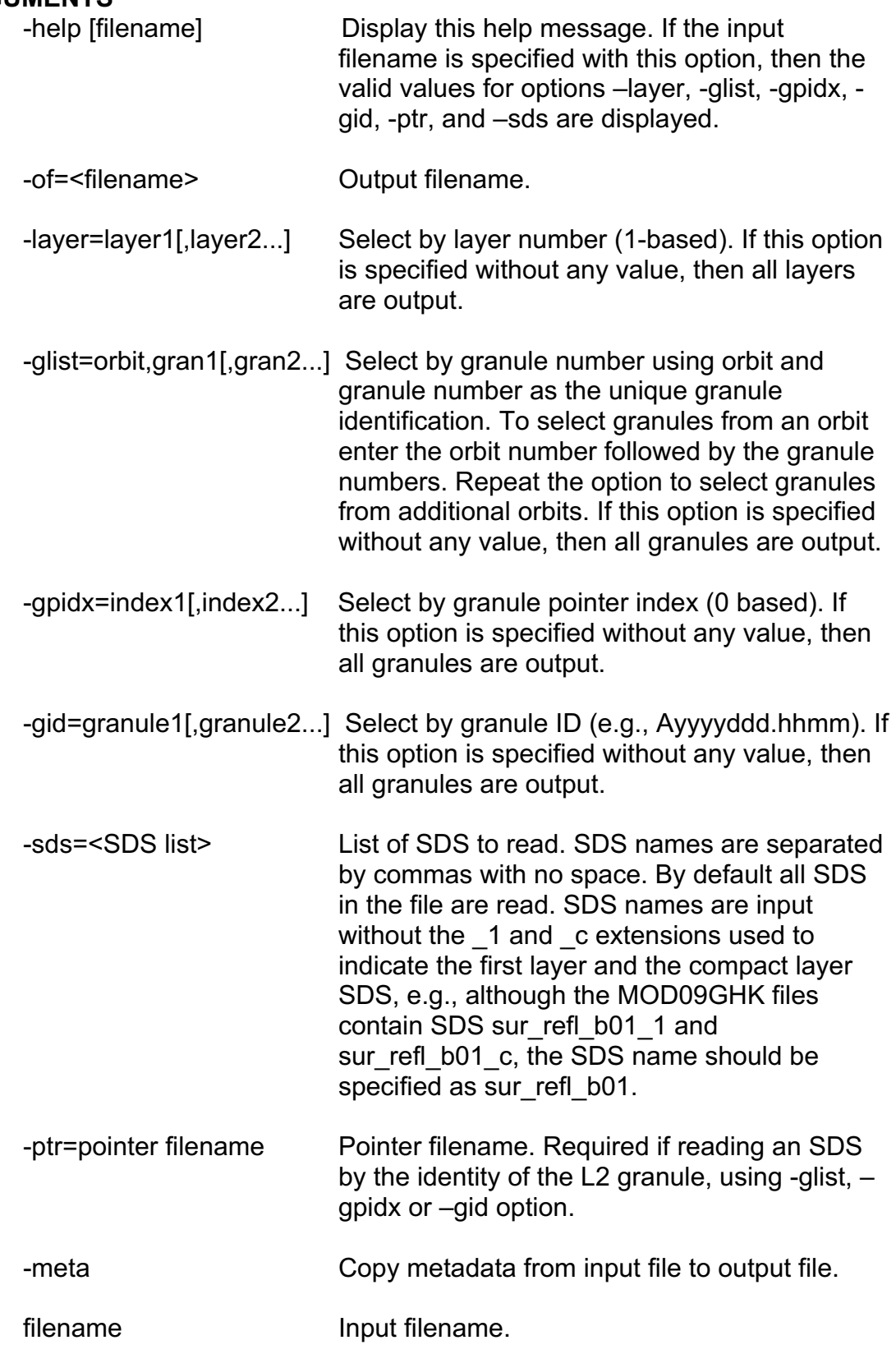

# **EXAMPLES**

read\_l2g -help MOD09GHK.A2018005.h12v02.006.2018009190349.hdf

read\_l2g -help VNP09G1KI.A2018005.h12v02.001.2018008142514.hdf

read l2g -gid -sds=SurfReflect M1 -of=test G1KI gid.hdf VNP09G1KI.A2018005.h12v02.001.2018008142514.hdf

read I2g -glist -sds=SurfReflect M1 -of=test G1KI glist.hdf VNP09G1KI.A2018005.h12v02.001.2018008142514.hdf

read I2g -layer=1-2 -sds=Snow Cover –of=myd10l2g layers1 2.hdf MYD10L2G.A2002177.h09v05.003.2002180140700.hdf

> {Note: This example extracts the first and second layers of SDS Snow Cover from the input MYD10L2G file.}

read\_l2g –sds=fire\_mask -glist=13928,230,231 – of=fire\_mask\_orbit13928.hdf -meta -ptr=MODPT1KD.A2002212.h09v05.003.2002218193538.hdf MOD14GD.A2002212.h09v05.003.2002218194510.hdf

> {Note: This example extracts granules 230 and 231 of orbit 13928 of SDS fire mask from the input MOD14GD file. Two SDSs are written to the output file. The associated MODPT1KD.2002212.h09v05.003.2002218193538.hdf pointer file has to be specified. The metadata is copied from the input file to the output file.}

read l2g -sds=sur refl\_b01,sur\_refl\_b03,sur\_refl\_b04 -layer=1-3 -glist=8319,186 -of=mod09gst\_grans8319\_layers1\_3.hdf –ptr=MODPTHKM.A2001192.h12v09.003.2001309125954.hdf MOD09GHK.A2001192.h12v09.003.2001309142732.hdf

> {Note: This example extracts granule number 186 of orbit 8319 and layers 1 to 3 of the SDSs sur\_refl\_b01, sur\_refl\_b03, sur\_refl\_b04 from the input MOD09GHK file. Twelve SDSs are written to the output file. The associated pointer file

MODPTHKM.A2001192.h12v09.003.2001309125954.hdf has to be specified.}

read\_l2g –sds=SolarZenith,SolarAzimuth,SensorZenith,SensorAzimuth -gpidx=0-1 -of=modmggad\_granid0\_1.hdf -ptr=MODPT1KD.A2002212.h09v05.003.2002218193538.hdf MODMGGAD.A2002212.h09v05.003.2002218193604.hdf

{Note: This example extracts the first two granules (defined in the associated MODPT1KD file with granule pointer index 0 to 1) from the input MODMGGAD file of SDSs SolarZenith, SolarAzimuth, SensorZenith and SensorAzimuth. Eight SDSs are written to the output file. The associated pointer file MODPT1KD.2002212.h09v05.003.2002218193538.hdf has to be specified.}

read\_l2g –sds=state\_1km -gid=A2002212.1900,A2002212.1905 –meta -of=mod09gst.gran\_a2002212.003.hdf –ptr=MODPT1KD.A2002212.h09v05.003.2002218193538.hdf MOD09GST.A2002212.h09v05.003.2002218193744.hdf

> {Note: This example extracts granules with granule id A2002212.1900 and A2002212.1905 of SDS state\_1km from the input MOD09GST file. Two SDSs are written to the output file. The pointer file MODPT1KD.2002212.h09v05.003.2002218193538.hdf associated with MOD09GST.A2002212.h09v05.003.2002218193744.hdf has to be specified. The metadata is copied from the input file to the output file.}

read l2g -layer=0-5 -sds=SurfReflect Mod b01 -of=l2g npp layers.hdf NPP\_DSRF1KD\_L2GD.A2003170.h09v05.C1\_00602.2009254171 332.hdf

> {Note: This example extracts the first to fifth layers of SDS SurfReflect\_Mod\_b01 from the input NPP\_DSRF1KD\_L2GD file.}

read I2g -gpidx -sds=SurfReflect Mod b01 -

of=l2g\_NPP\_DSRF1KD\_L2GD\_gpidx.hdf NPP\_DSRF1KD\_L2GD.A2003170.h09v05.C1\_00602.2009254171 332.hdf

{Note: This example extracts the all granules (defined in the associated NPP\_DPT1KD\_L2GD file with all valid granule pointer index) from the input NPP\_DSRF1KD\_L2GD file of SurfReflect Mod b01. Three SDSs are written to the output file. The pointer file is NPP\_DPT1KDI\_L2GD.A2003170.h09v05.C1\_00602.20092541701 02.hdf}

read\_l2g -gid=A2012366.1925,A2012366.1930 sds=SurfReflect\_Mod\_b02 -of=l2g\_NPP\_DSRF1KD\_L2GD\_gid.hdf NPP\_DSRF1KD\_L2GD.A2012366.h09v05.C1\_03001.2013005080 512.hdf

> {Note: This example extracts granules with granule id A2012366.1925 and A2012366.1930 of SDS SurfReflect\_Mod\_b02 from the input NPP\_DSRF1KD\_L2GD file. Two SDSs are written to the output file. The pointer NPP\_DPT1KD\_L2GD.A2012366.h09v05.C1\_03001.201300 5074358.hdf file is automatically extracted from the input file of

> NPP\_DSRF1KD\_L2GD.A2012366.h09v05.C1\_03001.20130 05080512.hdf

The metadata is copied from the input file to the output file.}

read\_l2g -glist -sds=SurfReflect\_Mod\_b02 -

of=l2g\_NPP\_DSRF1KD\_L2GD\_glist\_all.hdf

NPP\_DSRF1KD\_L2GD.A2012366.h09v05.C1\_03001.2013005080 512.hdf

{Note: This example extracts all granule number of the SDSs SurfReflect\_Mod\_b02 from the input NPP\_DSRF1KD\_L2GD file. Four SDSs are written to the output file. The associated pointer file

NPP\_DPT1KD\_L2GD.A2012366.h09v05.C1\_03001.201300 5074358.hdf . is automatically extracted from the input file.}

## **AUTHOR**

Code: S. Devadiga, X. Zhang, M. Zhao, and S. Sarkar Documentation: S. Devadiga, X. Zhang, M. Zhao, and B. Pfarr

## **read\_12g\_lite**

### **NAME**

read 12g lite – Read data from L2G files in the L2G lite format.

## **SYNOPSIS**

read 12g lite -help [filename]

read 12g lite -layer=n1[,n2...] -of=output file [-meta] [-sds=SDSname1 [,SDSname2...]] filename

## **DESCRIPTION**

Extracts a subset of parameters (full format or compact format) from a L2G file in lite format, selecting pixels according to the layer number. The output is an HDF file where all the selected items are stored as separate SDS.

## **ARGUMENTS**

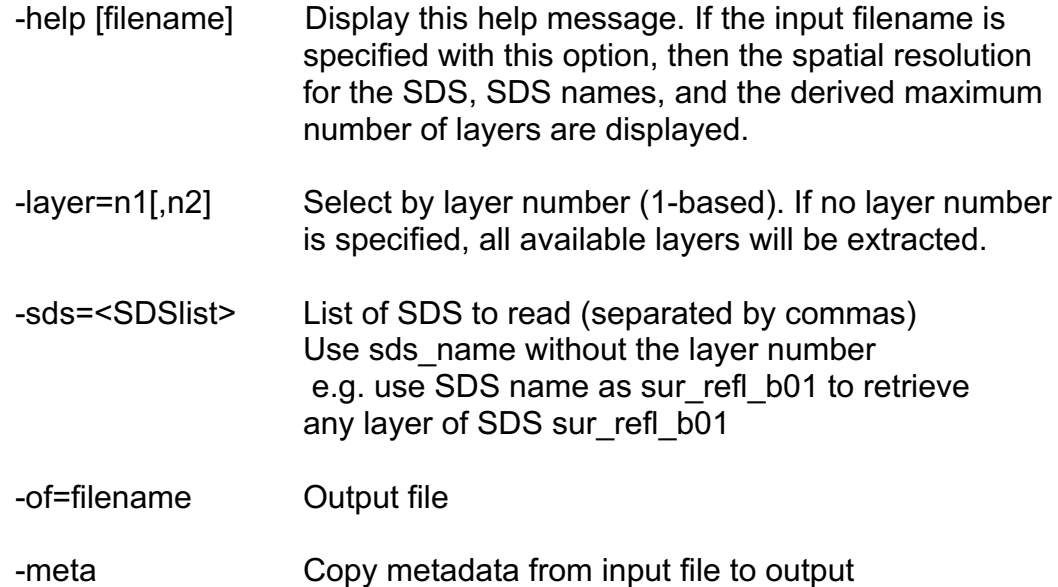

### **EXAMPLES**

read\_l2g\_lite –help VNP09GA.A2017240.h09v05.001.2017241195209.h5

read I2g lite -layer -meta -sds=SurfReflect M1,SurfReflect I1 -of=VNP09GA.A2017240.h09v05\_layers.hdf VNP09GA.A2017240.h09v05.001.2017241195209.h5

read l2g lite -layer -meta -sds=sur\_refl\_b01,QC\_250m -of=MOD09GQ.A2017240.h09v05\_layers.hdf MOD09GQ.A2017240.h11v08.006.2017242025318.hdf read\_l2g\_lite –layer=1-2 –sds=SurfReflect\_Mod bo2, Land\_Quality\_Flags\_b01 -of=NPP\_DSRFLD-L2GD 12g lite layer1 2.hdf –meta NPP\_DSRFLD\_L2GD.A2012225.h20v11.C1\_01164.20130801444 0.hdf read I2g lite –layer=1,2 –sds=sur\_refl-b03,state\_1km,SensorZenith

-of=MOD09GA\_12g-lite-layers1-2.hdf –meta MOD09GA.A2012248.h20v11.005.2012250180349.hdf

read l2g lite –layer=2 –sds=SurfReflect MOD b02 -of=data-out/NPP\_DSRFLD\_L2GD\_12g-lite-layer2.hdf –meta NPP\_DSRFLD\_L2GD.A2012225.h20v11.C1\_01164.20130801044 40.hdf

#### **AUTHOR**

Code: S. Devadiga, X. Zhang, M. Zhao, and S. Sarkar Documentation: S. Devadiga, X. Zhang, M. Zhao, and B. Pfarr

## **read\_meta**

#### **NAME**

read meta - Read metadata from any MODIS/VIIRS Land HDF-EOS data product.

### **SYNOPSIS**

read\_meta –help

read meta [-core|arch|struct|qa] [-meta=<metadata1>[<,metadata2>...]] [case] filename(s)

#### **DESCRIPTION**

Read a set of specified metadata from MODIS/VIIRS Land HDF-EOS file(s) and write the output to stdout. If no options are specified, all metadata are read. Option -case allows the metadata names to be specified case insensitive.

The tool command arguments can be specified in any order.

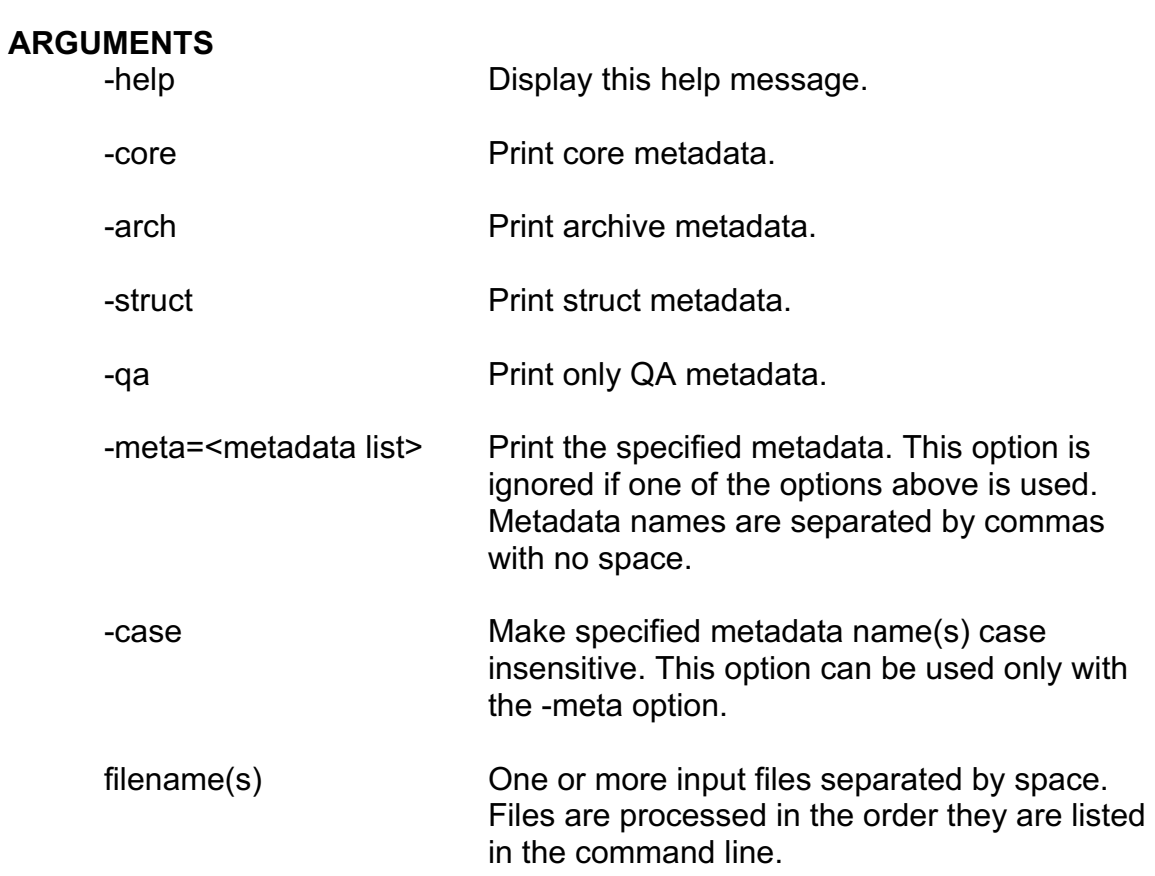

{Note: For NPP, no options of core, arch and qa. User can chose meta option. if no options are supplied, process all metadata but not StructMetadata.

Note: For -struct option, the tool just simply dump its content and -meta deson't work for -struct option.}

#### **EXAMPLES**

read\_meta -meta VNP09GA.A2017240.h09v05.001.2017241195209.h5

read\_meta -struct VNP09GA.A2017240.h09v05.001.2017241195209.h5

read\_meta -core MOD13A1.A2016209.h11v08.006.2016229083040.hdf

read\_meta -meta=AUTOMATICQUALITYFLAG MOD09GHK.\*.hdf

read\_meta MYD021KM.A2002189.0350.003.2002191000652.hdf

read\_meta -arch MOD021KM.A2002189.0350.003.2002191000652.hdf

read\_meta -core MYD09GHK.A2002177.h09v05.003.2002180140102.hdf

read\_meta -qa MYDPTHKM.A2002177.h09v05.003.2002180134421.hdf

read\_meta -meta=EQUATORCROSSINGDATE –case MYD09GHK.A2002177.h09v05.003.2002180140102.hdf

read\_meta -meta= DAYNIGHTFLAG, GRINGPOINTLONGITUDE, GRINGPOINTLATITUDE MYD03.A2002\*.hdf

read\_meta -

meta=DAYNIGHTFLAG,AUTOMATICQUALITYFLAG,PARAMETE RNAME MOD13C1.A2012113.005.2012130093534.hdf

read meta -meta=StructMetadata.0 NPP\_D16BRDF4\_L3D.A2003193.h09v05.P1\_00602.20092571259 40.hdf

read\_meta NPP\_D17BRDFIP\_L3.A2012222.h09v05.P1\_01110.2012305165838.hdf

### **AUTHOR**

Code: S. Devadiga, X. Zhang, M. Zhao, and S. Sarkar Documentation: S. Devadiga, X. Zhang, M. Zhao, and B. Pfarr

# **read\_pixvals**

## **NAME**

read pixvals – Read MODLAND product values at specified pixel locations

## **SYNOPSIS**

read\_pixvals [-help] [filename]

read pixvals -xy=col[.cs[.cs]],row[.rs[.rs]]|<coordinates filename> [-res=qkm|hkm|1km] filename(s)

## **DESCRIPTION**

Read the pixel values at specified locations in one or more input MODLAND product files and output to stdout. The pixel values for each SDS in each file are output as separate lines.

If more than one input MODLAND product file is specified then they must be all L2 products *or* all L2G/L3/L4 MODLAND products.

The MODLAND files may contain SDSs with different spatial dimensions corresponding to the 250m, 500m and 1km MODLAND pixel resolutions. In this case, the –res option is used to specify which of the 1km, 500m or 250m pixel resolutions is referenced. If -res is not specified then the –xy location is assumed to reference the coarsest spatial resolution of the different SDSs.

Sub pixel locations may be output by specifying a sub pixel offset (0 or 1 in the x and/or y axes). If not specified a 0 pixel offset is assumed. See examples below.

This tool supports 2D/3D/4D and L2G and L2g\_lite compact and full format SDSs. Pixel values for each layer of the 3D/4D and L2G SDSs are output.

## **ARGUMENTS**

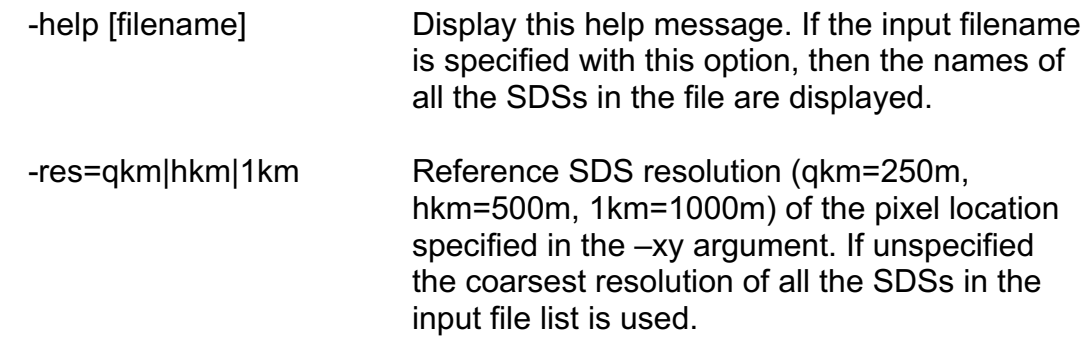

-xy=col[.cs[.cs]],row[.rs[.rs]]|<coordinates filename>

Column and row pixel locations (0-based) or name of an ASCII coordinates file containing the column and row pixel locations. Multiple locations may be specified by repeating the  $-xy$  option or by specifying the  $x$  and  $y$ coordinates on different lines in the ASCII coordinates file.

Sub pixel offsets for higher spatial resolution SDS may be specified as col.cs row.rs. The offsets refer to the top left corner pixel. For example:

 -res=hkm -xy=100.0, 200.0 (read values at pixel 100,200 from the 500m SDS, and at pixel 200,400 from the 250m SDS)

-res=hkm -xy=100.1, 200.1 (read values at pixel 100,200 from the 500m SDS, and at pixel 201,401 from the 250m SDS)

 -res=1km -xy=100.0.1,200.0.1 (read values at pixel 100,200 from the 1km SDS, at pixel 200,400 from the 500m SDS, and at pixel 401,801 from the 250m SDS)

filename(s) One or more input files separated by space.

### **EXAMPLES**

read\_pixvals -xy=840,360 -res=1km VNP13A2.A2018073.h08v05.001.2018089070837.h5

read\_pixvals -xy=840,360 -res=1km MOD13A2.A2017193.h08v04.006.2017209232631.hdf

read pixvals -xy=1000,200  $-xy=0,0$ MOD09A1.A2003057.h29v11.004.2003069051044.hdf

read\_pixvals -xy=10,10 -res=1km MOD09GHK.A2002225.h19v09.003.2002227235523.hdf MOD09GQK.A2002225.h19v09.003.2002227235424.hdf read pixvals -xy=840,360 -res=1km MOD09GA.A2012248.h20v11.005.2012250180349.hdf

read\_pixvals -xy=840,360 -res=qkm MOD09GQ.A2010013.h35v10.005.2010015104431.hdf

read pixvals -xy=840,360 -res=1km MODAGAGG.A2008058.h09v05.005.2008061075754.hdf

### **AUTHOR**

Code: S. Devadiga, X. Zhang, M. Zhao, and S. Sarkar Documentation: S. Devadiga, X. Zhang, M. Zhao, and B. Pfarr

# **read\_proj\_param**

#### **NAME**

read proj param - Read the projection parameter information of a L2G/L3/L4 MODLAND HDF-EOS product.

#### **SYNOPSIS**

read proj param [-help]

read\_proj\_param filename

#### **DESCRIPTION**

Read the projection parameter information stored in the metadata of a L2G/L3/L4 MODLAND HDF-EOS product (i.e., one that is geolocated) and output to stdout. This information is needed to project non-MODLAND data into registration with a geolocated MODLAND product.

An example of the output is:

Tile ID: h07v10 UpperLeftPointMtrs: (-2383921.627500, -476784.325500) LowerRightMtrs: (-1430352.976500, -1430352.976500) Projection Code: (11, GCTP\_LAMAZ) Projection parameters: (6371228.000000, 0.000000, 0.000000, 0.000000, 0.000000, 90000000.000000, 0.000000, 0.000000, 0.000000, 0.000000, 0.000000, 0.000000, 0.000000)

The tile id is of the form hxxvyy, where xx and yy are the two digit horizontal and vertical land product tile numbers.

The UpperLeftPointMtrs and LowerRightMtrs values are the coordinates of the top left and bottom right pixel centers.

The Projection Code and Projection parameter values are defined by the General Cartographic Transformation Package (GCTP). For further GCTP information please see the MODIS Reprojection Tool documentation or http://mapping.usgs.gov/www/html/cartsoft.html.

#### **ARGUMENTS**

-help Display this help message

filename Input filename

#### **EXAMPLES**

read\_proj\_param VNP21A2.A2017193.h11v08.001.2018044141221.h5

read\_proj\_param MOD09Q1.A2001193.h09v05.004.2002200065231.hdf

## read\_proj\_param MYD43B4.A2003081.h26v06.003.2003103182903.hdf > parameters.txt

## **AUTHOR**

Code: S. Devadiga, X. Zhang, M. Zhao, and S. Sarkar Documentation: S. Devadiga, X. Zhang, M. Zhao, and B. Pfarr

## **read\_sds\_attributes**

### **NAME**

read sds attributes - read attributes of one or more SDS of a MODIS Land HDF-EOS data product.

### **SYNOPSIS**

read sds attributes -h [filename]

read sds attributes -help [filename]

read sds attributes [-sds=<SDS name1>[,<SDS name>. . ]] filename **DESCRIPTION**

Read attributes of one or more SDSs of an input MODIS Land HDF-EOS data product and output the result to stdout. The SDS attributes include: fill values, units, scaling and offset values, SDS long name, etc.

### **ARGUMENTS**

-help Display this help message, If the input filename is specified with this option, then the names of all the SDSs in the file are displayed. -sds=<SDS\_list> List of SDS to process. SDS names are separated by commas with no space. By default attributes for all SDSs in the input file are output.

filename Input filename.

#### **EXAMPLE**

read\_sds\_attributes -h

VNP02DNB.A2019200.0606.001.2019200125817.nc

read\_sds\_attributes -help

VNP13A2.A2018073.h09v05.001.2018089070229.h5

read sds attributes -sds="1 km 16 days EVI,1 km 16 days VI Quality" VNP13A2.A2018073.h09v05.001.2018089070229.h5

read\_sds\_attributes VNP13A2.A2018073.h09v05.001.2018089070229.h5

read sds attributes -sds="1 km 16 days NDVI,1 km 16 days VI Quality" MOD13A2.A2017193.h08v04.006.2017209232631.hdf

read\_sds\_attributes MOD13A2.A2017193.h08v04.006.2017209232631.hdf **AUTHOR**

Code: S. Devadiga, X. Zhang, M. Zhao, and S. Sarkar Documentation: S. Devadiga, X. Zhang, M. Zhao, and B. Pfarr

## **reduce\_sds**

## **NAME**

reduce sds - Reduce the spatial dimensions of one or more SDSs of a Land HDF-EOS data product.

## **SYNOPSIS**

reduce sds -help [filename]

reduce sds -of=<output filename> -rf=<reduction factor> -sub|avg|cnt|cl [-sds=<SDSname1>[<,SDSname2>...]] [-fill\_value=<fill value>] [-bit=[<bit range>]<opr><value>[,[<br/>st range>]<opr><value>]...] [-min] [-max] [-std] [-num] [-meta] [-float] filename

### **DESCRIPTION**

The spatial dimensions of input SDS(s) may be reduced using one of four different methods. The reduction factor (rf) must be a non-zero positive integer. The output SDS x dimension will be  $((x \div y) + (x \mod r))$  and similarly the y dimension will be ((y div rf) + (y mod rf)). If the input SDS list contains SDSs with different spatial dimensions the reduction factor will be applied to the SDS with the smallest spatial dimension and the other SDS(s) will be reduced to have the same output dimension.

All SDS fill values are ignored.

This tool may be used to reduce data volumes, and to enable analysis of the different MODLAND product spatial resolutions (250m, 500m, 1km), or to enable quick comparison with other coarser spatial resolution data sets.

This tool compliments the tool *enlarge\_sds*.

This tool supports 2D/3D/4D SDS(s).

The tool command arguments can be specified in any order.

## **ARGUMENTS**

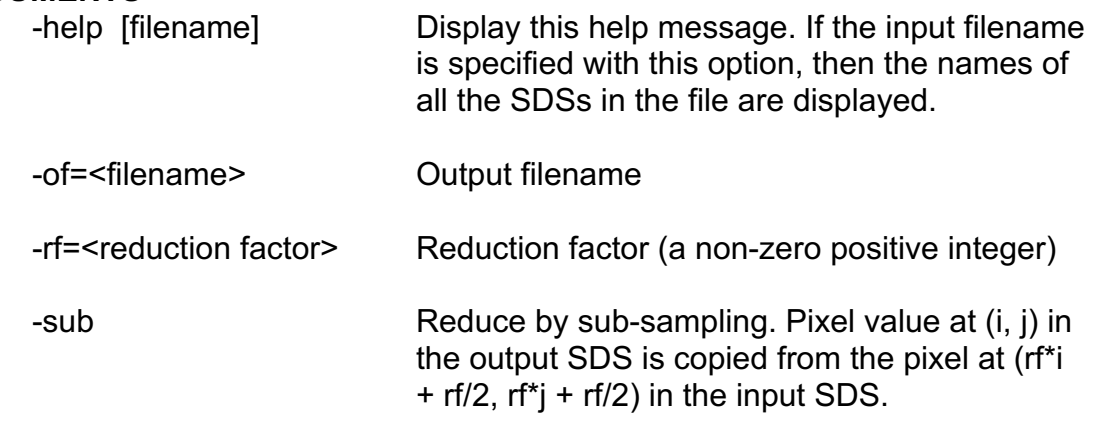

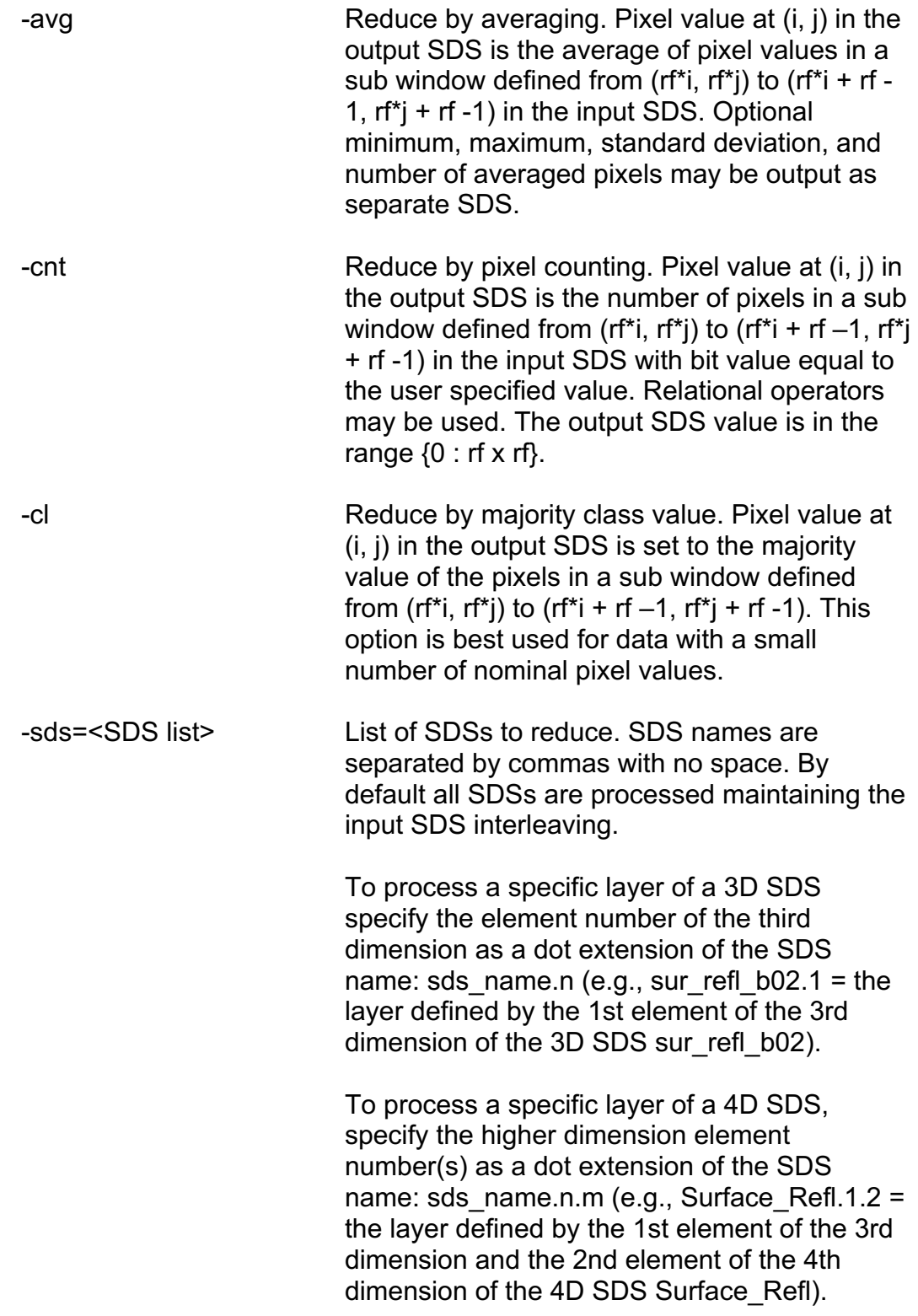

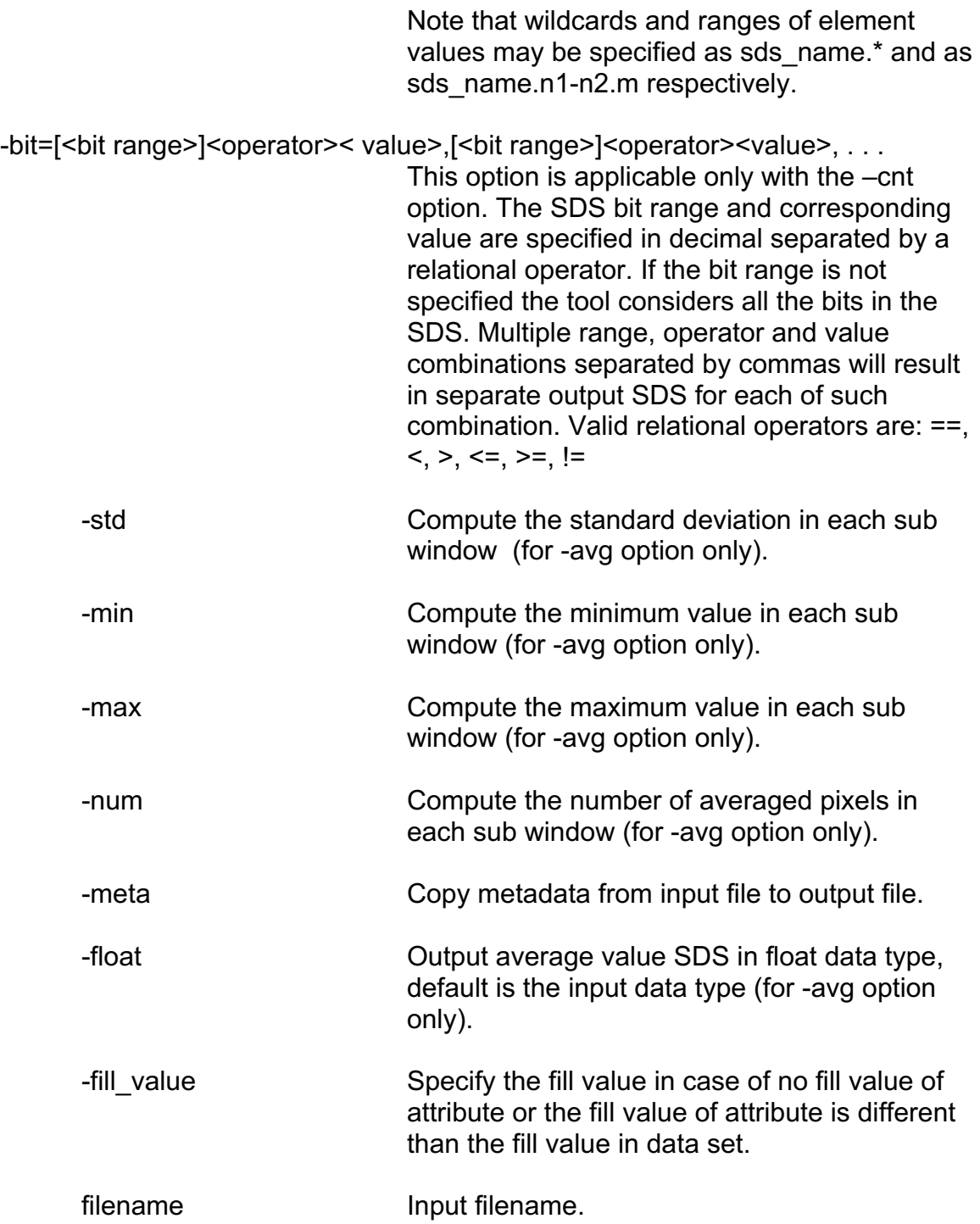

# **EXAMPLES**

reduce\_sds -avg -meta -sds=SurfReflect\_I2 -rf=5 -of=reduce\_new.hdf. VNP09H1.A2016241.h11v08.001.2017180175130.h5

reduce\_sds -avg -sds=SurfReflect\_I2 -rf=5

-of=reduce\_new1.hdf VNP09H1.A2016241.h11v08.001.2017180175130.hdf

reduce\_sds -sds=Fpar\_1km -sub -rf=10 -of=sub\_fpar.hdf MOD15A1.A2001193.h09v05.004.2002198025239.hdf

> {Note: This example reduces the spatial dimensions of SDS Fpar 1km by 10 using the sub-sampling method. The output file will have spatial dimensions approximately 10 times smaller.}

reduce sds -sds=Lai 1km -avg -min -max -std -num -rf=10 -of=avg lai.hdf MOD15A1.A2001193.h09v05.004.2002198025239.hdf

reduce\_sds -sds=Cloud\_Mask -sub -rf=5 -of=cloud\_sub.hdf MYD35\_L2.A2002189.2040.003.2002191125354.hdf

reduce sds -sds=Cloud Mask.1-2 -avg -rf=5 -of=cloud avg.hdf MYD35\_L2.A2002189.2040.003.2002191125354.hdf

reduce\_sds -cnt -bit='0-3>=7' -sds='fire mask' -rf=5 -of=fire\_mask\_crs.hdf VNP14IMG.A2020030.1112.001.2020030190902.nc -meta

reduce\_sds -cnt -bit="0-3<=2,0-3==3,0-3==4,0-3==5,0-3==6,0-3==7" meta -sds="most confident detected fire" -rf=5 -of=fire\_class.hdf MOD14A1.A2002185.h30v11.003.2002204204451.hdf

reduce sds –rf=2 -cl –of=land cover class.hdf MOD12Q1.A2000289.h01v11.003.2002171021653.hdf

reduce\_sds -sds="sur\_refl\_b01" -sub -rf=5 of=red5\_sur\_refl\_b01\_NPP\_D8SRF1KM\_L3D.hdf NPP\_D8SRF1KM\_L3D.A2003193.h17v07.P1\_00602.20092522026 10.hdf -fill\_value="-5"

reduce\_sds -sds="CMG 0.05 Deg 16 days NDVI" -sub -rf=10 of=red10\_MOD13C1.A2012113.005.2012130093534.hdf MOD13C1.A2012113.005.2012130093534.hdf

#### **AUTHOR**

Code: S. Devadiga, X. Zhang, M. Zhao, and S. Sarkar Documentation: S. Devadiga, X. Zhang, M. Zhao, and B. Pfarr

## **reduce\_sds\_rank**

## **NAME**

reduce\_sds\_rank – Convert one or more 3D/4D SDS from a MODIS/VIIRS Land HDF-EOS data product to many 2D SDSs.

# **SYNOPSIS**

reduce sds rank -help [filename]

reduce sd rank -of=<output filename> -fill\_value=<fillVal> {[-sds=<SDSname> [-dim=<dimstr> [ -dim=<dimstr>. . ]]]} [-all] [-meta] filename

# **DESCRIPTION**

Several MODIS/VIIRS Land HDF-EOS data products (e.g., MOD43, MYD43, VNP43) and related MODIS/VIIRS products (e.g., MOD35) contain multidimensional SDSs. This tool converts one or more multidimensional (3D or 4D) SDSs to a series of 2D HDF SDSs. Specific SDS layers may be selected using the –sds and –dim options for each input 3D or 4D SDS.

The output file SDS names reflect the input SDS name, the dimension name and the dimension element numbers. For example:

BRDF\_Albedo\_Parameters.Num\_Land\_Bands\_Plus3\_3.Num\_Para meters 1 (parameter 1 for land band 3 of SDS BRDF\_Albedo\_Parameters in MOD43B1. Note that BRDF\_Albedo\_Parameters is the input SDS name, Num\_Land\_Bands\_Plus3 and Num\_Parameters are the 3rd and the 4<sup>th</sup> dimension names)

Surface Refl.Num Obs Max 1.Num Land Bands 2 (1<sup>st</sup>) observation of land band 2 of SDS Surface\_Refl in MODAGAGG. Note that Surface Refl is the input SDS name, Num\_Obs\_Max and Num Land Bands are the  $3<sup>rd</sup>$  and the 4<sup>th</sup> dimension names)

Angles.Num\_Obs\_Max\_2.Num\_Angles\_3 (2<sup>nd</sup> observation of the 3<sup>rd</sup> angle component of SDS Angles in MODAGAGG. Note that Angles is the input SDS name, Num\_Obs\_Max and Num\_Angles are the  $3<sup>rd</sup>$  and the  $4<sup>th</sup>$  dimension names)

This tool supports 3D and 4D SDS(s).

The tool command arguments can be specified in any order.

# **ARGUMENTS**

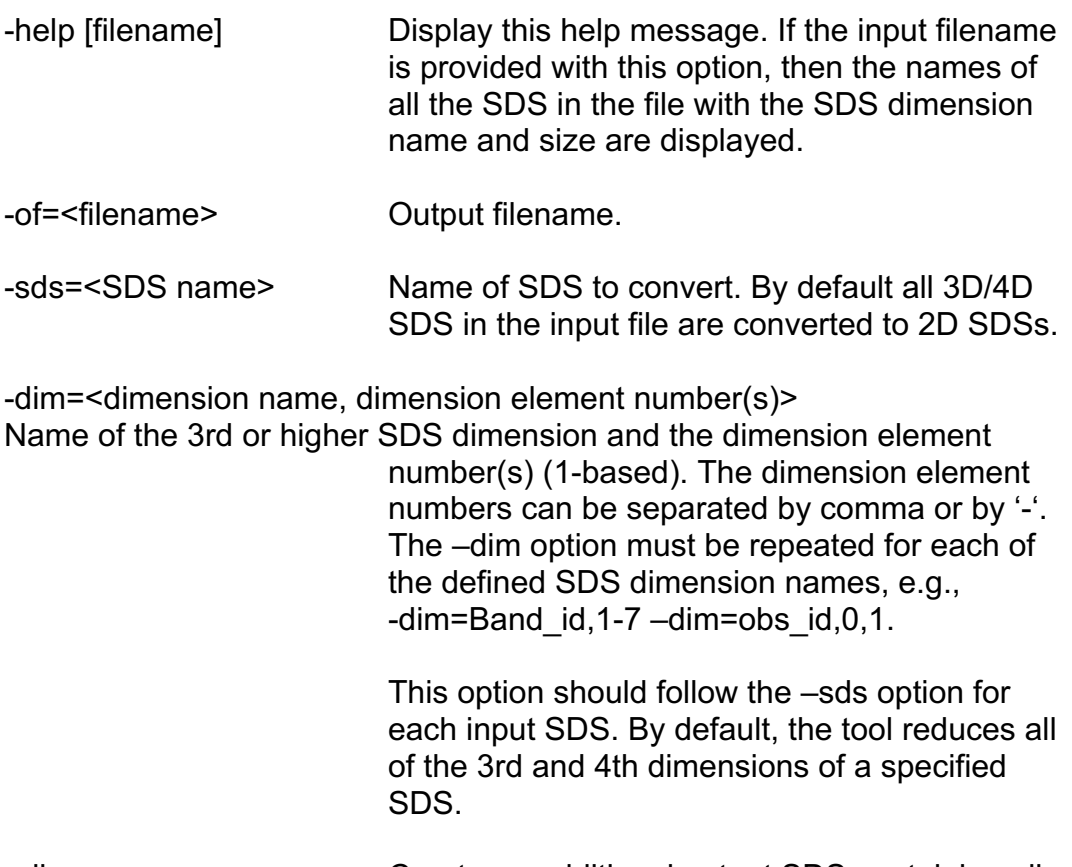

-all Create an additional output SDS containing all the 2D SDSs mosaiced in a single SDS in rowcolumn order.

-meta Copy metadata from input file to output file.

-fill\_value=fillVal User inputed fill value

filename Input filename.

## **EXAMPLES**

reduce sds rank -sds=BRDF Albedo Parameters M1 -of=VNP43M1\_ BRDF\_Albedo\_Parameters\_M1.hdf VNP43M1.A2016195.h09v05.001.2017223180734.h5

reduce sds rank -sds=BRDF Albedo Parameters -dim=Num\_Land\_Bands\_Plus3,1-7 -dim=Num\_Parameters,1-3 -of=brdf\_albedo\_2dsds.hdf MYD43B1.A2002177.h11v11.003.2002210233848.hdf

{Note: This example extracts twenty-one 2D SDSs from the 4D SDS BRDF Albedo Parameters stored in the input MYD43B1file. In this

example, the values of the BRDF Albedo Parameters 1, 2 and 3 are written as separate 2D SDSs for each of the first 7 land bands. }

reduce sds rank -sds=Angles -dim=Num Obs Max, 1-4 dim=Num\_Angles,1-4 -all-of=agg\_angles.hdf MODAGAGG.A2002017.h20v11.004.2002203181248.hdf

{Note: This example extracts sixteen 2D SDSs from the 4D SDS Angles stored in the input MODAGAGG file. In this example, the values of the four angles (View Zenith, Solar Zenith, Solar Azimuth, View Azimuth) are written as separate 2D SDSs for each of the four observations). An additional output SDS containing all the 2D SDSs in a single SDS in row-column order is also output. }

reduce\_sds\_rank –sds=Surface\_Refl –dim=Num\_Obs\_Max,1,2 –dim=Num\_Land\_Bands,1-7 –sds=Band\_QC – dim=Num\_Obs\_Max,1,4 -dim=Num\_Band\_QC,1-7 -of=agg\_angles\_bandqc.hdf MODAGAGG.A2002017.h20v11.004.2002203181248.hdf

reduce sds rank -sds=FireMask -dim="Number of Days:NPP Grid Daily Fire" -of=reduce\_NPP\_DAF1KM\_L3D\_rank.hdf NPP DAF1KM\_L3D.A2003193. h30v11.P1\_00602.2009252194057.hdf

{Note: This example extracts eight 2D SDSs from the 3D SDS FireMask stored in the input NPP\_DAF1KM\_L3D.hdf file. The values of FireMask 1- 8 are written as seperate 2D SDSs for each of the eight days.}

reduce\_sds\_rank -sds="BRDF Coeff\_M02" -dim="numBRDF Coefficients:VIIRS\_GriddedIP\_17Day\_BRDF,1-3" dim="maxVegLayers:VIIRS\_GriddedIP\_17Day\_ BRDF, 1-3" -of=reduce NPP D17BRDFIP\_L3.hdf NPP D17BRDFIP\_L3.A2012222. h09v05.P1\_01110.2012305165838.hdf

{Note: This example extracts sixteen 2D SDSs from the 4D SDS BRDF Coeff M02 stored in the input NPP\_D17BRDFIP\_L3 file. In this example, the values of the three maxVegLayers are written as separate 2D SDSs for each of the three numBRDF Coefficients). An additional output SDS containing all the 2D SDSs in a single SDS in row-column order is also output. }

### **AUTHOR**

Code: S. Devadiga, X. Zhang, M. Zhao, and S. Sarkar Documentation: S. Devadiga, X. Zhang, M. Zhao, and B. Pfarr

## **rename\_sds**

#### **NAME**

rename sds – Rename SDS(s) in an HDF files (creates new HDF file)

### **SYNOPSIS**

Rename\_sds [-help]

Rename\_sds [-sds=<old name>,<new name>] –ncp [-meta] –of=<output filename> filename

#### **DESCRIPTION**

Rename one or more SDS in an HDF files. A new HDF file with user specified SDS(s) is created. SDSs not renamed by the user are copied to the output file with the original SDS names. User may choose not to copy remaining SDSs.

## **ARGUMENTS**

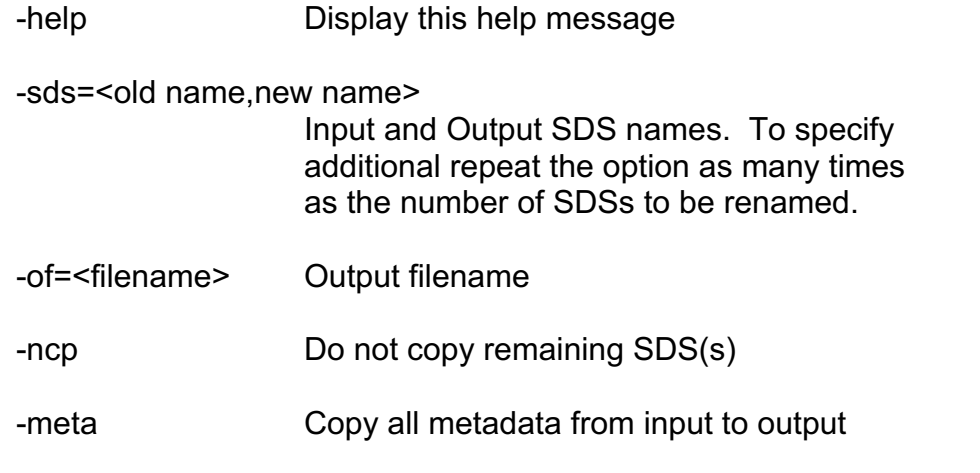

### **EXAMPLES**

rename\_sds -sds=BRDF\_Albedo\_Parameters\_M1,P\_M1 -ncp –meta -of=P\_M1.hdf VNP43M1.A2016195.h09v05.001.2017223180734.h5

rename\_sds -sds=BRDF\_Albedo\_Parameters\_Band1,P\_B1 -ncp -meta -of=P\_B1.hdf MCD43A1.A2016195.h09v05.006.2016222161001.hdf

rename\_sds –sds=sur\_refl\_b01.sur\_refl\_Band01 –sds=sur refl\_bo2.sur\_refl\_Band02 –meta -of=rename\_NPP D8SRF1KM\_L3D.hdf NPP\_D8SRF1KM\_L3D.A2003193.h09v05. P1\_00602.2009252174609.hdf

rename\_sds –sds="500m 16 days NDVI,hkm 16days NDVI" –ncp –meta

-of=rename\_MOD13A1\_ncp.hdfMOD13A1.A2007177. h20v07.005.2007200203237.hdf

rename\_sds –sds="500m 16 days NDVI,hkm 16 days NDVD" –meta -of=rename\_MOD13A1.hdf MOD13A1.A2007177.h20v07. 005.2007200203237.hdf

#### **AUTHOR**

Code: S. Devadiga, X. Zhang, M. Zhao, and S. Sarkar Documentation: S. Devadiga, X. Zhang, M. Zhao, and B. Pfarr

## **sds2bin**

### **NAME**

sds2bin –Convert an SDS of a MODIS/VIIRS Land HDF-EOS data product

to binary format.

### **SYNOPSIS**

sds2bin –help [filename]

sds2bin -of=<filename> -sds=<SDSname> filename

### **DESCRIPTION**

Convert a user specified SDS from a MODIS/VIIRS Land HDF file to an output binary format file.

The tool supports 2D/3D/4D SDSs.

The tool command arguments can be specified in any order.

### **ARGUMENTS**

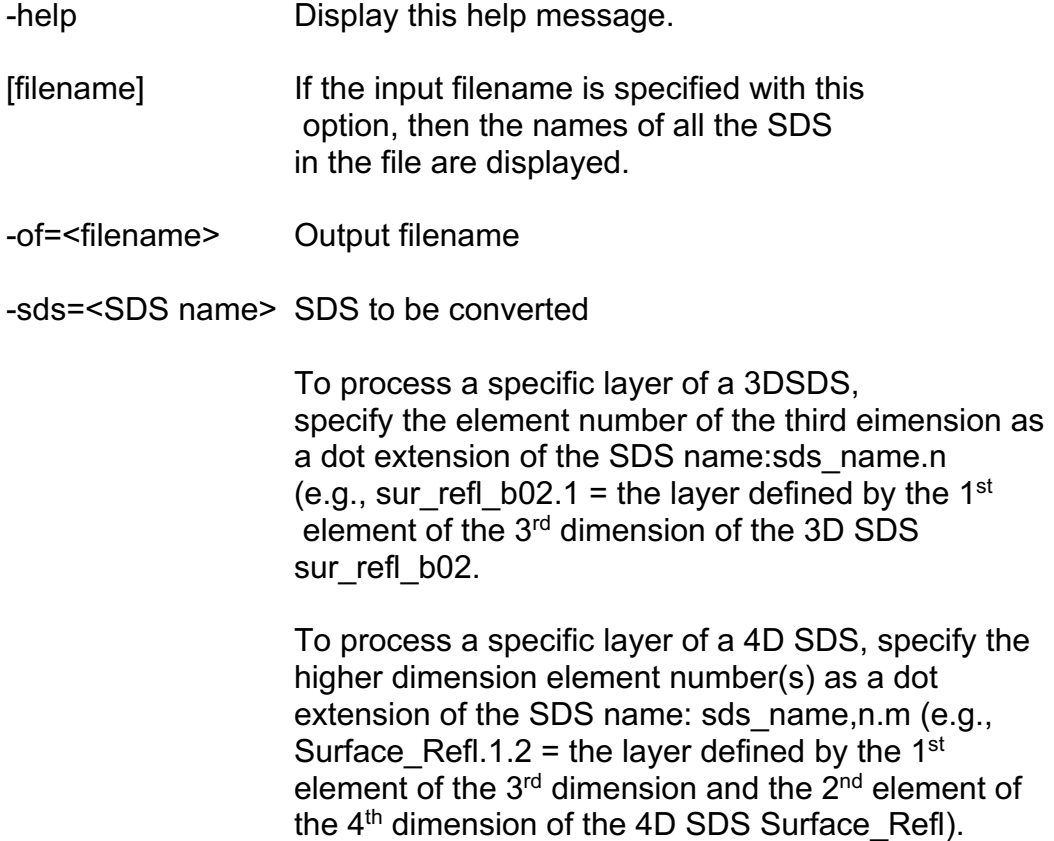

Note that wildcards and ranges of element values may be specified as sds name.\* and as sds\_name,n1-n2,m respectively.

Filename Input filename.

#### **EXAMPLES**

sds2bin -sds=SurfReflect\_M1 -of=SurfReflect\_M1.int16 VNP09A1.A2016289.h11v08.001.2017189045223.h5

sds2bin -sds=sur\_refl-b01 -of=sur\_refl\_b01.img MOD09A1.A2001145.h20v10.003.2001214125825.hdf

sds2bin -sds=EV 1KM-Emissive -of=ev 1km-emissive.img MMYD021KM.A2002189.2040.003.2002191123800.hdf

sds2bin –sds="BRDF\_Albedo\_Parameters.1.2" -of=brdf\_albedo.img MYD43B1.A2002177.h11v11.003.2002210233848.hdf

> {Note: This example converts the layer defined by the 1st element of the  $3<sup>rd</sup>$  dimension and the  $2<sup>nd</sup>$  element of the  $4<sup>th</sup>$ dimension of the SDS BRDF\_Albedo\_parameters to the binary format file brdf albedo.img. The output is a 2D binary image}

sds2bin –sds="BRDF\_Albedo\_Parameters.1-7.1" –of=brdf\_albedo.img MYD43B1.A2002177.h11v11.003.202210233848.hdf

> {Note: This examples converts the 7 layers defined by the  $1<sup>st</sup>$  seven elements of the  $3<sup>rd</sup>$  dimension and the  $1<sup>st</sup>$  element of the 4<sup>th</sup> dimension of the SDS BRDF Albedo parameters to the binary format file brdf albedo.img. The 7 layers are output as a single 3D binary image where the number of elements in the  $3<sup>rd</sup>$  dimension is  $7$ .

sds2bin-sds=sur\_refl\_b01-of=NPP\_D8SRF1KM\_L3D. A2003193.h09v05.P1\_00602.2009252174609.img NPP\_ D8SRF1KM\_L3D.A2003193.h09v05.P1\_00602.2009252174609.hdf

#### **AUTHOR**

Code: S. Devadiga, X. Zhang, M. Zhao, and S. Sarkar Documentation: S. Devadiga, X. Zhang, M. Zhao, and B. Pfarr

# **sds2gif**

### **NAME**

sds2gif – Convert a SDS in an HDF file to GIF

#### **SYNOPSIS**

sds2gif –help

sds2gif –sds=SDSname [-clr=<color talbe>] –of=<out filename> [-scale[=min[,max]]] [-res=<value list] filename | sds2gif

#### **DESCRIPTION**

Convert user specified SDS in an HDF file to GIF. If color output is required input color table, else output will be grayscale. Data will be scaled if it is no in the range 0 to 255. To force scaling anyway enter –scale option and provide optional range of input to be scaled. When range is specified all values less than min is set to min all values greater than maxis set to max. Color table can also contain a set of ranges of input values and associated color mapping (5 columns). In this case scale option is invalid or ignored. First two columns are considered as input range value.

## **ARGUMENTS**

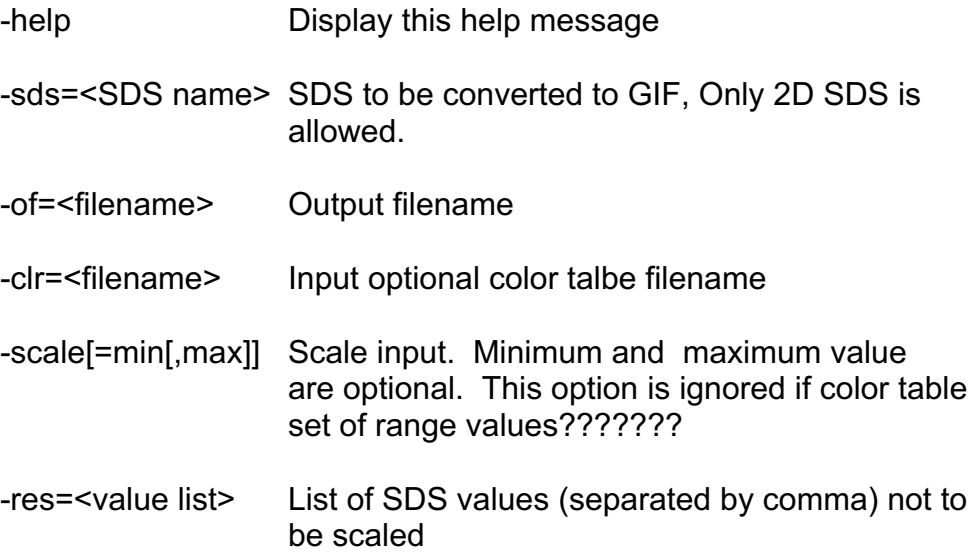

### **EXAMPLES**

sds2gif -of=SurfReflect\_M5.gif -sds=SurfReflect\_M5 VNP09A1.A2016297.h11v08.001.2017189113645.h5

sds2gif-of=BRDF\_Albedo\_Parameters\_Band1.1.gif -sds=BRDF\_Albedo\_Parameters\_Band1.1 MCD43A1.A2016195.h09v05.006.2016222161001.hdf

{Note: This example use the first layer of the 3D SDS BRDF\_Albedo\_Parameters\_Band1in MCD43A1 to plot the data image in gif and output the image as BRDF\_Albedo\_Parameters\_Band1.1.gif }

sds2gif –sds=PsnNet\_5km -clr=colorlut.MOD17A2.psn.txt -of=MOD17A2HGFC.PsnNet\_500m.A2003193.h09v05.gif MOD17A2HGFC.A2003193.h09v05.006.2019232103711.hdf

sds2gif –sds=ET\_500m -clr=colorlut.MOD16A2-ET\_V6.0.txt -of=MOD16A2GFC.ET\_500m.A2003193.h09v05.gif MOD16A2GFC.A2003193.h09v05.006.2019175152754.hdf

sds2gif –sds=sur\_refl\_bo1 –scale=-100,1600 -of=NPP\_D8AF1KM\_L3D.A2003.P1\_00602.2009252174609.gif NPP\_D8AF1KM\_L3D.A2003.P1\_00602.2009252174609.hdf

#### **AUTHOR**

Code: S. Devadiga, X. Zhang, M. Zhao, and S. Sarkar Documentation: S. Devadiga, X. Zhang, M. Zhao, and B. Pfarr

# **sds2jpg**

## **NAME**

sds2jpg – Convert SDS(s) of an HDF file to a JPEG

## **SYNOPSIS**

sds2jpg - help

sds2jpg -of=<filename> [-qa=<quality>] -R=<sds\_id>[,<range\_string>] -G=<sds\_id>[,<range\_string>] –B=<sds\_id>[,<range\_string>] [-log] [-off] [-esdt=<ESDTname>] –gray=<sds\_id>[,<range\_string>] [-bg= r,g,b] [-SZ=<sds\_indes>] filename

## **DESCRIPTION**

Convert the input SDS(s) of an HDF file into a JPEG. User can either specify three SDSs for color or single SDS for grayscale output. This tool is designed to use predetermined colors for a set of fill values used by the projection tool e.g. grid lines, maps etc. To turn off this use the option –off Projection specific fill values are assumed to be present in all the three input bands to use the predetermined colors. The input SDS are scaled using the SDS specified in the –SZ option when specified.

## **ARGUMENTS**

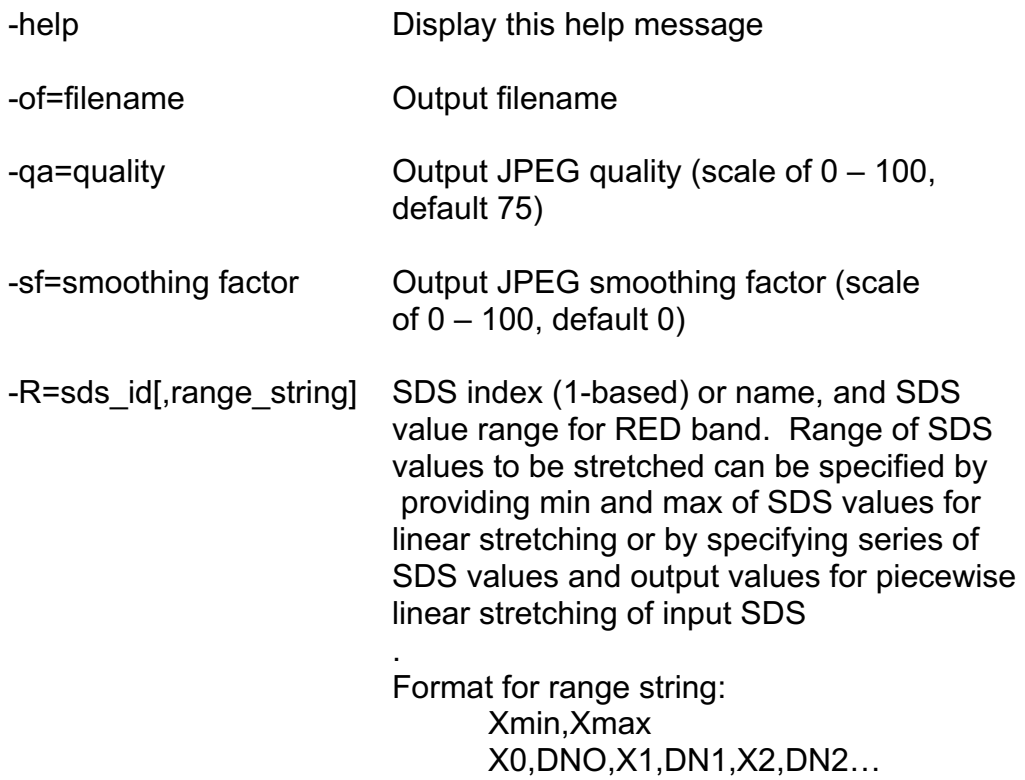

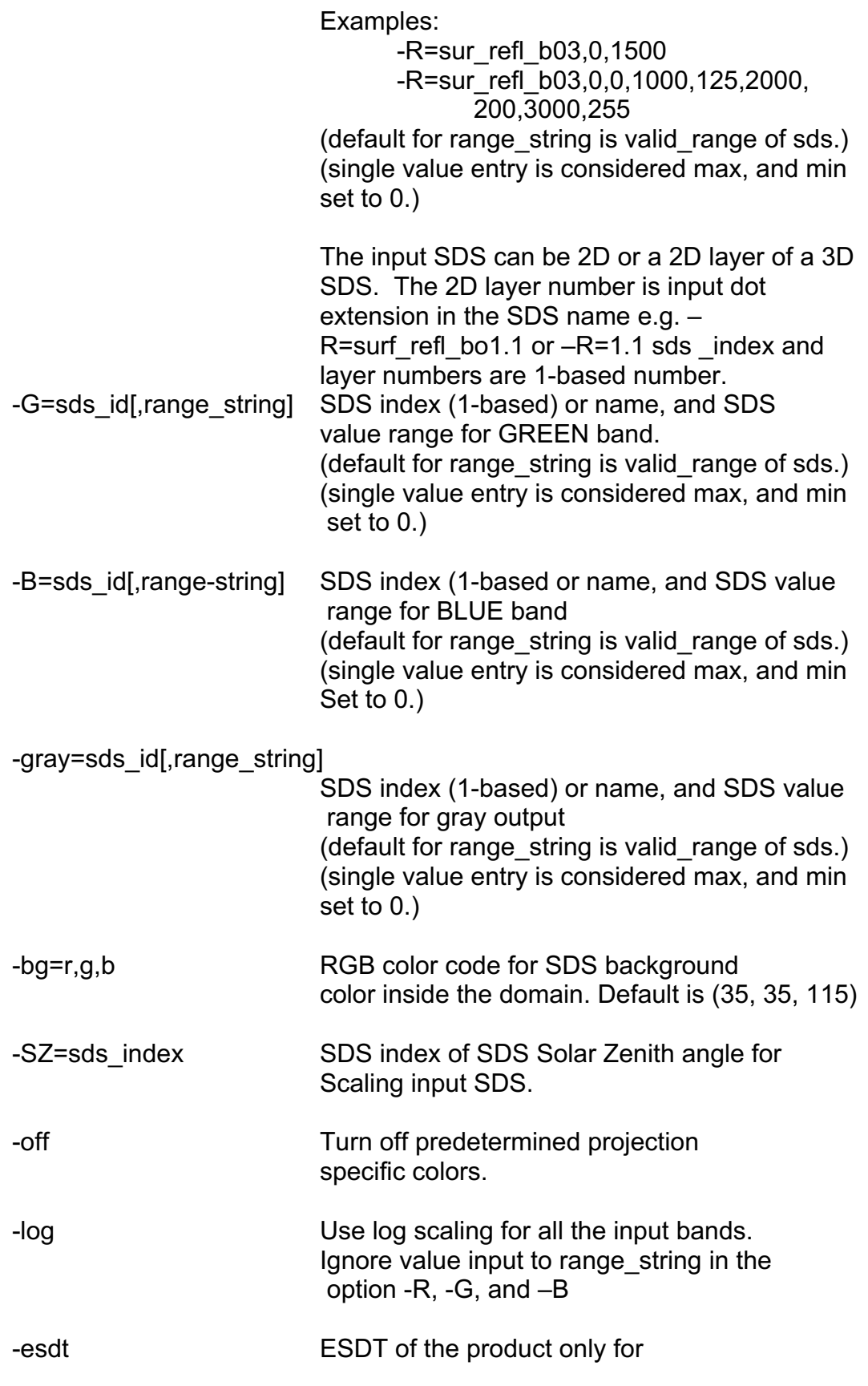

#### MODL1B, MODL2, NPPL1B, NPPL2

#### **EXAMPLES**

sds2jpg -log -of=VNP09A1.A2016297.h11v08.jpg -R=SurfReflect\_M5,0,15000 -G=SurfReflect\_M4,0,15000 -B=SurfReflect\_M3,0,15000 VNP09A1.A2016297.h11v08.001.2017189113645.h5

sds2jpg -of=VNP43M1.A2016195.h09v05.jpg -R=BRDF\_Albedo\_Parameters\_M1.1,0,250 -G=BRDF\_Albedo\_Parameters\_M1.2,0,250 -B=BRDF\_Albedo\_Parameters\_M1.3,0,250 VNP43M1.A2016195.h09v05.001.2017223180734.h5

> {Note: This example uses the three data layers from a 3D SDS "BRDF\_Albedo\_Parameters\_M1" in VNP43M1 as RGB to plot the JPEG image VNP43M1.A2016195.h09v05.jpg }

sds2jpg –qa=75 –R=1,0,01500,70,6000,255 –G=2,0,0,4500,70, 18000,255 –B=3,0,0,4500,70,18000,255 – log -of =HAM. A2010328.MOD02.005.jpg HAM.A2010328.MOD02.005.hdf

sds2jpg –R=sur\_refl\_bo1 –G=sur\_refl-b02 –B=sur\_refl\_bo1 –qa=75 -of=NPP\_D8SRF1KM\_L3D.A2003193.h09v05.P1\_00602.2009252 17609.jpg NPP\_D8SRF1KM\_L3D.A2003193.h09v05. P1\_00602.200925217469.hdf

sds2jpg –R=I1\_SurfRefl\_1 –G=12\_SurfRefl\_1 –B=13\_SurfRefl\_1 –qa=75 -of=NPP\_DSRFHKD\_L2GD.A2003193.h20v11.C1\_00602.2009252 170437.jpg NPP\_DSRFHKD\_L2GD.A2003193. h20v11.C1\_00602.2009252170437.hdf

#### **AUTHOR**

Code: S. Devadiga, X. Zhang, M. Zhao, and S. Sarkar Documentation: S. Devadiga, X. Zhang, M. Zhao, and B. Pfarr

## **sds\_hist**

### **NAME**

sds hist – Compute histogram of SDS values.

## **SYNOPSIS**

sds\_hist [-help]

sds hist [-sds=<sds name>] [-layer] [-range=<min,mas>] filename

### **DESCRIPTION**

Compute histogram of data values in an SDS. Tool accepts 2D/3D/4D SDS. In case of 3D and 4D SDS user can request the detail for every SDS layer/slice. Output is directed to stdout. Output contains SDS name with dimension size and fill value followed by list of SDS values. In case of 3D and 4D SDSs fill value and list of SDS values are listed for each layer. SDS layers are identified by the dimension index of that layer.

### **ARGUMENTS**

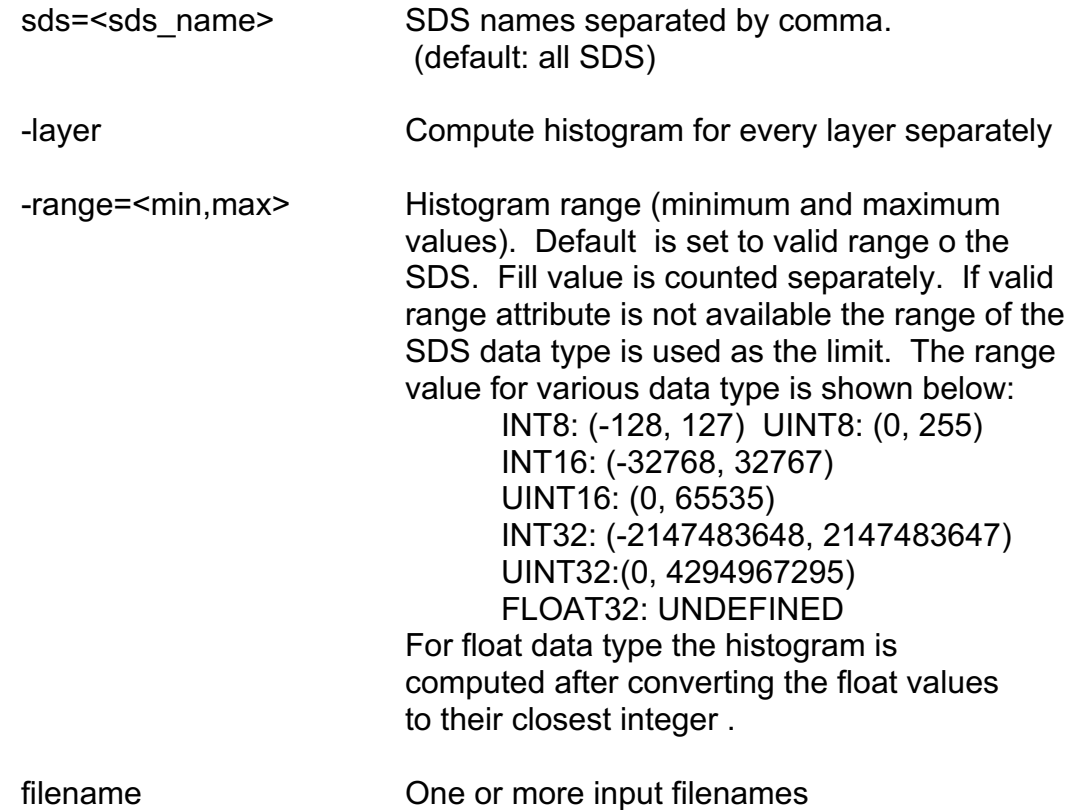

### **EXAMPLES**

sds\_hist -layer -sds=BRDF\_Albedo\_Parameters\_M1 -range=0,10000

#### VNP43M1.A2016195.h09v05.001.2017223180734.h5

- sds\_hist -sds=sur\_refl\_b01 MOD09A1.A2016217.h09v05.006.2016226075317.hdf
- sds\_hist –sds=SurfRefl\_Obs\_1.1 –range=0,1000 NPP\_DSRFIP L3.A2003193.h19v10.P1\_00602.2009257194820.hdf
- sds\_hist –layer –sds=FireMask –range=0,11 NPP\_DAF1KM\_L3D.A2003193.h30v11.P1\_00602. 2009252194057.hdf
- sds hist –sds=sur\_refl\_b01 –range=0,1000 MOD09A1. A2000305.h20v10.005.2008210094208.hdf

#### **AUTHOR**

Code: S. Devadiga, X. Zhang, M. Zhao, and S. Sarkar Documentation: S. Devadiga, X. Zhang, M. Zhao, and B. Pfarr
# **sds\_math**

### **NAME**

sds math – Perform simple arithmetic on two input SDS.

## **SYNOPSIS**

sds math -help

sds\_math -math=SDSname,f1,<op>,SDSname,f2,dt,f\_nop1,f\_nop2,f nop3,f\_ovf -of=<filename>

## **DESCRIPTION**

Perform simple arithmetic on two input SDS of same or different resolution. If the two input SDSs are of different resolution then resolution of one SDS must be an integral multiple of the other and the output difference SDS will be of higher of the two input resolutions. Output is an HDF file containing one or more SDS of pixelwise arithmetic result. The –math option may be repeated to perform other arithmetic operations.

Tool supports 2D/3D/4D SDS in band sequential or bit sequential interleaved format. If no layers are specified all layers are processed and the original rank of the SDS is retained. To specify particular layer in 3D or 4D SDS include the layer number as dot extension in the input SDS name.

## **ARGUMENTS**

-help **Print this help message** 

-math=SDSname,f1,<op>,SDSname,f2,dt,f\_nop1,f\_nop2,f\_nop3,f\_ovf Arithmatic expression containing SDS name. filename, an operator  $(+,-,*,/)$ , output data type and fill values for output data type are INT8,UINT8,INT16, UINT16, INT32, UINT32, FLOAT32. f\_nop1,f\_nop2 and f\_nop3 are no operation fill values in the two input SDS and the output SDS. The arithmetic operation is not performed if SDS values in the input SDS1 is f\_nop1 or SDS2 is f\_nop2. The output fill value in such case is f\_nop3, f\_ovf is the fill value in the output SDS if the arithmetic operation results in overflow. The overflow fill is not implemented for float data type. If SDS is a 3D or 4D specify the dimension value as dot extension in the sds name,e.g. -math=SDS.n1,file,+,SDS.n1,m1,file

Default values are:

dt=data type of SDS1 f\_nop1,f\_nop2 = corresponding input SDS fill values, f  $nop3 = fill value of SDS1$ f  $ovf = f$  nop3

For one or more parameters to take default values use \* as value.

-of=<filename> Output filename

## **EXAMPLES**

sds\_math -math="SurfReflect\_M2,

VNP09A1.A2016297.h11v08.001.2017189113645.h5,-,SurfReflect\_M1, VNP09A1.A2016289.h11v08.001.2017189045223.h5,FLOAT32,\*,\*,\*,\*" -of=VNP09A1.h09v05.b03.297\_289.hdf

sds\_math -math=LST\_Day\_lkm,MOD11A1.A2003193.h20v11,005. 200733520335203321.hdf,-, LST\_Day\_1km,MOD11A1. A2003193.h20v11.005.2007335203321.hdf,INT16,0,0,1,2 -of=sds\_math\_diff\_MOD11A1.hdf

sds\_math–math="500m 16 days NDVI,NPP\_D16VI1KM L3D.A2003193.h09v05.P1\_00602.2009257123847.hdf,-, 1km 16 days NDVI, NPP\_D16VI1KM\_L3D.A2013049.ho9v05.C1\_03001.2013065172014.hdf, INT16,-3000,-3000,-3000,-3000" -of =sds\_math\_diff\_NPP\_D16VI1KM\_L3D.VI.hdf

# **AUTHOR**

Code: S. Devadiga, X. Zhang, M. Zhao, and S. Sarkar Documentation: S. Devadiga, X. Zhang, M. Zhao, and B. Pfarr

# **sds\_range**

### **NAME**

sds range –Print the observed range of an SDS in an HDF file

## **SYNOPSIS**

sds range [-help]

sds\_range [-sds=<sds\_name>] [-layer] [-scale] filename

### **DESCRIPTION**

Read the SDS and print the minimum and maximum value in the SDS that is not a fill value and also print the fill value. Tool accepts 2D/3D/4D SDS. In case of 3D and 4D SDS user can request the detail for every SDS layer/slice.

Output is directed to stdout and contains following information: SDS name, Layerid, Minimum, Maximum,fill value and out of range indicator.

Layer id is provided only for 3D and 4D SDS upon request by the user. If an SDS contains only fill value then minimum and maximum field will contain a string of \*. SDS attributes scale factor and add offset are printed when –scale option is used.

## **ARGUMENTS**

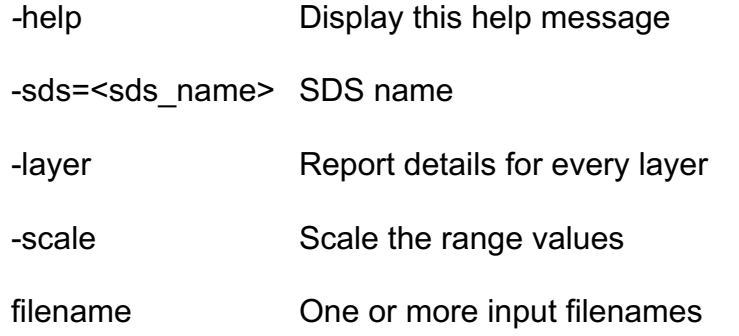

## **EXAMPLES**

sds\_range -sds=SurfReflect\_M1 VNP09A1.A2016289.h11v08.001.2017189045223.h5

sds\_range -sds=SurfReflect\_State VNP09A1.A2016289.h11v08.001.2017189045223.h5

sds range –sds="CMG 0.05 Deg 16 days EVI" –scale –layer MOD13C1.A2012113.005.2012120093532.hdf

sds\_range –sds="BRDF Coeff\_Mo1" –scale –layer NPP\_D17BRDFIP\_L3.A2012222.h09v05. P1\_01110.2012305165838.hdf

sds\_range –sds="Nadir\_Reflectance\_Band1" –scale –layer NPP\_D16BRDF4\_L3D.A2003193.h09v05. P1\_0062.2009257125940.hdf

sds-range –sds="TOA\_NDVI" –scale –layer NPP\_VRVI\_L2.A2012157.2025. AGG\_03000.2012158124407.hdf

sds-range –sds="Radiance\_Mod\_M1" –scale NPP\_VMAR-L1. A2003193.11930.P1\_00602.2009237223832.hdf

### **AUTHOR**

Code: S. Devadiga, X. Zhang, M. Zhao, and S. Sarkar Documentation: S. Devadiga, X. Zhang, M. Zhao, and B. Pfarr

## **sds\_ts\_stat**

### **NAME**

sds ts stat – Compute pixelwise statistics of SDS in set of tiles.

### **SYNOPSIS**

sds ts stat -help

sds ts\_stat -sds=<sds\_name,sds\_min,sds\_max,f\_nop\_in,f\_nop\_out,dt> -of=<filename> -param=avg,std,min,max,npix,sum f1 f2 f3.. fn

### **DESCRIPTION**

Compute statistics of sds values at each pixel for a set of input tiles. User can specify range of the sds values to be considered for computing statistics and a fill value to be excluded from consideration. Multiple SDSs are specified by repeating the option. Output is an HDF file containing one or more statistics parameter SDS. Statistics parameter include mean, standard deviation, minimum, maximum, number of pixels and sum of sds values at each pixel for each input SDS. By default all parameters are output. An input file is ignored if the user specified SDS is missing in the file.

### **ARGUMENTS**

-help **Print this help message** 

-sds=SDSname,sds\_min,sds\_max,f\_nop\_in,f\_nop\_out,dt Input sds name, minimum and maximum of sds values to be considered for statistics, no operation fill value in input SDS and no operation fill value in output SDS and output data type. Output data type of SDS number of pixels is always INT16. Each of the parameters except the SDS name can be replace by \* to assign respective default values. Default values are:

> sds minm, sds max; sds attribute valid range. f\_nop\_in: sds attribute fill value f\_nop\_out: f\_nop\_in dt: input sds data type values for data type: INT8, UINT8, INT16, UINT16, INT32, UINT32, FLOAT32

-param=avg,std,min,max,npix,sum Output statistics parameter. One or more parameter is specified in random order. Default: all parameters are computed.

-of=<filename> Output filename

### **EXAMPLES**

sds ts stat -sds=SurfReflect M5,0,10000,-28672,-28672,INT16 -param=avg,std,min,max,npix,sum -of=VNP09A1\_ts\_stat.hdf VNP09A1.A2016289.h11v08.001.2017189045223.h5 VNP09A1.A2016297.h11v08.001.2017189113645.h5

sds ts stat –sds="SurfaceReflectance MO1,\*,\*,\*,\*,\*" -param=avg,std.min,max,npix,sum -of=NPP\_DSRFIP\_L3. sds\_ts\_stat.hdf NPP\_DSRFIP\_L3.A20130\*h09v05\*.hdf

sds\_ts\_stat –sds="sur\_refl\_b01,\*,\*,\*,\*,\*" -param=ave,std,min,max,npix, sum -of=MOD09A1.sds\_ts-stat.hdf MOD09A1.\*.hdf

sds\_ts\_stat –sds="Radiance\_Mod\_M1,\*,\*,\*,\*,\*" -param=avg,std,min, mas,npix,sum -of=NPP\_VMAE\_L1.sds\_ts\_stat.hdf NPP\_VMAE\_L1.A2003193.P1.00602.2009237223832.hdf NPP\_VMAE\_L1.A2003193.P1.00602.2009237224000.hdf

## **AUTHOR**

Code: S. Devadiga, X. Zhang, M. Zhao, and S. Sarkar Documentation: S. Devadiga, X. Zhang, M. Zhao, and B. Pfarr

# **sds\_values**

### **NAME**

sds values – Print the list of different values present in one or more SDS of an HDF file and optionally produce the ENVI compatible density slice color table.

### **SYNOPSIS**

sds values [-help]

sds values [-sds=<sds\_name>] [-layer] [-clr=<nc,f1,f2>] filename

### **DESCRIPTION**

Read the SDS and print all different values present in one or more SDS of an HDF file. Tool accepts 2D/3D/4D SDS. In case of 3D and 4D SDS user can request the detail for every SDS layer/slice. Output is directed to stdout. Output contains SDS name with dimension size and fill value followed by list of SDS values. In case of 3D and 4D SDSs fill value and list of SDS values are listed for each layer. SDS layers are identified by the dimension index of that layer.

An ENVI compatible density slice color table can be produced. Requested number of colors at equal intervals are selected from the input color table covering the full range of sds values. Output color table is written to ASCII file. If the number of distinct sds values are less than or equal to specified number of output colors distinct colors are assigned to distinct SDS values, otherwise the SDS value range is divided into number of colors and colors are assigned to range of SDS values.

## **ARGUMENTS**

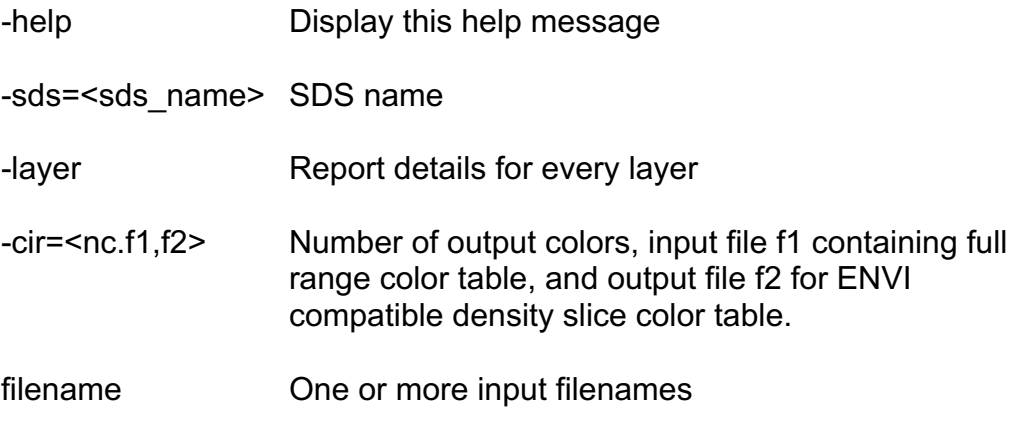

## **EXAMPLES**

sds\_values -sds=SurfReflect\_I2

### VNP09H1.A2016241.h11v08.001.2017180175130.h5

sds\_values –sds="500m Reflectance Band Quality" MOD09.A2010015.0015.005.2010020231218.hdf

sds\_values -sds="LandSurfTemp\_QCFlags\_0, LandSurfTemp\_QCFlags\_1, LandSurfTemp\_WCFlags\_2" NPP\_VLST\_L2.A2003193.000.P1\_00502.2009252143904.hdf

Note:

This tool is mainly for use when an SDS contains few number of different values such as QA SDS. The tool limits the maximum number of output values to 16000. The tool takes enormously long time to complete the run on regular Science Data that contains wide range of values.

## **AUTHOR**

Code: S. Devadiga, X. Zhang, M. Zhao, and S. Sarkar Documentation: S. Devadiga, X. Zhang, M. Zhao, and B. Pfarr

# **subset\_sds**

## **NAME**

subset sds - Create spatial subset SDSs of one or more SDS of a MODIS Land HDF-EOS data product.

# **SYNOPSIS**

subset\_sds -help [filename]

subset sds -of=<output filename> -row=<start,end> -col=<start,end> [-sds=<SDS\_name1>[,<SDS\_name2>,. . ]] filename

## **DESCRIPTION**

Create spatial subset SDS(s) of one or more SDS of an input MODIS Land HDF-EOS data product. The spatial subset is specified by the pixel row-column range in the input product.

This tool supports 2D/3D/4D SDS(s).

The tool command arguments can be specified in any order.

## **ARGUMENTS**

- -help Display this help message, If the input filename is specified with this option, then the names of all the SDS in the file are displayed.
- -sds=<SDS\_list> List of SDS to subset. SDS names are separated by commas with no space. By default all SDSs are subsetted maintaining the input SDS interleaving.

To process a specific layer of a 3D SDS specify the element number of the third dimension as a dot extension of the SDS name: sds\_name.n (e.g., sur\_refl\_b02.1 = the layer defined by the 1st element of the 3rd dimension of the 3D SDS sur\_refl\_b02).

To process a specific layer of a 4D SDS, specify the higher dimension element number(s) as a dot extension of the SDS name: sds\_name.n.m (e.g., Surface Refl.1.2 = the layer defined by the 1st element of the 3rd dimension and the 2nd element of the 4th dimension of the 4D SDS Surface\_Refl).

Note that wildcards and ranges of element values may be specified as sds name.\* and as sds\_name.n1-n2.m respectively.

- -row=<start,end> Subset row range (start and end are inclusive)
- -col=<start,end> Subset column range (start and end are inclusive)
- -of=<out filename> Output filename

filename Input filename

#### **EXAMPLES**

subset sds -meta -sds=SurfReflect M5,SurfReflect M4,SurfReflect M3 -row=300,900 -col=300,900 -gname=VNP\_Grid\_1km\_L3\_2d -of=VNP09A1.subset.hdf VNP09A1.A2016289.h11v08.001.2017189045223.h5

subset\_sds -sds="most confident detected fire" -row=0,10 -col=1130,1140 MYD14A1.A2003281.h09v05.003.2003296025915.hdf -of=Subset\_MYD14A1.A2003281.h09v05.003.2003296025915.hdf

subset\_sds -sds=Surface\_Refl -row=10,100 -col=100,200 -of=Subset\_MODAGAGG.A2003077.h19v07.004. 2003079210733.hdf MODAGAGG.A2003077.h19v07.004.2003079210733.hdf

subset\_sds -sds=EV\_Band26 -row=300,400 -col=1000,1100 -of=Subset\_MOD021KM.A2004007.0155.004.2004007095233.hdf MOD021KM.A2004007.0155.004.2004007095233.hdf

#### **AUTHOR**

Code: S. Devadiga, X. Zhang, M. Zhao, and S. Sarkar Documentation: S. Devadiga, X. Zhang, M. Zhao, and B. Pfarr

# **subset\_spatial**

### **NAME**

subset spatial – Create spatial subset SDSs of one or more SDS from an MODIS/VIIRS Land HDF-EOS data product.

### **SYNOPSIS**

subset spatial -help

subset spatial –sds=<sds names> -row=<st,end> -col=<st,end> -gname of=<output file> <file> -meta

#### **DESCRIPTION**

Create spatial subset SDS(s) of one or more SDS from an input MODIS/VIIRS LAND HDF-EOS data product. Spatial subset is specified by the row-column range of the data in input product.

This tool support 2D/3D/4D SDS(s)

The tool command arguments can be specified in any order.

## **ARGUMENTS**

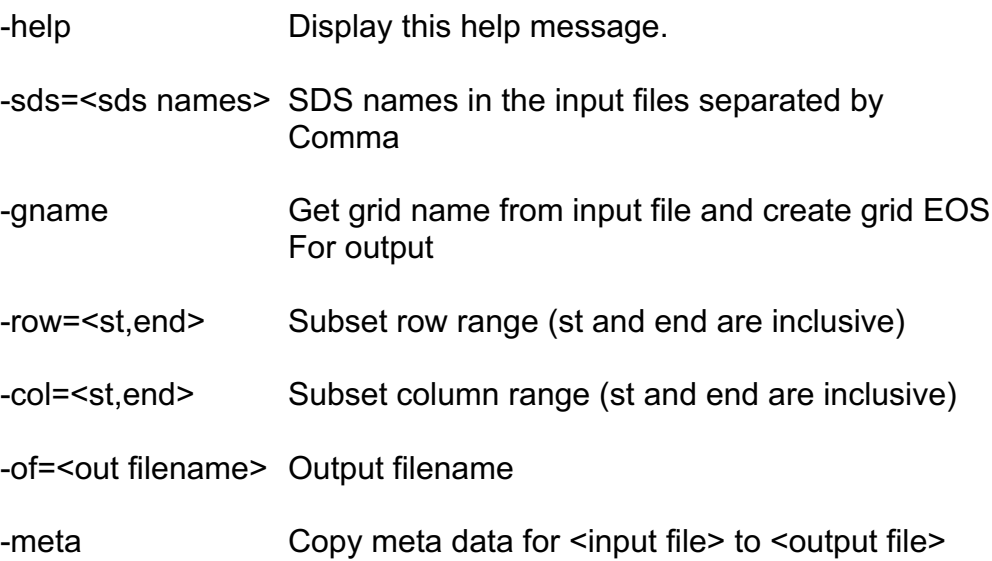

### **EXAMPLES**

subset\_spatial -sds=SurfReflect\_M5,SurfReflect\_M4,SurfReflect\_M3 -row=300,900 -col=300,900 -gname -meta -of=VNP09A1.subset\_spatial\_1.hdf VNP09A1.A2016289.h11v08.001.2017189045223.h5

subset\_spatial –col=0,400 –row=0,400 –meta –gname

-of=subset.Mod14A.hdf MOD14A1.A2000305.ho9v05.005.2008210044044.hdf

subset spatial –col=0,400 –row=0,400 –meta –gname –of=subset. MCD43A1.A2009257.h09v05.005.2009276202524.hdf MCD43A1.A2009257.ho9v05.005.2009276202524.hdf

subset-spatial –sds="CMG 0.05deg 16 days NDVI,CMG 0.05deg 16 days EVI,CMG 0.05deg 16 dyas NDVI Quality,CMG 0.05deg 16 days EVI Quality" –row=1880,2145 –col=2316,2676 -of=test\_out\_MOD13C1.hdf MOD13C1.A2005193.004.2005223014529.hdf

Subset spatial –col=0,400 –row=0,400 –meta –gname -of=subset. NPP\_D8AF1KM\_L3D.hdf NPP\_D8AF1KM\_L3D.A2003209.h09v05.P1\_00602.200925313280 9.hdf

## **AUTHOR**

Code: S. Devadiga, X. Zhang, M. Zhao, and S. Sarkar Documentation: S. Devadiga, X. Zhang, M. Zhao, and B. Pfarr

# **tilecenter**

## **NAME**

tilecenter – Compute the centroid of the input tile

## **SYNOPSIS**

tilecenter [-help]

tilecenter [tileid] [h.v]

## **DESCRIPTION**

This routine computes the longitude and latitude of the centroid of an input tile. Tile is specified by either the tileid or the vertical and horizontal tile number.

## **ARGUMENTS**

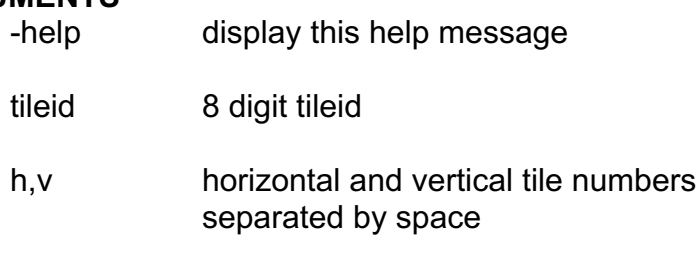

## **EXAMPLES**

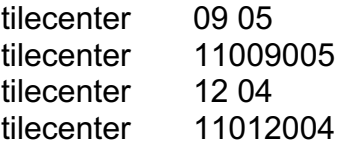

## **AUTHOR**

Code: S. Devadiga, X. Zhang, M. Zhao, and S. Sarkar Documentation: S. Devadiga, X. Zhang, M. Zhao, and B. Pfarr

# **tileid**

# **NAME**

tileid - Compute the tile id (horizontal vertical tile number)

## **SYNOPSIS**

tileid [-help]

tile <longitude> <latitude>

## **DESCRIPTION**

This routine computes the horizontal and the vertical tile number corresponding to the user specified geolocation in longitude and latitude.

# **ARGUMENTS**

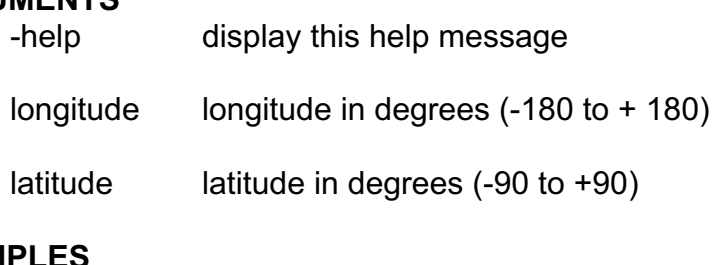

## **EXAMPLES**

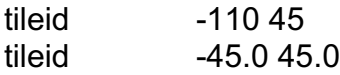

## **AUTHOR**

Code: S. Devadiga, X. Zhang, M. Zhao, and S. Sarkar Documentation: S. Devadiga, X. Zhang, M. Zhao, and B. Pfarr

# **transpose\_sds**

### **NAME**

transpose\_sds - Transpose SDS in an HDP file

## **SYNOPSIS**

transpose\_sds -help

transpose -sds=[SDS1[,SDS2 [,.]]] -of=output\_file [-meta] filename

## **DESCRIPTION**

Transpose one or more SDS in an HDF file. Output is an HDF file containing one or more transposed SDS. The tool supports 3D and 4D SDSs. All SDSs are output in the original dimension and format, i.e. a 3D/4D SDS is output as 3D/4D SDS. A 2D slice of a 3D/4D SDS cannot be selected to output. SDS attributes are copied from input to output. User can optionally select to output the metadata.

## **ARGUMENTS**

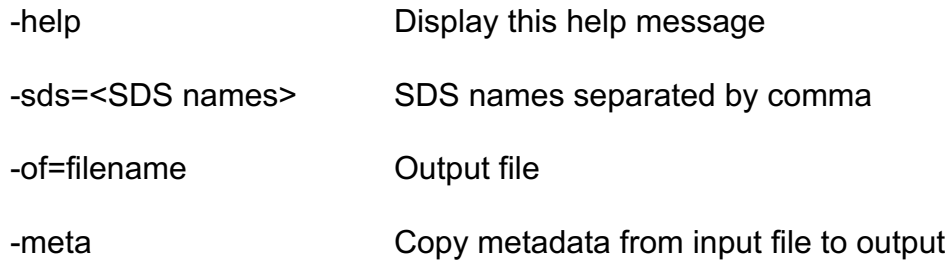

## **EXAMPLES**

transpose\_sds -meta -sds=SurfReflect\_I2 -of=trans\_h5.hdf VNP09H1.A2016241.h11v08.001.2017180175130.h5

transpose\_sds -sds=SurfReflect\_I2 -of=trans\_hdf.hdf VNP09H1.A2016241.h11v08.001.2017180175130.hdf

trans\_sds –sds=sur\_refl\_b01 -of=transpose\_sur\_refl\_bo1.hdf -meta MOD09.A2010015.0015.2010020231418.hdf

## **AUTHOR**

Code: S. Devadiga, X. Zhang, M. Zhao, and S. Sarkar Documentation: S. Devadiga, X. Zhang, M. Zhao, and B. Pfarr

# **unpack\_sds\_bits**

## **NAME**

unpack sds bits - unpack specified bits from one or more SDS of a MODIS/VIIRS Land HDF-EOS data product.

## **SYNOPSIS**

unpack\_sds\_bits -help [filename]

unpack sds bits -of=<output filename> [-sds=<SDSname1>[<, SDSname2>...] -bn=<Bit numbers> -meta filename

## **DESCRIPTION**

The MODIS/VIIRS Land per-pixel QA information and other information, such as the land-sea mask, logical criteria used by the algorithm, and cloud state, are stored in an efficient bit encoded manner. This tool decodes requested bit fields and writes them to an output HDF file. The output SDS data type is uint8, uint16 or uint32 depending on the number of unpacked bits.

Note that the unpacked bits are stored in the least significant bits of the output SDS. Refer to the MODIS/VIIRS product file specifications for information on which bits to select for unpacking.

This tool supports 2D/3D/4D SDSs.

The tool command arguments can be specified in any order.

## **ARGUMENTS**

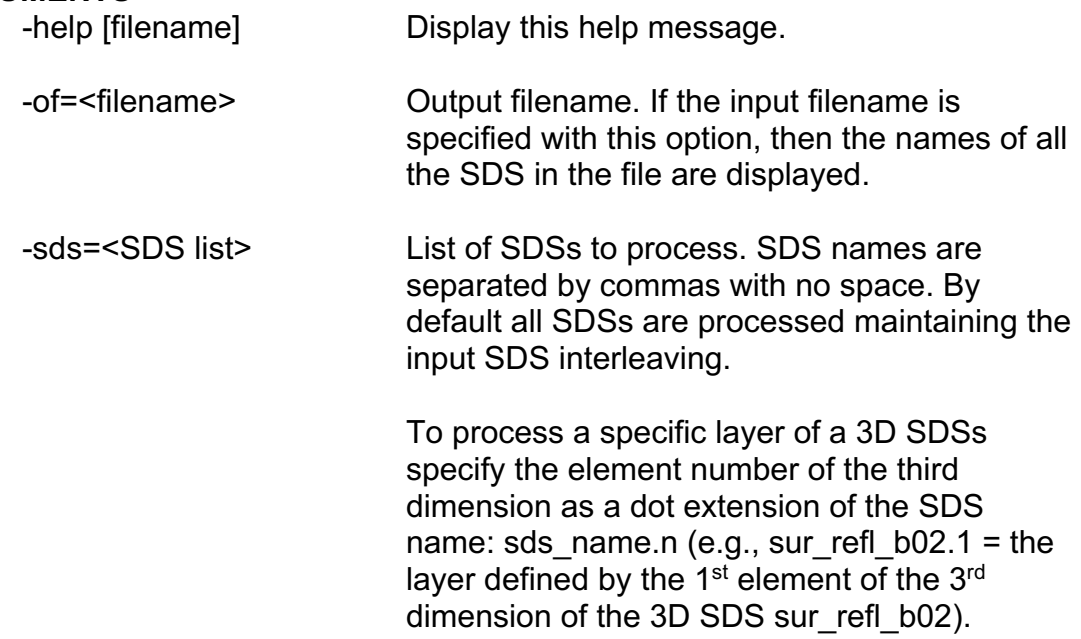

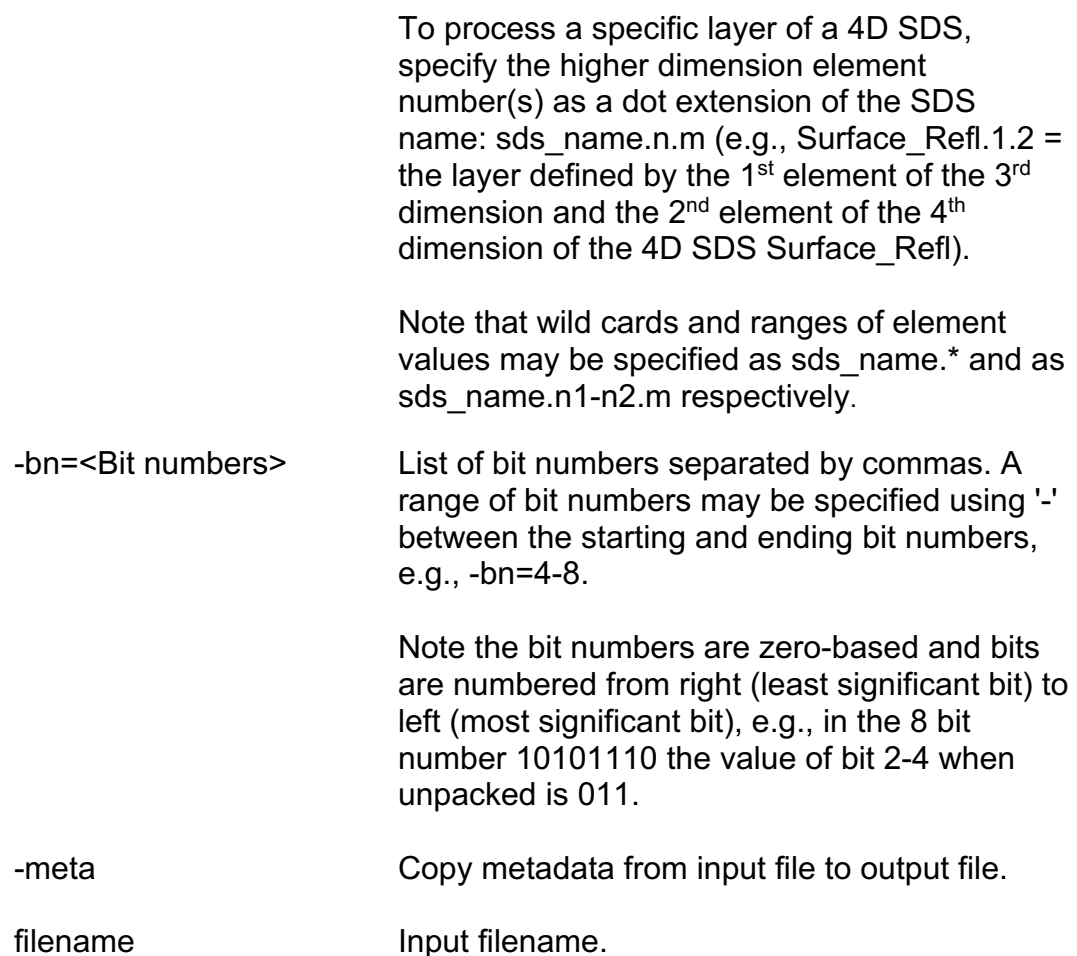

## **EXAMPLES**

unpack sds bits -of=VNP13A1 QC unpack.hdf -sds="500 m 16 days VI Quality" -bn=0-1,2-5,6-7,8,9,10,11-13,14,15 VNP13A1.A2016201.h11v08.001.2017289210012.h5

unpack sds bits -sds=Cloud Mask.1 -bn=1-2 -of=cloud bits.hdf MYD35\_L2.A2002189.2040.003.2002191125354.hdf

{Note: This example unpacks bits 1 and 2 of the layer defined by the  $1^{st}$  element of the  $3^{rd}$  dimension of the SDS Cloud Mask.}

unpack\_sds\_bits -sds=sur\_refl\_qc\_500m -bn=10-13 -of=srefl\_qc\_bits.hdf MOD09A1.A2001193.h09v05.004.2002200065231.hdf

unpack sds bits -sds=sur refl qc 500m –bn=10-13,14-17,18-21 -of=srefl\_qc\_bits.hdf MOD09A1.A2001193.h09v05.004.2002200065231.hdf

unpack\_sds\_bits -sds="most confident detected fire" -bn=0-3 -of=fire\_bits.hdf MOD14A1.A2002185.h30v11.003.2002204204451.hdf

### **AUTHOR**

Code: S. Devadiga, X. Zhang, M. Zhao, and S. Sarkar Documentation: S. Devadiga, X. Zhang, M. Zhao, and B. Pfarr

# **Contacts**

The EROS Data Center is the main support facility for the LDOPE Tools. Please do not contact the developers directly.

## **SOFTWARE INSTALLATION, BUG REPORTS, AND OTHER COMMENTS SHOULD BE SENT TO:**

- Web: https://landweb.modaps.eosdis.nasa.gov/cgi-bin/QA\_WWW/newPage.cgi https://landweb.modaps.eosdis.nasa.gov/NPP\_QA/
- Mail: **SADASHIVA DEVADIGA**, Ph. D. Science Systems and Applications, Inc. (SSAI) LDOPE NASA Goddard Space Flight Center Greenbelt, MD 20771

Voice: 301-614-5449

- Fax: 301-614-5269
- Email: Sadashiva.devadiga-1@nasa.gov

# **Appendix A: Installation Instructions**

# **Requirements**

These tools have been successfully compiled, linked and have worked on Linux (Centos 7.4) Operating System, terminal of MacBook Air OS X El Capitan Version 10.11.6, and 32-bit Cygwin on a 64-bit WIN 7 laptop. The tools need four libraries HDF4.2.13, HDF-EOS\_2.19, HDF5-1.8, and HDFEOS\_5.1.15. To install these four libraries, they also require the third party libraries including JPEG and Zlib (see below Appendix B).

Below are the steps to install LDOPE QA tools and the required support libraries. The instructions provided assume the shell is set to bash.

## **Install HDF4**

*Note: JPEG and zlib libraries should be installed before installing HDF4.*

export CC=acc export F77=gfortran ./configure --prefix=path\_HDF4 --with-jpeg=path\_JPEG --with-zlib=path\_zlib -enable-hdf4-xdr

path HDF4 is the destination path where the user wants the library to be installed.

path\_JPEG and path\_zlib are the paths, which contain the *include* and *lib* paths for JPEG and zlib, respectively.

*Note:* "--enable-hdf4-xdr" flag is only applied when in a cygwin prompt and not in a Linux or Mac terminal. For cygwin, use the setup-x86.exe command to search and install libtirpc before running the configure command above as the libtirpc library is required for enabling hdf4 xdr. If the libtirpc is successfully installed, a file named libtirpc.dll.a will be listed under /usr/lib path.

make make check make install

For cygwin, when running make check, if there is an error notification regarding support for xdr on a 64-bit system, cygwin32 should be used instead of cygwin64. Additionally, for cygwin, copy the head files (\*.h) and lib files (\*.a) from the xdr path to the specified path\_HDF4 (*include* and *lib* paths) as cygwin needs xdr library to compile and link LDOPE QA tools.

## **Install HDFEOS2**

*Note: The two QA tools (geolocation and geolocation\_image) call the GCTP function sininvint. Because the latest version of HDFEOS2 changes the arguments of the function, users are advised to install version HDFEOS2.19 or earlier, which does not introduce these changes.*

export CC=<path\_HDF4>/bin/h4cc where path HDF4 should be absolute not relative.

./configure --prefix=path\_HDFEOS2

make make check make install

You may copy the *include* path to the path\_HDFEOS2 if it is not under path HDFEOS2 using the command below. cp -r include path\_ HDFEOS2

### **Install HDF5**

*Note: Cygwin may not support the new feature SWMR (HDF5 Singlewriter/Multiple-reader) for HDF5.1.10 and beyond. In this case, the user may install an earlier version of HDF5 such as HDF5.1.8*

*For cygwin, first, user may modify H5private.h as below: change ./src/H5private.h by adding the below lines under the line #define \_H5private\_H*

*#define \_GNU\_SOURCE #include <stdio.h> #include <stdlib.h> #include <setjmp.h>*

export CC=gcc export FC=gfortran

./configure --prefix=path\_HDF5 --with-zlib=path\_zlib

make make check make install

#### **Install HDFEOS5**

*Note: The two QA tools (geolocation and geolocation\_image) call the GCTP function sininvint. Because the latest version of HDFEOS5 changes the* 

*arguments of the function, users are advised to install version HDFEOS5.1.15 or earlier, which does not introduce these changes.*

export CC=<path\_HDF5>/bin/h5cc where path HDF5 should be absolute not relative.

./configure --prefix=path\_HDFEOS5

If the user does not install the SZIP library, then the EHapi.c file, which is under the src path, may need to be modified as below to stop the error information of SZIP when running *make check* later.

move the line number 11512 #endif /\* H5\_HAVE\_FILTER\_SZIP \*/ to line number 11382

make make check make install

The user may need to copy the *include* path to the path\_HDFEOS5 if it is not under path HDFEOS5 using the below command. cp -r include path\_HDFEOS5

## **Install LDOPE QA Tools**

add the below lines to the .bashrc file and then source it for all terminal windows.

```
export HDF_INC=<path_HDF4>/include
export HDF_LIB=<path_HDF4>/lib
export HDF5_INC=<path_HDF5>/include
export HDF5_LIB=<path_HDF5>/lib
export HDFEOS_INC=<path_HDFEOS2>/include
export HDFEOS_LIB=<path_HDFEOS2>/lib
export HDFEOS5_INC=<path_HDFEOS5>/include
export HDFEOS5_LIB=<path_HDFEOS5>/lib
export PATH=$PATH:<path_HDF4>/bin
export PATH=$PATH:<path_HDF5>/bin
export PATH=$PATH:<path_QA_tools>/LDOPE_tools_V3.6/bin
export ANCPATH=<path_QA_tools>/LDOPE_tools_V3.6/ANCILLARY
```
source ~/.bashrc

under the src path of the LDOPE tools V3.6 run the below command for Linux or Mac, make

run the below command for cygwin, make -f Makefile\_cygwin

The binary executable tools will be copied to the *bin* directory.

## **Test LDOPE QA Tools with Test Package**

Decompressing the test package, LDOPE tools V3.6 test pkg.tar.gz, by running tar -zxvf LDOPE tools V3.6 test pkg.tar.gz

change all batch file to be executable by running chmod 777 \*.bat

and finally run each batch file. For example, ./test\_cp\_hdfeos.bat

The input data and output data paths contain all the input and output HDF4, HDF5 or NetCDF4 files for the examples in each batch file.

Please refer to Appendix C and Appendix D for more details.

## **Contact**

 LP DAAC Customer Support Center: https://lpdaac.usgs.gov/tools/ldope\_tools LP DAAC Home Page: https://lpdaac.usgs.gov

# **Appendix B: Information on HDF/HDFEOS Distribution**

### **Obtaining the latest version**

------------------------------------

The libraries of HDF4 and HDF5 can be obtained from the HDF group via this website, https://support.hdfgroup.org/downloads/

The libraries of HDFEOS2 and HDFEOS5 can be obtained at ftp://edhs1.gsfc.nasa.gov/edhs/hdfeos/previous\_releases/ ftp://edhs1.gsfc.nasa.gov/edhs/hdfeos5/previous\_releases/

### **Third Party Software Requirements:**

------------------------------------------------

1. IJPEG distribution release 6b(libjpeg.a). The "official" installation source file is jpegsrc.v6b.tar.gz, which is freely available at www.ijg.org/files/

2. ZLIB 1.2.11(libz.a) distribution is at https://zlib.net

### **System Requirements**

---------------------------- To build both HDF and netCDF library from source, you need:

an ANSI C compiler. The native ANSI compilers on the above platforms are supported. On platforms where no ANSI compiler was available the free GNU ANSI compiler GCC was used.

a Fortran 77 compiler if you want Fortran support. In most cases, use F77=gfortran when you run configure file to install the libraries.

# **Appendix C: LDOPE Tools Command-line Syntax**

A LDOPE tool command consists of a command name followed by one or more arguments. There are two types of arguments: arguments indicating certain processing parameters and arguments that are input filenames.

command name -argument name=argument value filename(s)

Arguments that indicate processing options or parameters start with  $a - sign$ . Such arguments have argument name and one or more values separated by comma with no space. Argument values may not be allowed if they are implied by the argument name. In cases where argument value is required but is not input, default value is used. Arguments can be input in any order following the command name.

# • **Use of various brackets in the command syntax**

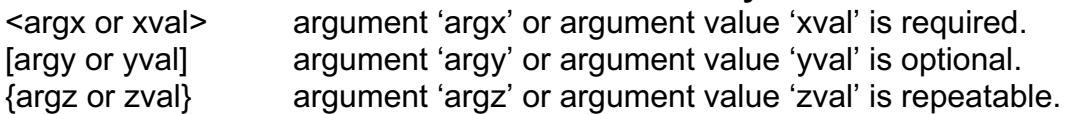

# • **Command line arguments and values**

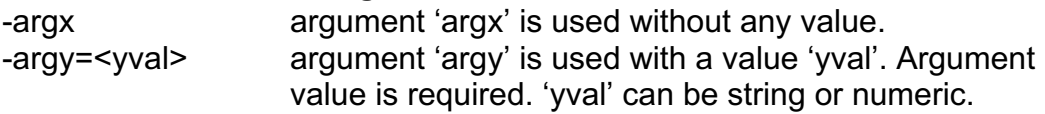

# • **Common arguments and meaning**

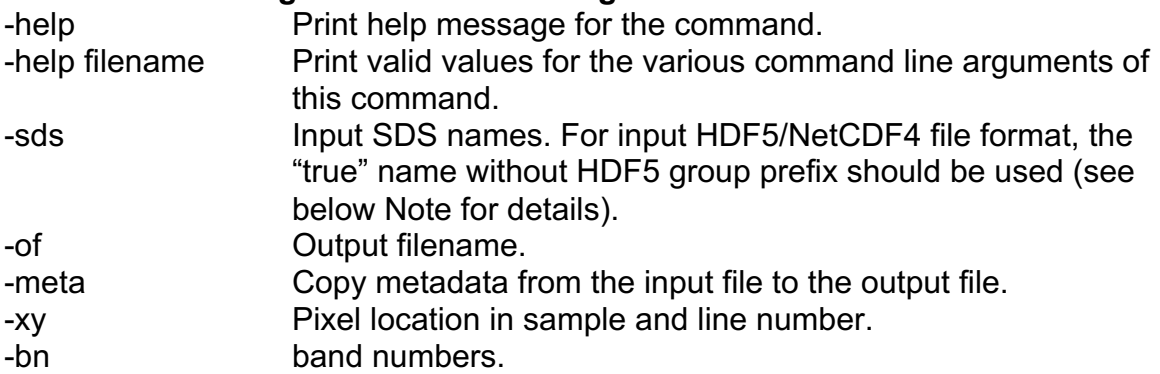

Note for the flag of "-sds=": For input files in HDF5/NetCDF4 format, SDS name for "-sds=" flag refers to "true" name without the HDF5 group prefix. For example, the true SDS name of NDVI in VIIRS VNP13A1 data product saved in HDF5 file format is "500 m 16 days NDVI" not

"/HDFEOS/GRIDS/NPP\_Grid\_16Day\_VI\_500m/Data Field/500 m 16 days NDVI". Here, the HDF5 group prefix refers to

"/HDFEOS/GRIDS/NPP\_Grid\_16Day\_VI\_500m/Data Field/"

# • **MODIS/VIIRS Land data product file specification**

Specification for MODIS/VIIRS Land data product is available on the web: https://lpdaac.usgs.gov/dataset\_discovery/MODIS/MODIS\_products\_table https://viirsland.gsfc.nasa.gov/Products/NASA/NASAprod.html

# **Appendix D: QA Tool Test Package**

If you want to test the tools and/or want to see how they work, you may need to download the test package. There is a README file detailing the procedure to use the package. If a tool requires an HDF file as input, there are at least two tests, with one for the input HDF4 and the other for the input HDF5. The output format for the HDF will be always in HDF4 for this V3.6 release. We plan to support HDF5 output in our next release of Version 4.0.

After decompressing the test package by running

tar -zxvf LDOPE\_tools\_V3.6\_test\_pkg.tar.gz

User is advised to read the "README" file under the "LDOPE\_tools\_V3.6\_test\_pkg" directory to follow the procedure to run the test batch file.

Please note that the test command lines and input/output files may not be the same as these examples shown in the previous examples of using each tool. These testing batch files have been successfully run on the developers' Linux system. User may run any of these batch files to get real feelings of how to use the tool for their purposes together with more information on each argument flag explained above.

### **Appendix E: Understanding unpack\_sds\_bits**

All of the MODIS/VIIRS Land products store quality assessment and other important information at the bit level within certain Science Data Sets (SDS). Most basic computer text books describe how numbers are stored in bytes which are composed of 8, 16, 32 bits, with each bit storing a binary (0 or 1) value.

The MODIS/VIIRS Land products store quality assessment and other information, such as the land-sea mask, logical criteria used by the algorithm, and cloud state, in an efficient bit encoded manner for each pixel. The unpack sds bits tool decodes requested bit fields and writes them to an output HDF file containing a new SDS that can be viewed with software supporting the HDF or HDF-EOS data formats.

Prior to unpacking the bits, it is important to consult the product User Guide or File Specification to determine the SDS names and the range and definition of the bits for unpacking. Each product will vary in its SDS names and its bit coding and content. The User Guides and File Specifications are available on the internet and may be updated periodically and users are encouraged to google the relevant information.

Example of unpacking file:

MOD13A1.A2016209.h11v08.006.2016229083040.hdf

- 1. Analyze the NDVI quality for MOD13A1, the 500m 16-day MODIS VI product.
- 2. Reference the MOD13A1 User Guide (https://lpdaac.usgs.gov/sites/default/files/public/product\_documentation/ mod13\_user\_guide.pdf) or File Specification listing (https://ladsweb.modaps.eosdis.nasa.gov/api/v1/filespec/collection=6&pro duct=MOD13A1) for SDS names and bit information:

3. To get list of SDS names in the input file use unpack\_sds\_bits –help MOD13A1.A2016209.h11v08.006.2016229083040.hdf

> 500m 16 days NDVI (2400 x 2400) INT16 500m 16 days EVI (2400 x 2400) INT16 500m 16 days VI Quality (2400 x 2400) UINT16 500m 16 days red reflectance (2400 x 2400) INT16 500m 16 days NIR reflectance (2400 x 2400) INT16 500m 16 days blue reflectance (2400 x 2400) INT16 500m 16 days MIR reflectance (2400 x 2400) INT16 500m 16 days view zenith angle (2400 x 2400) INT16 500m 16 days sun zenith angle (2400 x 2400) INT16

500m 16 days relative azimuth angle (2400 x 2400) INT16 500m 16 days composite day of the year (2400 x 2400) INT16 500m 16 days pixel reliability (2400 x 2400) INT8

4. Referencing the User Guide

(https://lpdaac.usgs.gov/sites/default/files/public/product\_documentation/ mod13\_user\_guide.pdf) Get explanation for values of bits 0-1 and 2-5 for the SDS name '500m 16 days VI Quality' from table 5 in the VI User Guide

Bit Descriptions:

0-1 NDVI Quality

00 VI produced with good quality

- 01 VI produced, but check other QA
- 10 Pixel produced, but most probably cloudy
- 11 Pixel not produced due to other reasons than clouds

 Unpacking bits 0-1 would create a SDS band with the values 0, 1, 2, 3 Bit value 00=0, bit value 01=1, bit value 10=2, bit value 11=3. The digital value of 0 indicates good quality.

 Note: Binary conversion is read from right to left. If the bit value was 00011001, the decimal value would be 25. In another example related to the 500m Surface Reflectance QC bits, the bit value of 00001111 converts to a decimal value of 15.

2-5 VI Usefulness

0000 Highest quality 0001 Lower quality 0010 Decreasing quality 0100 Decreasing quality 1000 Decreasing quality 1001 Decreasing quality 1010 Decreasing quality 1100 Lowest quality 1101 Quality so low that it is not useful 1110 L1B data faulty 1111 Not useful for any other reason/not processed

Four-bit range

 0= highest quality 12= maximum threshold of acceptable quality

Unpacking bits 2-5 would create a SDS band with the values 0 to 15.

This description already defines the decimal representation and not the binary value.

Note: The User Guide bit descriptions will vary in their definitions and can reflect binary values or decimal values.

5. unpack sds bits -sds='500m 16 days VI Quality' -bn=0-1,2-5 -of=unpack\_MOD13A1.A2016209.h11v08.006.2016229083040.hdf MOD13A1.A2016209.h11v08.006.2016229083040.hdf

\*\* Important to use correct SDS name and bit ranges.

6. 'unpack\_MOD13A1.A2016209.h11v08.006.2016229083040.hdf' is the output HDF file and can be imported into software supporting HDF or HDF-EOS data formats. There will be two separate SDS names: 500m 16 days VI Quality\_bits\_0-1 500m 16 days VI Quality\_bits\_2-5

The SDS bands can be viewed and used for analysis such as computing statistics, masking or overlaying in conjunction with other SDS layers, i.e. the NDVI band.